## **Table des matières**

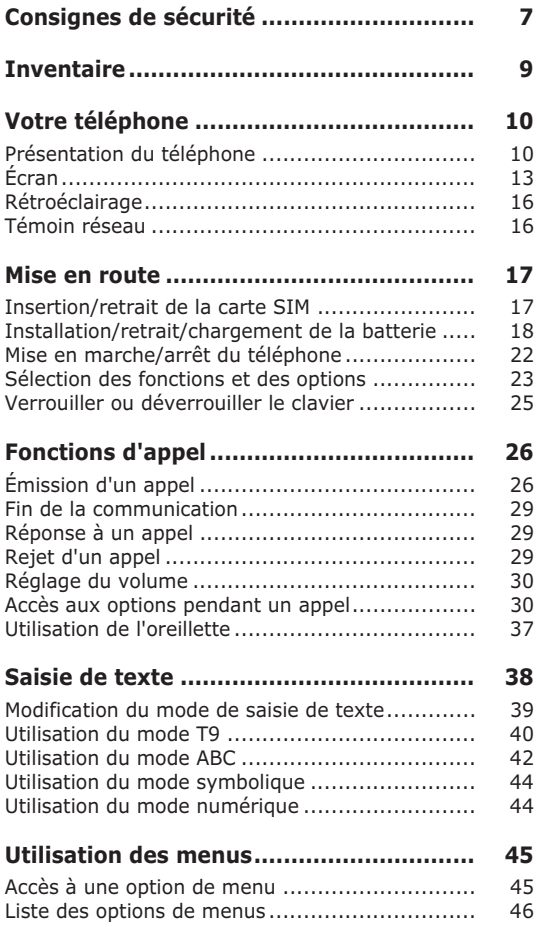

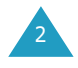

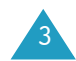

#### **Table des matières**

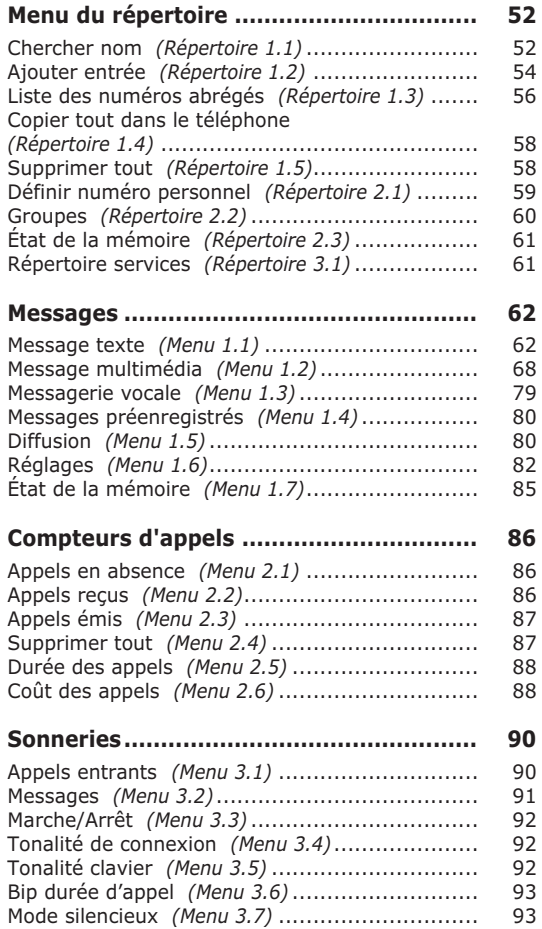

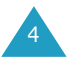

#### **Table des matières**

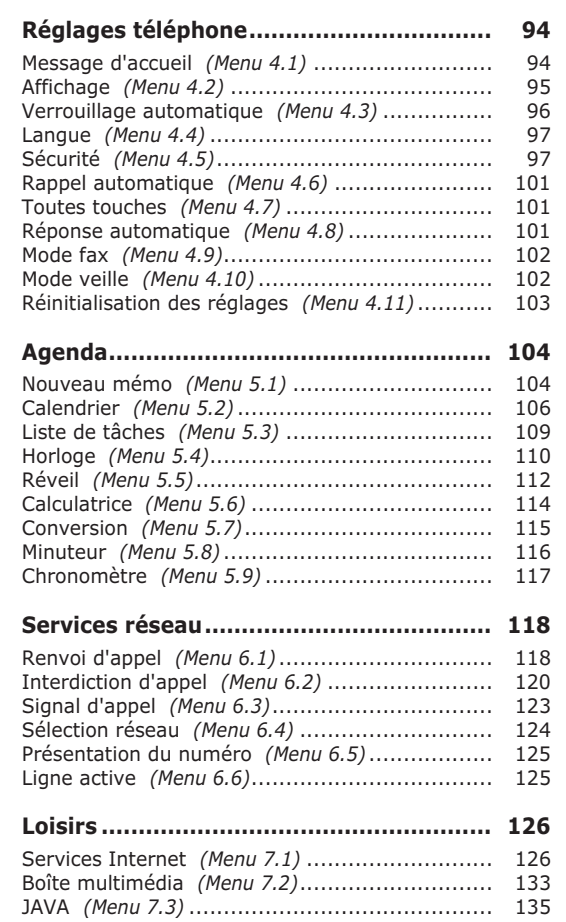

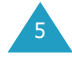

#### **Table des matières**

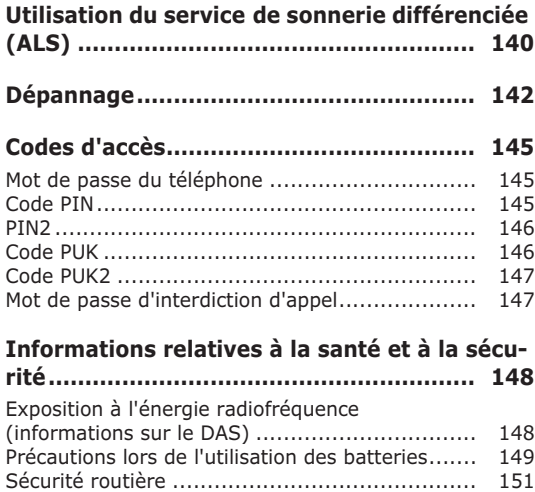

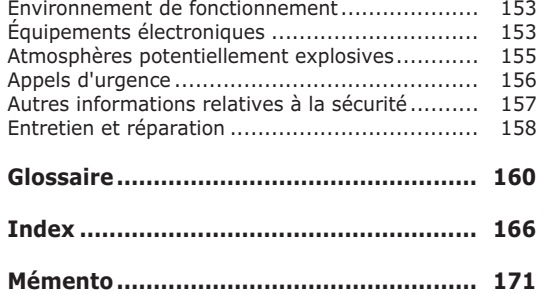

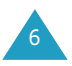

## **Consignes de sécurité**

Avant de vous servir de votre téléphone mobile, lisez les consignes de sécurité suivantes, afin d'éviter toute utilisation dangereuse ou frauduleuse de votre téléphone.

#### **Sécurité routière**

N'utilisez pas votre téléphone en conduisant. Garez votre véhicule avant d'utiliser un téléphone en prise directe.

#### **Éteignez votre téléphone lorsque vous faites le plein de votre véhicule**

N'utilisez pas votre téléphone lorsque vous vous trouvez dans une station-service ou à proximité de produits combustibles ou chimiques.

#### **Éteignez votre téléphone en avion**

Les téléphones mobiles peuvent engendrer des interférences. Leur utilisation en avion est interdite et dangereuse.

#### **Éteignez votre téléphone dans un hôpital**

Éteignez votre téléphone à proximité d'appareils médicaux. Respectez la législation ou la réglementation en vigueur.

#### **Interférences**

Tous les téléphones mobiles peuvent être sujets à des interférences susceptibles d'affecter leurs performances.

#### **Réglementations spéciales**

Respectez la législation spécifique en vigueur dans certains pays et éteignez toujours votre téléphone lorsque son utilisation est interdite ou lorsqu'elle peut provoquer des interférences ou constituer un danger (par exemple, dans les hôpitaux).

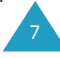

#### **Consignes de sécurité**

#### **Utilisation normale**

Utilisez votre téléphone comme un combiné classique (écouteur sur l'oreille). Évitez tout contact inutile avec l'antenne lorsque le téléphone est allumé.

#### **Appels d'urgence**

Assurez-vous que le téléphone est allumé et en service. Composez le numéro d'urgence, puis appuyez sur la touche  $\bullet$ . Si certaines fonctions sont en cours d'utilisation, vous devrez peut-être les désactiver avant de passer un appel d'urgence. Fournissez toutes les informations nécessaires avec le maximum de précision. Ne coupez pas l'appel avant d'y être autorisé.

#### **Etanchéité**

Votre téléphone n'est pas étanche. Maintenez-le dans un environnement sec.

#### **Accessoires et batteries**

Utilisez uniquement des accessoires et des batteries Samsung.

#### **Réparation**

Toute réparation de votre téléphone doit être effectuée par un technicien agréé. Dans le cas contraire, la garantie sera annulée.

Pour en savoir plus sur la sécurité, reportez-vous à la section "Informations relatives à la santé et à la sécurité", page 148.

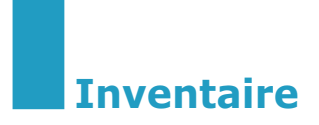

Retirez le téléphone de son emballage et vérifiez que toutes les pièces ci-dessous sont présentes :

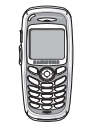

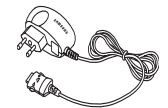

Téléphone Chargeur rapide

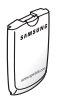

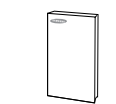

Batterie Mode d'emploi

**Remarque** : les pièces fournies avec votre téléphone peuvent différer d'un pays à l'autre.

Vous pouvez également vous procurer les accessoires suivants auprès de votre fournisseur Samsung :

- Chargeur de bureau
- Oreillette
- Kit mains libres complet
- Adaptateur allume-cigare
- Kit de téléchargement

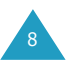

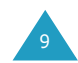

#### **Votre téléphone**

## **Votre téléphone**

#### **Présentation du téléphone**

L'illustration ci-dessous décrit les principaux composants de votre téléphone.

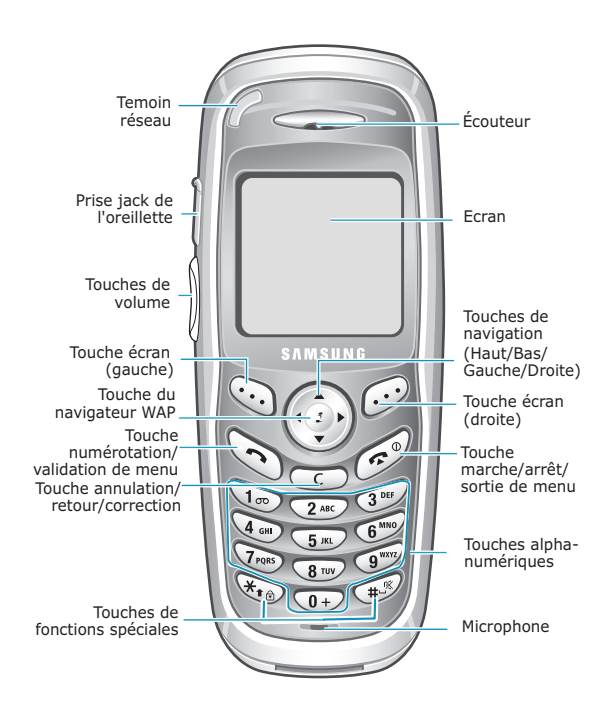

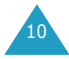

#### **Touche(s) Description**

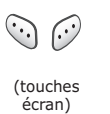

Exécutent les fonctions indiquées par le texte affiché au-dessus d'elles (sur la dernière ligne de l'écran).

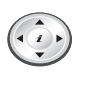

En mode menu, permettent de faire défiler les options de menu. En mode veille, la touche Gauche permet d'accéder à l'écran **Nouveau SMS**, la touche Droite au menu **Appels entrants** et la touche Haut au menu **Calendrier**. La touche Bas permet d'accéder au menu **JAVA**.

 $\binom{1}{k}$ 

En mode veille, lance directement le navigateur WAP (Wireless Application Protocol). Permet d'appeler un correspondant ou

de répondre à un appel. En mode veille, permet d'accéder au journal des appels. En mode menu, permet de sélectionner une fonction ou d'enregistrer les informations saisies (un nom par exemple) dans la mémoire du téléphone ou dans la mémoire SIM.

 $\overline{\mathbb{C}}$ 

Supprime les caractères affichés à l'écran.

Lorsqu'elle est maintenue enfoncée en mode veille, cette touche permet d'accéder au menu **Nouveau mémo**. En mode menu, permet de revenir au menu précédent.

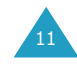

#### **Touche(s) Description** *(suite)* Coupe la communication.  $\mathscr{E}$ Lorsqu'elle est maintenue enfoncée en mode veille, cette touche permet de mettre en marche/arrêter le téléphone. En mode menu, elle permet d'annuler votre saisie et de repasser en mode veille. Lorsqu'elle est maintenue enfoncée en  $\sqrt{10}$ mode veille, cette touche permet de se connecter rapidement au serveur de messagerie vocale.  $\begin{array}{c}\n\bullet \\
\bullet \\
\bullet \\
\hline\n\end{array}$ Permet de saisir des nombres, des lettres et certains caractères spéciaux. (Utilisations diverses selon les fonctions.) Lorsqu'elle est maintenue enfoncée  $\left(1\right)$ pendant la saisie d'un numéro, la touche \* permet d'insérer une pause. Lorsqu'elle est maintenue enfoncée en mode veille, la touche # permet d'activer/de désactiver le mode silence. Lorsqu'elle est maintenue enfoncée en

mode veille, la touche  $\star$  permet d'activer / de désactiver le verrouillage du clavier.

(Sur le côté gauche du téléphone.) Règle le volume de l'écouteur en cours d'appel.

En mode veille, règle le volume de la tonalité du clavier. Si vous maintenez cette touche

enfoncée à la réception d'un appel, la sonnerie est désactivée.

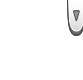

 $\sqrt{2}$ 

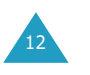

#### **Écran**

#### **Écran**

L'écran est divisé en trois zones :

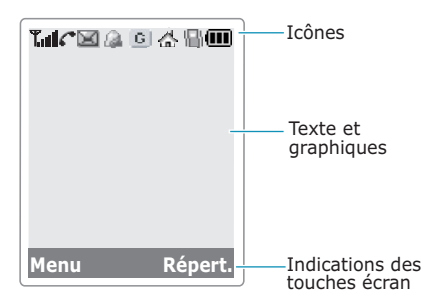

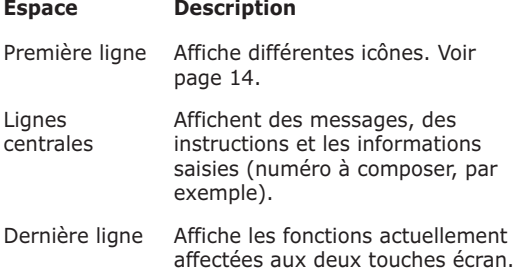

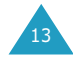

#### **Icônes**

κ

œ.

⊠

Ħn

Г.

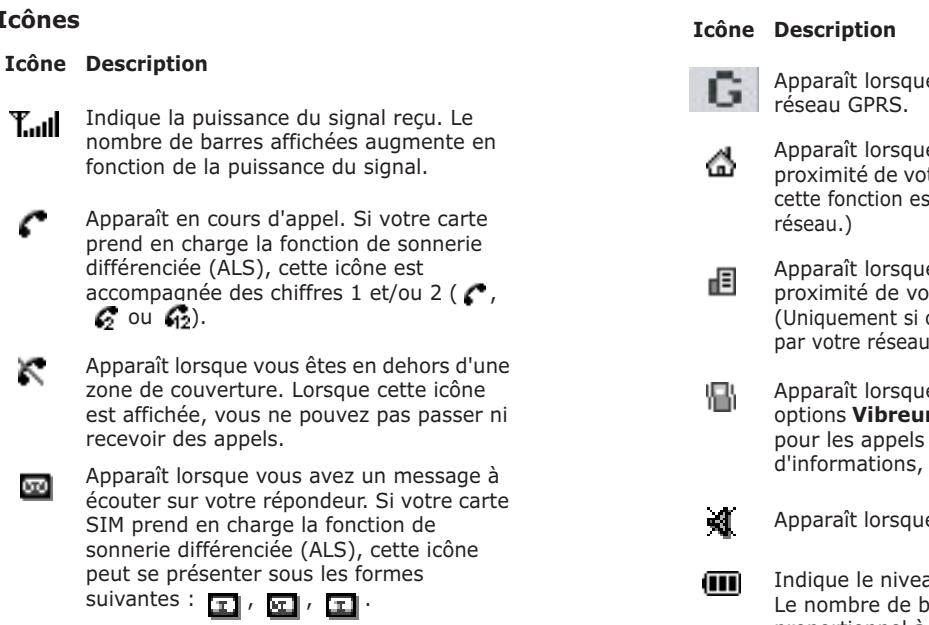

Apparaît lorsque vous avez un nouveau

Apparaît lorsque vous avez de nouveaux messages multimédia à consulter. Apparaît lorsque vous téléchargez un

Apparaît lorsque vous réglez l'alarme pour qu'elle sonne à une heure donnée. Apparaît lorsque le renvoi d'appel est activé. Si votre carte prend en charge la fonction de sonnerie différenciée (ALS), cette icône est accompagnée des chiffres 1

message à lire.

message multimédia.

et/ou  $2$  ( $\rightarrow$ ,  $\rightarrow$ ,  $\rightarrow$ )

- Apparaît lorsque vous êtes connecté au
- Apparaît lorsque vous êtes situé à proximité de votre domicile. (Uniquement si cette fonction est supportée par votre
	- Apparaît lorsque vous êtes situé à proximité de votre lieu de travail. (Uniquement si cette fonction est supportée par votre réseau.)
- Apparaît lorsque vous sélectionnez les options **Vibreur** ou **Vibreur puis mélodie** pour les appels entrants. Pour plus d'informations, reportez-vous à la page 91.
- Apparaît lorsque le mode silence est activé.
	- Indique le niveau de charge de la batterie. Le nombre de barres affichées est proportionnel à la charge restante.

#### **Mode Économie d'énergie**

Si vous n'appuyez sur aucune touche pendant un certain temps, défini par l'option de menu **Rétroéclairage** (**menu 4.2.3**), le rétroéclairage s'éteint, de façon à économiser la batterie. Appuyez sur n'importe quelle touche pour réactiver l'écran.

#### **Mode horloge**

En mode Économie d'énergie, si vous n'appuyez sur aucune touche pendant une minute, l'horloge numérique s'affiche. Appuyez sur n'importe quelle touche pour réactiver l'écran.

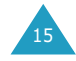

### 14

#### **Rétroéclairage**

L'écran et le clavier sont équipés d'un rétroéclairage. Lorsque vous appuyez sur une touche, le rétroéclairage s'allume. Ce rétroéclairage s'éteint si aucune touche n'est activée pendant une durée définie par l'option de menu **Rétroéclairage**. Pour plus d'informations, reportez-vous à la page 96.

**Remarque** : cette fonction reste activée en permanence si le téléphone est connecté à un kit mains libres (en option).

#### **Témoin réseau**

Vous pouvez activer ou désactiver le voyant à l'aide de l'option de menu **Mode veille**. Voir page page 102. L'option vous permet également de changer la couleur du voyant.

Le voyant clignote également lorsque vous réglez le type d'indicateur sur **Voyant seul** pour la réception d'un appel, de messages SMS ou MMS.

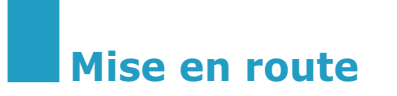

#### **Insertion/retrait de la carte SIM**

Lorsque vous vous abonnez à un réseau cellulaire, vous recevez une carte SIM contenant tous les détails de votre abonnement (code PIN, services disponibles en option, etc.).

- Conservez les cartes SIM miniatures hors de portée des enfants.
- Manipulez, insérez ou retirez la carte SIM avec précaution car cette carte et ses contacts peuvent être facilement endommagés si vous les rayez ou les pliez.
- Avant de retirer la batterie pour installer la carte SIM, vérifiez toujours que le téléphone est éteint.

#### **Insertion de la carte SIM**

- 1. Retirez la batterie si nécessaire (voir la page 18).
- 2. Insérez la carte SIM sous les deux languettes en veillant à ce que le coin biseauté soit placé dans le coin supérieur gauche du logement et que les contacts dorés de la carte soient plaqués contre l'intérieur du téléphone.

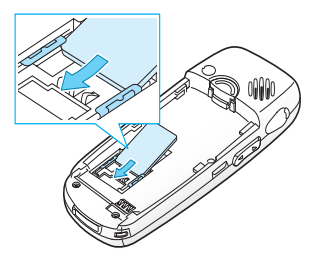

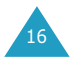

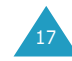

#### **Retrait de la carte SIM**

Pour retirer la carte SIM, glissez-la hors de son support, comme indiqué dans l'illustration cidessous.

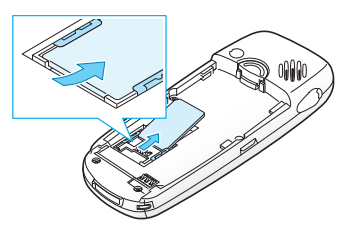

#### **Installation/retrait/chargement de la batterie**

Votre téléphone est alimenté par une batterie Li-ion rechargeable. Utilisez uniquement des batteries et des chargeurs agréés. Contactez votre fournisseur Samsung pour obtenir de plus amples informations.

**Remarque** : lors de la première utilisation du téléphone, la batterie doit être entièrement rechargée. La durée de chargement est d'environ 120 minutes pour une batterie standard.

#### **Installation de la batterie**

18

1. Réinstallez la batterie au dos du téléphone. Vérifiez que les encoches de la batterie coïncident bien avec les encoches du téléphone.

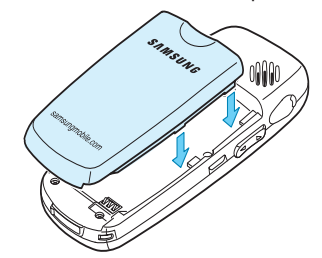

2. Faites glisser la batterie vers le loquet jusqu'à ce qu'elle s'enclenche.

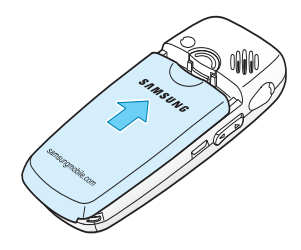

#### **Retrait de la batterie**

- 1. Maintenez la touche  $\bullet$  enfoncée pour éteindre le téléphone.
- 2. Appuyez puis maintenez enfoncé le loquet situé au-dessus de la batterie, puis retirez la batterie.

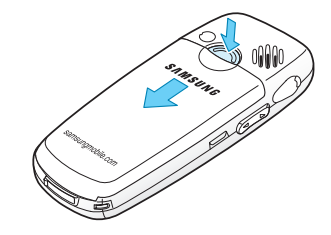

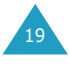

20

#### **Chargement de la batterie avec le chargeur rapide**

- **Remarque** : vous pouvez utiliser votre appareil lorsque la batterie se recharge, mais vous ralentirez alors la vitesse de chargement.
- 1. Raccordez le connecteur du chargeur rapide à la prise jack située sur le dessous du téléphone. Vérifiez que la flèche représentée sur le connecteur pointe vers l'avant de l'appareil.

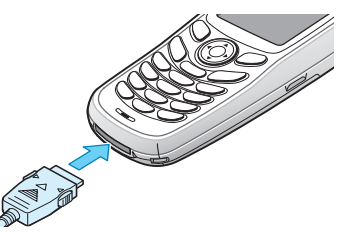

2. Raccordez le chargeur à une prise secteur standard.

En cours de chargement, l'icône du niveau de charge de la batterie située dans le coin supérieur droit de l'écran se remplit et se vide continuellement.

3. À la fin du chargement, débranchez le chargeur de la prise secteur, puis débranchez le connecteur du téléphone en tirant sur la fiche tout en appuyant sur les taquets gris situés de chaque côté de celle-ci.

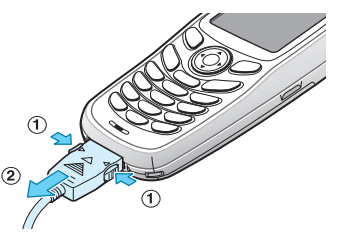

#### **Indicateur de batterie déchargée**

Lorsque le niveau de charge est faible et qu'il ne reste plus que quelques minutes de conversation, le détecteur de la batterie vous en informe de la façon suivante : l'icône de niveau de charge clignote à vide ( $\Box$ ), un bip d'avertissement retentit et un message s'affiche sur l'écran à intervalles réguliers.

Lorsque le niveau de charge de la batterie est trop faible, le téléphone s'éteint automatiquement.

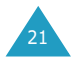

#### **Mise en marche/arrêt du téléphone**

Pour mettre en marche le téléphone :

- 1. Allumez le téléphone en maintenant la touche  $\bullet$ <sup> $\circ$ </sup> enfoncée.
- 2. Si le code PIN vous est demandé, saisissez-le, puis appuyez sur la touche écran **Ok**. Pour plus d'informations, reportez-vous à la page 145.

Le téléphone cherche le réseau et la date et l'heure s'affichent sur l'écran. Une fois la connexion établie, vous pouvez appeler un correspondant ou recevoir un appel.

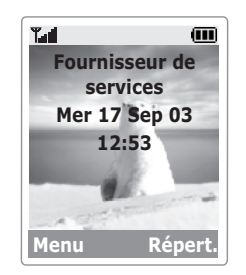

**Remarque** : pour changer la langue, utilisez l'option de menu **Langue** (**Menu 4.4**). Pour plus d'informations, reportezvous à la page 97.

Pour mettre en marche le téléphone :

Maintenez la touche  $\curvearrowright^{\oplus}$  enfoncée jusqu'à ce que l'animation d'arrêt apparaisse.

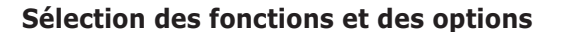

Votre téléphone dispose d'un ensemble de fonctions qui vous permet de personnaliser votre appareil. Ces fonctions sont organisées en menus et en sousmenus, accessibles par l'intermédiaire des deux touches écran,  $\langle \cdot \rangle$  et  $\langle \cdot \rangle$ . Chaque menu et sousmenu vous permet d'afficher et de modifier les réglages d'une fonction spécifique.

La fonction des touches écran varie en fonction du contexte : les libellés ou les icônes affichés sur la dernière ligne, au-dessus des touches écran, indiquent leur fonction actuelle.

Exemple:

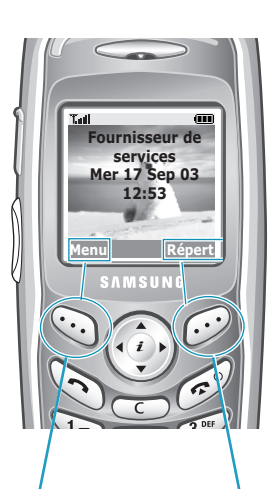

Appuyez sur<sup>'</sup>la touche écran gauche pour accéder aux fonctions d'un menu.

Appuyez sur la touche écran droite pour accéder à la fonction répertoire.

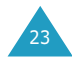

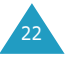

Pour voir les différentes fonctions/options disponibles ou en sélectionner une :

1. Appuyez sur la touche écran correspondante.

#### 2. **Pour... Appuyez sur...** sélectionner : • la fonction affichée • l'option en surbrillance la touche écran **Sélect.**. voir la fonction suivante ou mettre en surbrillance l'option suivante dans une liste la touche Bas. revenir à la fonction ou l'option précédente dans une liste la touche Haut. remonter d'un niveau dans l'arborescence la touche  $\Delta$  (ou **Retour**) ou la touche **C**. repasser en mode veille | la touche  $\bullet$ <sup>0</sup>.

Certaines fonctions peuvent nécessiter la saisie d'un mot de passe ou d'un code PIN. Saisissez le code requis et appuyez sur la touche écran **Ok**.

#### **Verrouiller ou déverrouiller le clavier**

Vous pouvez verrouiller le clavier de façon à éviter d'appuyer par erreur sur des touches.

Pour verrouiller le clavier manuellement, maintenez appuyée la touche  $\mathcal{F}_{\bullet}$  en mode veille jusqu'à ce que le message "Clavier verrouillé" s'affiche sur l'écran.

Pour verrouiller le clavier automatiquement, utilisez la fonction **Verrouillage automatique** (**Menu 4.3**). Voir page 96.

Vous pouvez néanmoins composer les numéros d'urgence et répondre aux appels entrants lorsque le clavier est verrouillé. A la fin de l'appel, le verrouillage du clavier est réactivé automatiquement au bout d'un laps de temps défini.

Pour déverrouiller le clavier, appuyez sur la touche écran **Déverr.**, puis appuyez sur la touche  $\left(\frac{1}{k}\right)$ . Le message "Clavier déverrouillé" s'affiche.

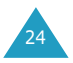

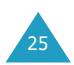

#### **Émission d'un appel**

#### **Utilisation du clavier numérique**

Lorsque l'écran de veille apparaît, saisissez l'indicatif régional et le numéro de téléphone, puis appuyez sur la touche  $\sim$ .

**Remarque** : si vous avez sélectionné **Activé** pour l'option **Rappel automatique** (**Menu 4.6**) et que la personne appelée ne répond pas ou est déjà en ligne, le numéro est automatiquement recomposé dix fois. Pour plus d'informations, reportez-vous à la page 101.

#### **Correction d'un numéro**

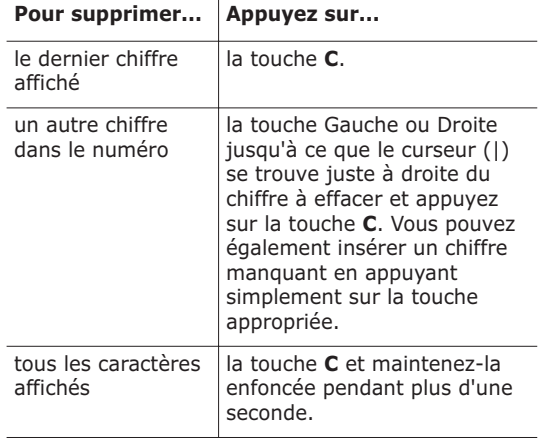

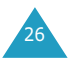

#### **Émission d'un appel international**

- 1. Maintenez la touche **0** enfoncée pour le préfixe international. Le caractère + apparaît à l'écran.
- 2. Saisissez l'indicatif du pays, l'indicatif régional et le numéro de téléphone désiré, puis appuyez sur la touche  $\mathbf{\hat{\sim}}$ .

#### **Émission d'un appel à partir du répertoire**

Pour vous éviter d'avoir à mémoriser tous les numéros inclus dans votre répertoire téléphonique, vous pouvez enregistrer les noms et numéros de téléphone dans la carte SIM et dans la mémoire du téléphone (le répertoire). Il vous suffit ensuite de sélectionner le nom désiré pour rappeler le numéro associé.

Pour plus d'informations sur la fonction Répertoire, reportez-vous à la page 52.

#### **Utilisation des journaux d'appels**

Le téléphone peut garder dans l'ordre chronologique les 20 derniers appels composés, reçus ou en absence. Le dernier appel est enregistré en première position. Si le même numéro apparaît à plusieurs reprises, seul le dernier appel est enregistré.

Pour rappeler l'un de ces numéros :

- 1. Appuyez sur la touche  $\rightarrow$  en mode veille pour accéder à la liste du journal des appels.
- 2. Faites défiler la liste avec les touches Haut et Bas jusqu'à ce que le numéro voulu apparaisse en surbrillance.

Le journal des appels s'affiche avec les icônes suivantes :

- $\left| \right|$ : Appels émis
- $\boxed{\mathbb{Q}}$ : Appels reçus
- $\boxed{\overline{C_{\mathbb{R}}}}$ : Appels en absence

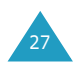

3. Pour composer le numéro, appuyez sur la touche  $\rightarrow$ .

Pour afficher chaque compteur d'appels, reportezvous à la section "Compteurs d'appels", page 86.

#### **Affichage des appels en absence**

Si votre abonnement inclut la fonction Présentation du numéro (CLI) et que vous ne pouvez pas répondre à un appel pour une raison quelconque, vous avez la possibilité de savoir d'où provenait cet appel, puis de rappeler la personne.

Le nombre d'appels en absence s'affiche sur l'écran de veille immédiatement après un appel resté sans réponse.

Pour afficher les appels en absence immédiatement :

1. Appuyez sur la touche écran **Affich.**.

La liste des appels en absence s'affiche.

- 2. Si nécessaire, faites défiler la liste jusqu'au numéro voulu avec la touche Haut ou Bas.
- 3. Pour composer le numéro, appuyez sur la touche  $\mathbf{\hat{\cdot}}$ .

Pour utiliser les options d'appel en absence, reportez-vous à la section "Appels en absence", page 86.

**Remarque** : pour effacer la notification d'appel en absence sur l'écran, appuyez sur la touche  $\bullet$   $\bullet$ . Si des messages vocaux, courts ou de diffusion sont également enregistrés, l'indicateur de la touche écran change de la façon suivante : **Affich.**, **Connex.**, **CB** et **Répert.**.

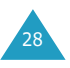

#### **Numérotation rapide à partir du répertoire**

Une fois que vous avez enregistré des numéros dans le répertoire, vous pouvez composer l'un d'entre eux en appuyant simplement sur une ou deux touches. Pour plus d'informations, reportez-vous à la page 56.

#### **Fin de la communication**

Lorsque vous voulez terminer un appel, appuyez brièvement sur la touche  $\bullet$ .

#### **Réponse à un appel**

Lorsque vous recevez un appel, le téléphone sonne et l'animation d'appel entrant s'affiche.

Si l'appelant peut être identifié, son numéro de téléphone (ou son nom si celui-ci est enregistré dans votre répertoire) s'affiche.

Pour répondre à un appel, appuyez sur la touche ou sur la touche écran **Accept.**.

**Remarque** : vous pouvez répondre à un appel tout en utilisant le répertoire ou les fonctions de menu. L'opération en cours s'interrompt.

#### **Rejet d'un appel**

Pour rejeter un appel entrant, appuyez sur la touche  $\leftarrow^{\circ}$  ou sur la touche écran **Rejeter**.

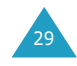

#### **Réglage du volume**

En cours d'appel, vous pouvez régler le volume de l'écouteur à l'aide des touches de volume situées sur le côté gauche du téléphone.

Vous pouvez également régler le volume lorsqu'une sonnerie retentit. Cependant, ce réglage est temporaire.

#### **Accès aux options pendant un appel**

Votre téléphone dispose de plusieurs fonctions de gestion d'appels utilisables lorsque vous êtes en ligne.

#### **Désactivation du microphone (mode secret)**

Vous pouvez désactiver momentanément le microphone du téléphone afin que votre correspondant ne puisse plus vous entendre.

- Exemple : lorsque vous souhaitez parler à une autre personne située dans la même pièce, sans que votre correspondant vous entende.
- 1. Appuyez sur la touche écran **Options**.
- 2. Lorsque **Secret** apparaît en surbrillance, appuyez sur la touche écran **Sélect.**. L'icône (  $\sqrt{ }$  ) apparaît en bas de l'écran et votre correspondant ne peut plus vous entendre.

Pour réactiver le microphone :

- 1. Appuyez sur la touche écran **Options**.
- 2. Lorsque **Désactiver secret** apparaît en surbrillance, appuyez sur la touche écran **Sélect.**.

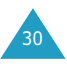

L'icône Secret disparaît et votre correspondant peut de nouveau vous entendre.

#### **Désactivation/envoi des tonalités du clavier**

Vous pouvez désactiver ou activer les tonalités du clavier en cours d'appel. Lorsque l'option **Touches secret** est sélectionnée, votre téléphone ne transmet pas les tonalités du clavier. Ainsi, lorsque vous êtes en ligne, aucune tonalité ne retentit lorsque vous appuyez sur les touches du téléphone.

Pour communiquer avec certains répondeurs ou systèmes téléphoniques informatisés, l'option **Touches envoi** doit être sélectionnée.

#### **Mise en attente d'un appel**

À tout moment, vous pouvez mettre l'appel en attente. Vous pouvez alors appeler un autre correspondant si ce service est pris en charge par le réseau téléphonique. Sur ces deux appels, l'un est actif et l'autre en attente ; vous pouvez basculer de l'un à l'autre.

Pour mettre l'appel en attente, appuyez sur la touche écran **Attente**. Vous pouvez reprendre l'appel quand vous le souhaitez en appuyant sur la touche écran **Retour**.

Pour passer un appel pendant que vous êtes en ligne :

- 1. Saisissez le numéro de téléphone que vous voulez composer ou recherchez-le dans le répertoire.
- 2. Appuyez sur la touche  $\rightarrow$  pour composer ce numéro. Le premier appel est automatiquement mis en
	- attente.
- Ou bien :
- 1. Pour mettre l'appel en attente, appuyez sur la touche écran **Attente**.

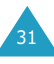

2. Appelez le deuxième correspondant en suivant la procédure habituelle.

Pour basculer entre les deux appels, appuyez simplement sur la touche écran **Permut.**.

L'appel en cours est alors mis en attente et l'appel en attente est réactivé afin que vous puissiez poursuivre votre conversation avec l'autre correspondant.

Pour mettre fin à l'appel en attente, appuyez sur la touche écran **Options**, puis sélectionnez l'option **Terminer appel en attente**.

Lorsque vous souhaitez terminer les appels, coupez normalement chaque communication en appuyant sur la touche  $\bullet$ <sup> $\circ$ </sup>.

#### **Réponse à un deuxième appel**

Lorsque vous êtes déjà en ligne, vous pouvez répondre à un appel entrant, sous réserve que ce service soit pris en charge par le réseau et que l'option de menu **Signal d'appel** soit activée (voir page 123). Une tonalité de signal d'appel vous informera d'un appel entrant.

Pour répondre à un appel pendant que vous êtes en ligne :

- 1. Appuyez sur la touche pour répondre à l'appel entrant. Le premier appel est automatiquement mis en attente.
- 2. Pour basculer entre les deux appels, appuyez sur la touche écran **Permut.**.
- 3. Pour mettre fin à l'appel en attente, appuyez sur la touche écran **Options**, puis sélectionnez l'option **Terminer appel en attente**. Pour couper la communication en cours, appuyez

sur la touche  $\epsilon$ <sup>o</sup>. L'appel en attente est automatiquement réactivé.

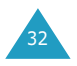

#### **Transfert d'un appel**

Vous pouvez transférer l'appel courant vers l'appel en attente, si ce service est pris en charge par le réseau, pour permettre aux correspondants de converser l'un avec l'autre. La communication entre vous et chaque correspondant est coupée.

- 1. En cours d'appel, suivez la procédure normale pour passer un appel ou y répondre, puis appuyez sur la touche écran **Options**.
- 2. Sélectionnez l'option **Transférer** en appuyant sur la touche Haut ou Bas et appuyez sur la touche écran **Sélect.**.

La connexion est établie entre les deux correspondants.

#### **Recherche d'un numéro dans le répertoire**

Vous pouvez rechercher un numéro dans le répertoire en cours d'appel.

- 1. Appuyez sur la touche écran **Options**.
- 2. Si nécessaire, mettez l'option **Répertoire** en surbrillance à l'aide de la touche Haut ou Bas. Appuyez sur la touche écran **Sélect.**.
- 3. Sélectionnez l'option **Chercher nom** et appuyez sur la touche écran **Sélect.**.

La liste des entrées du répertoire s'affiche. Saisissez les premières lettres du nom recherché. La liste des entrées du répertoire commence par la première entrée correspondant aux informations que vous avez saisies.

**Remarque** : vous pouvez également parcourir le répertoire depuis le début à l'aide de la touche Haut ou Bas.

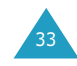

4. Pour afficher l'entrée mise en surbrillance, appuyez sur la touche écran **Ok**.

Pour plus d'informations sur la fonction Répertoire, reportez-vous à la page 52.

#### **Utilisation du service de messagerie**

Vous pouvez lire ou rédiger un nouveau message lorsque vous êtes en ligne.

- 1. Appuyez sur la touche écran **Options**.
- 2. Si nécessaire, mettez l'option **Message** en surbrillance à l'aide de la touche Haut ou Bas. Appuyez sur la touche écran **Sélect.**.
- 3. Pour lire un message reçu, sélectionnez l'option **Boîte de réception**, puis faites défiler les messages jusqu'à celui que vous voulez lire. Pour rédiger un nouveau message, sélectionnez l'option **Nouveau message**.
- 4. Appuyez sur la touche écran **Sélect.**.

Pour plus d'informations sur la fonction SMS, reportez-vous à la page 62.

#### **Appel de conférence**

Un appel de conférence est un service réseau permettant à six personnes de participer simultanément à une conférence téléphonique. Pour obtenir des informations complémentaires, contactez votre fournisseur de services.

#### **Mise en place de l'appel de conférence**

- 1. Appelez le premier participant en suivant la procédure habituelle.
- 2. Appelez le deuxième participant en suivant la procédure habituelle. Le premier appel est automatiquement mis en attente.

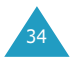

- 3. Pour ajouter le premier participant à l'appel de conférence, appuyez sur la touche écran **Options** et sélectionnez l'option **Rejoindre conférence**. Appuyez sur la touche écran **Sélect.**.
- 4. Pour ajouter un nouveau participant à l'appel de conférence, appelez cette personne en suivant la procédure habituelle. Appuyez ensuite sur la touche écran **Options** et sélectionnez l'option **Rejoindre conférence**. Appuyez sur la touche écran **Sélect.**.

Vous pouvez ajouter des appelants en répondant à l'appel et en sélectionnant l'option **Rejoindre conférence**. Répétez cette procédure si nécessaire.

#### **Réception d'un deuxième appel pendant un appel de conférence**

Pour répondre à un appel ou émettre un appel pendant la conférence téléphonique :

- 1. Pour mettre l'appel de conférence en attente, appuyez sur la touche écran **Attente**.
- 2. Répondez à un appel ou passez un appel en suivant la procédure habituelle.
- 3. Vous pouvez réactiver l'appel quand vous le souhaitez en appuyant sur la touche écran **Retour**.

Pour mettre fin à l'appel de conférence en attente, appuyez sur la touche écran **Options**, puis sélectionnez l'option **Terminer conférence en attente**.

Pour répondre à un appel entrant lorsque l'appel de conférence est en cours et qu'un autre appel est en attente :

- 1. Appuyez sur la touche écran **Accept.**.
- 2. Sélectionnez l'option **Fin de l'appel en attente** pour mettre fin à l'appel en attente.

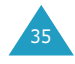

Ou bien sélectionnez l'option **Fin de l'appel en cours** pour mettre fin à l'appel en cours.

3. Répondez au nouvel appel en appuyant sur la touche  $\rightarrow$ .

#### **Conversation privée avec un seul participant**

- 1. Appuyez sur la touche écran **Options** et sélectionnez l'option **Isoler**. Appuyez sur la touche écran **Sélect.**.
- 2. Mettez un participant en surbrillance à l'aide de la touche Haut ou Bas et appuyez sur la touche écran **Sélect.**. Vous pouvez à présent vous entretenir en privé

avec cette personne. Les autres participants peuvent quant à eux poursuivre la conférence.

- 3. Pour revenir à l'appel de conférence, appuyez sur la touche écran **Options** et sélectionnez l'option **Rejoindre conférence**.
- 4. Appuyez sur la touche écran **Sélect.**. Tous les participants à la conférence téléphonique peuvent désormais prendre part à la conversation.

#### **Retrait d'un participant**

- 1. Appuyez sur la touche écran **Options** et sélectionnez l'option **Supprimer**.
- 2. Mettez un participant en surbrillance à l'aide de la touche Haut ou Bas et appuyez sur la touche écran **Sélect.**.

La communication avec ce participant est coupée, mais vous pouvez poursuivre votre conversation avec les autres participants.

3. Terminez l'appel de conférence en appuyant sur la touche  $\bullet^{\Phi}$ .

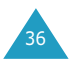

#### **Utilisation de l'oreillette**

L'oreillette fournie avec votre téléphone vous permet de passer un appel ou de répondre à un appel sans tenir le téléphone.

Lorsque vous raccordez l'oreillette à la prise jack située sur le côté gauche du téléphone, le bouton de l'oreillette fonctionne de la façon suivante :

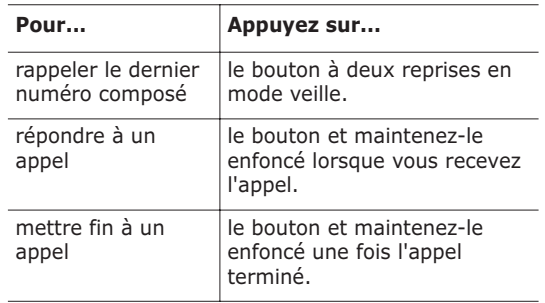

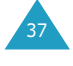

## **Saisie de texte**

Lorsque vous vous servez de votre téléphone, vous êtes souvent amené à saisir du texte, notamment pour enregistrer un nom dans le répertoire, écrire un nouveau message, créer votre message d'accueil ou planifier des événements dans votre calendrier.

Les modes de saisie de texte suivants sont disponibles :

#### • **Mode T9**\*

Ce mode permet de saisir des mots en utilisant une seule touche par lettre. Chaque touche du clavier correspond à plusieurs lettres. Si vous appuyez une fois sur la touche **5**, la lettre J, K ou L peut s'afficher. Le mode T9 compare automatiquement vos frappes de touche à une base de données linguistique interne afin d'identifier le mot correct. Le mode T9 requiert ainsi beaucoup moins de frappes que le mode ABC classique.

#### **• Mode ABC**

Ce mode permet de saisir des caractères en appuyant une, deux, trois ou quatre fois sur la touche correspondant à la lettre voulue jusqu'à ce que cette lettre s'affiche.

#### **• Mode numérique**

Ce mode vous permet de saisir des valeurs numériques.

#### **• Mode symbolique**

Ce mode permet de saisir des caractères spéciaux.

 $*$   $\overline{B}$  est une marque déposée de Tegic Communications, Inc., commercialisé sous la licence américaine n˚5 818 437/5 953 541/6 011 554.

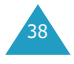

#### **Modification du mode de saisie de texte**

Lorsque vous êtes dans un champ qui autorise la saisie de caractères, l'indicateur du mode de saisie de texte apparaît au bas de l'écran.

Exemple : saisie d'un nom dans le répertoire

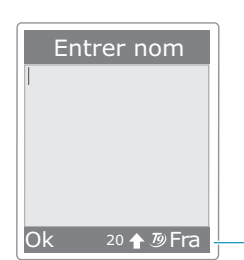

Indicateur du mode de saisie de texte : mode T9

Pour sélectionner un autre mode de saisie de texte :

- 1. Appuyez sur la touche écran droite. Le mode de saisie de texte courant s'affiche.
- 2. Faites défiler la liste jusqu'au mode que vous voulez utiliser à l'aide de la touche Haut ou Bas. Vous pouvez ajouter des mots au dictionnaire T9 à l'aide de l'option **Ajouter mot**. Voir page 41. L'option **Sélectionner la langue** vous permet de changer la langue de saisie du texte.

**Remarque** : si vous souhaitez fermer le menu sans changer de mode, appuyez sur la touche écran  $\mathbf D$  ou sur la touche  $\boldsymbol{\mathcal{F}}^{\Phi}$ .

3. Appuyez sur la touche écran **Sélect.** pour sélectionner le mode de saisie mis en surbrillance.

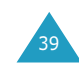

#### **Saisie de texte**

#### **Modification rapide du mode de saisie de texte**

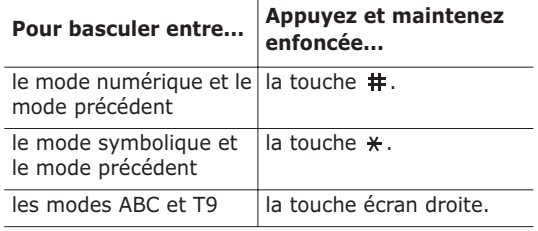

#### **Utilisation du mode T9**

Pour taper un mot en mode T9 :

1. Saisissez le début du mot en appuyant sur les touches **2** à **9**. Appuyez sur les touches du téléphone une seule fois par lettre voulue.

Exemple : pour saisir "salut" en mode T9, appuyez sur les touches **7**, **2**, **5**, **8** et **8**.

Le mot que vous saisissez s'affiche à l'écran. Il peut changer à chaque fois que vous appuyez sur une nouvelle touche.

- 2. Saisissez l'intégralité du mot avant de modifier ou de supprimer un caractère.
- 3. Si le mot est correct, commencez la saisie du mot suivant. Sinon, appuyez plusieurs fois sur la touche **0** afin d'afficher les autres mots correspondant aux touches sur lesquelles vous avez appuyé.

Exemple : les mots "du" et "et" correspondent à la même séquence de touches, **3** et **8**. Dans ce cas, le téléphone affiche en premier le mot le plus utilisé.

- 4. Insérez un espace entre les mots en appuyant sur la touche  $\#$ .
- 5. Passez au mot suivant.

L'intitulé **Epeler** apparaît au-dessus de la touche écran gauche pendant la saisie du texte si le mot ne

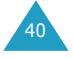

figure pas dans le dictionnaire T9. Pour saisir des mots introuvables en mode T9, passez en mode de saisie de texte ABC ou procédez comme suit :

- 1. Appuyez sur la touche écran **Epeler** ou appuyez sur la touche écran droite et sélectionnez l'option **Ajouter mot**.
- 2. Saisissez le mot que vous voulez ajouter en mode ABC (voir page 42) et appuyez sur la touche écran **Ok**.

Le mot est enregistré dans le dictionnaire T9 et inséré dans le champ de saisie.

3. Continuez à saisir les autres mots en mode T9.

#### **Ponctuation intelligente**

Vous pouvez taper des points, des traits d'union et des apostrophes avec la touche **1**. En mode T9, l'appareil insère automatiquement les signes de ponctuation corrects en s'appuyant sur les règles de grammaire.

Exemple : la touche **1** est utilisée à deux reprises pour afficher deux signes de ponctuation.

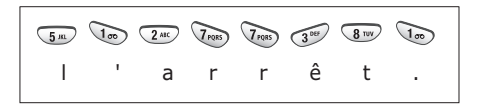

#### **Mode majuscules/minuscules**

Pour changer la casse des lettres (minuscule/ majuscule) au fur et à mesure de la saisie, appuyez sur la touche  $\star$ . Vous avez le choix entre trois options :

- Minuscule (pas d'indicateur)
- Première lettre en majuscule ( $\Leftrightarrow$ )
- Verrouillage majuscules ( $\Diamond$ )

#### **Insertion d'un espace**

Pour insérer un espace entre les mots, appuyez sur la touche  $\#$ .

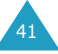

#### **Saisie de texte**

#### **Saisie directe d'un numéro**

Maintenez la touche numérotée enfoncée pour saisir un chiffre.

#### **Défilement**

Pour déplacer le curseur vers la gauche ou vers la droite dans votre texte, appuyez sur la touche Gauche ou Droite.

#### **Suppression de lettres et de mots**

Pour effacer la lettre à gauche du curseur, appuyez sur la touche **C**. Vous pouvez effacer toutes les lettres affichées à l'écran en maintenant la touche **C** enfoncée.

#### **Retour au mode précédent**

Lorsque le champ de saisie de texte est effacé, appuyez sur la touche **C** et maintenez-la enfoncée pour revenir au mode précédent.

#### **Utilisation du mode ABC**

Pour saisir du texte en mode ABC, appuyez sur la touche correspondant à la lettre désirée :

- une fois pour afficher la première lettre ;
- deux fois pour afficher la deuxième lettre ;
- et ainsi de suite.
- Exemple : pour afficher la lettre "C", appuyez rapidement sur la touche **2** à trois reprises. Pour afficher la lettre "K", appuyez deux fois sur la touche **5**. Cette méthode est appelée saisie par pressions multiples.
- **Remarque** : le curseur se déplace vers la droite lorsque vous appuyez sur une touche différente. Lorsque vous saisissez deux fois la même lettre (ou une lettre différente correspondant à la même touche), appuyez sur la touche écran Droite ou patientez quelques secondes jusqu'à ce que le curseur se déplace automatiquement vers la droite, puis sélectionnez la lettre suivante.

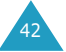

Reportez-vous au tableau ci-dessous pour connaître les caractères associés à chaque touche. Ces caractères diffèrent selon la langue de saisie sélectionnée. Vous pouvez choisir la langue à l'aide de l'une des options suivantes :

- **Sélectionner la langue** ; reportez-vous à la page 39
- **Langue mode saisie** (**Menu 4.4.2**) ; reportezvous à la page 97

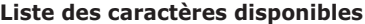

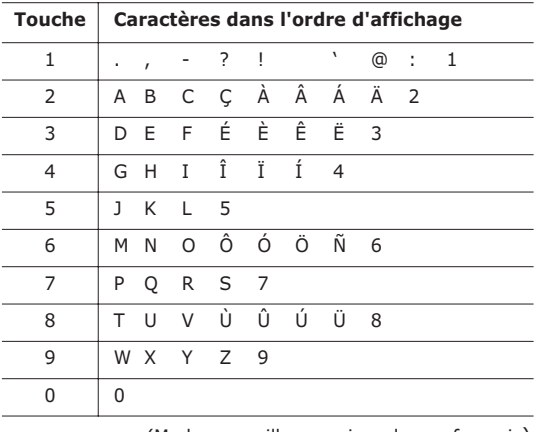

(Mode verrouillage majuscules en français)

#### **Mode majuscules/minuscules**

Pour changer la casse des lettres (minuscule/ majuscule) au fur et à mesure de la saisie, appuyez sur la touche  $\ast$ . Vous avez le choix entre trois options :

- Minuscule (pas d'indicateur)
- Première lettre en majuscule ( $\Leftrightarrow$ )
- Verrouillage majuscules ( $\triangle$ )

#### **Insertion d'un espace**

Pour insérer un espace entre les mots, appuyez sur la touche  $\#$ .

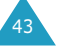

#### **Saisie directe d'un numéro**

Maintenez la touche numérotée enfoncée pour saisir un numero.

#### **Défilement**

Pour déplacer le curseur vers la gauche ou vers la droite dans votre texte, appuyez sur la touche Gauche ou Droite.

#### **Suppression de lettres et de mots**

Pour effacer la lettre à gauche du curseur, appuyez sur la touche **C**. Vous pouvez effacer toutes les lettres affichées à l'écran en maintenant la touche **C** enfoncée.

#### **Retour au mode précédent**

Lorsque le champ de saisie de texte est effacé, appuyez sur la touche **C** et maintenez-la enfoncée pour revenir au mode précédent.

#### **Utilisation du mode symbolique**

Le mode symbolique vous permet d'inclure des symboles dans votre texte.

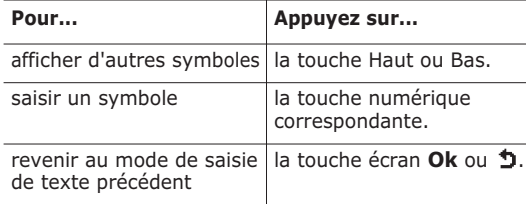

#### **Utilisation du mode numérique**

Ce mode permet de saisir de saisir des données numériques dans votre texte. Appuyez sur les touches correspondant aux chiffres que vous voulez saisir.

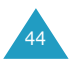

## **Utilisation des menus**

Votre téléphone offre un ensemble de fonctions qui vous permettent de personnaliser votre appareil selon vos besoins. Ces fonctions sont organisées en menus et sous-menus.

#### **Accès à une option de menu**

Vous pouvez accéder aux menus et aux sous-menus en appuyant sur la touche écran **Menu** ou **Répert.** en mode veille, puis en faisant défiler l'écran avec les touches de navigation.

- 1. En mode veille, appuyez sur la touche écran **Menu** pour accéder au menu principal ou sur la touche écran **Répert.** pour accéder au menu du répertoire.
- 2. Faites défiler les menus avec la touche Gauche ou Droite.
- 3. Recherchez le sous-menu que vous voulez utiliser en faisant défiler l'écran avec la touche Haut ou Bas.
- 4. Appuyez sur la touche écran **Sélect.** pour ouvrir le sous-menu.

Si le menu que vous venez de sélectionner contient des sous-menus, répétez les étapes 3 et 4.

- 5. Faites défiler la liste jusqu'à l'option que vous voulez utiliser à l'aide de la touche Haut ou Bas.
- 6. Appuyez sur la touche écran **Sélect.** pour enregistrer la sélection.
- **Remarque** : vous pouvez revenir au niveau précédent de l'arborescence en appuyant sur la touche écran  $\mathbf{\dot{D}}$ .

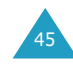

Vous pouvez également accéder aux menus et sousmenus en entrant le numéro correspondant.

Exemple : pour accéder à l'option de menu **Messagerie vocale**, appuyez sur la touche écran **Menu**, puis sur les touches **1** et **3** en mode veille.

#### **Liste des options de menus**

Les menus vous permettent de vérifier ou de modifier les réglages de votre téléphone. Le schéma suivant décrit l'arborescence des menus.

Les numéros affectés à chaque option de menu ne correspondront pas forcément à ceux indiqués sur le téléphone. Cela dépend des services pris en charge par votre carte SIM.

#### **Menu du répertoire**

#### **1. Répertoire (voir page 52)**

- 1.1 Chercher nom
- 1.2 Ajouter entrée
- 1.3 Liste des numéros abrégés
- 1.4 Copier tout dans le téléphone
- 1.5 Supprimer tout

#### **2. Gestion (voir page 59)**

- 2.1 Définir numéro personnel
- 2.2 Groupes
- 2.3 Etat de la mémoire

#### **3. Services (voir page 61)**

3.1 Répertoire services

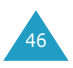

#### **Menu principal**

#### **1. Messages (voir page 62)**

- 1.1 Message texte
	- 1.1.1 Boîte de réception
	- 1.1.2 Nouveau message
	- 1.1.3 Boîte d'envoi
	- 1.1.4 Supprimer tout
- 1.2 Message multimédia
	- 1.2.1 Boîte de réception
	- 1.2.2 Nouveau MMS
	- 1.2.3 Boîte d'envoi
	- 1.2.4 Brouillons
	- 1.2.5 Mon dossier
	- 1.2.6 Supprimer tout
- 1.3 Messagerie vocale
	- 1.3.1 Connexion à la messagerie vocale
	- 1.3.2 Numéro du serveur de messagerie
- 1.4 Messages préenregistrés
- 1.5 Diffusion
	- 1.5.1 Lire 1.5.2 Recevoir
		- 1.5.3 Canal
	- 1.5.4 Langue
- 1.6 Réglages
	- 1.6.1 Message texte
	- 1.6.2 Message multimédia
- 1.7 Etat de la mémoire
- 1.7.1 Message texte
	- 1.7.2 Message multimédia

#### **2. Compteurs d'appels (voir page 86)**

- 2.1 Appels en absence
- 2.2 Appels reçus
- 2.3 Appels émis
- 2.4 Supprimer tout

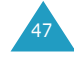

#### **2. Compteurs d'appels** *(suite)* 2.5 Durée des appels

- 2.5.1 Durée du dernier appel
	- 2.5.2 Total appels émis
	- 2.5.3 Total appels reçus
	- 2.5.4 Réinitialiser compteurs
- 2.6 Coûts des appels\*
	- 2.6.1 Coût du dernier appel
	- 2.6.2 Coût total
	- 2.6.3 Coût maximal
	- 2.6.4 Réinitialiser compteurs
	- 2.6.5 Définir coût maximal autorisé
	- 2.6.6 Tarif

#### **3. Sonneries (voir page 90)**

- 3.1 Appels entrants
	- 3.1.1 Mélodies par défaut
	- 3.1.2 Mes sonneries
	- 3.1.3 Volume sonnerie
	- 3.1.4 Type d'indicateur
- 3.2 Messages
	- 3.2.1 Message texte
	- 3.2.2 Message multimédia
- 3.3 Marche/arrêt
- 3.4 Tonalité de connexion
- 3.5 Tonalité clavier
- 3.6 Bip durée d'appel
- 3.7 Mode silencieux

#### **4. Réglages téléphone (voir page 94)**

- 4.1 Message d'accueil
- 4.2 Affichage
	- 4.2.1 Fond d'écran
	- 4.2.2 Couleur des menus
	- 4.2.3 Rétroéclairage
	- 4.2.4 Contraste

\* S'affiche uniquement si la fonction est prise en charge par votre carte SIM.

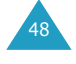

#### **4. Réglages téléphone** *(suite)*

- 4.3 Verrouillage automatique
- 4.4 Langue
	- 4.4.1 Langue affichage
		- 4.4.2 Langue mode saisie
- 4.5 Sécurité
	- 4.5.1 Vérification code PIN
	- 4.5.2 Modifier code PIN
	- 4.5.3 Verrouiller téléphone
	- 4.5.4 Modifier mot de passe
	- 4.5.5 Confidentialité
	- 4.5.6 Blocage carte SIM
	- 4.5.7 Mode FDN\*
	- 4.5.8 Modifier code PIN2\*
- 4.6 Rappel automatique
- 4.7 Toutes touches
- 4.8 Réponse automatique
- 4.9 Mode fax
- 4.10 Mode veille
- 4.11 Réinitialisation des réglages
	- 4.11.1 Sonneries
		- 4.11.2 Réglages téléphone
	- 4.11.3 Tous les réglages

#### **5. Agenda (voir page 104)**

- 5.1 Nouveau mémo
- 5.2 Calendrier
- 5.3 Liste de tâches
- 5.4 Horloge
	- 5.4.1 Régler heure
	- 5.4.2 Régler date
	- 5.4.3 Régler fuseau horaire
	- 5.4.4 Régler format
- 5.5 Réveil
- 5.6 Calculatrice
- 5.7 Conversion
- 5.8 Minuteur
- 5.9 Chronomètre
- \* S'affiche uniquement si la fonction est prise en charge par votre carte SIM.

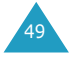

#### **6. Services réseau (voir page 118)**

- 6.1 Renvoi d'appel
	- 6.1.1 Renvoi inconditionnel
	- 6.1.2 Occupé
	- 6.1.3 En absence
	- 6.1.4 Inaccessible
	- 6.1.5 Annuler tout
- 6.2 Interdiction d'appel
	- 6.2.1 Tous appels sortants
	- 6.2.2 Appels internationaux
	- 6.2.3 Internat. sauf vers pays d'origine
	- 6.2.4 Tous appels entrants
	- 6.2.5 Appels entrants à l'étranger
	- 6.2.6 Annuler tout
	- 6.2.7 Modifier mot de passe
- 6.3 Signal d'appel
	- 6.3.1 Appels vocaux
	- 6.3.2 Appels fax
	- 6.3.3 Appels données
	- 6.3.4 Annuler tout
- 6.4 Sélection réseau
- 6.5 Présentation du numéro
- 6.6 Ligne active\*

#### **7. Loisirs (voir page 126)**

- 7.1 Services Internet\*
	- 7.1.1 Page d'accueil
	- 7.1.2 Favoris
	- 7.1.3 Aller à l'URL
	- 7.1.4 Vider le cache
	- 7.1.5 Paramètres du proxy
	- 7.1.6 Proxy actuel
	- 7.1.7 Messages push
- \* S'affiche uniquement si la fonction est prise en charge par votre carte SIM.
- \*\* Peut ne pas s'afficher ou ne pas être pris en charge par votre fournisseur de services.

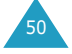

\*S'affiche uniquement si la fonction est prise en charge par votre carte SIM.

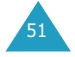

#### **7. Loisirs** *(suite)*

- 7.2 Boîte multimédia
	- 7.2.1 Images
	- 7.2.2 Sonneries
	- 7.2.3 Supprimer tout
	- 7.2.4 Etat de la mémoire
- 7.3 JAVA
	- 7.3.1 Téléchargements
	- 7.3.2 Réglages DNS
	- 7.3.3 Etat de la mémoire

#### **8. SIM AT \***

## **Menu du répertoire**

Le répertoire intègre les fonctionnalités suivantes :

- **Répertoire** : permet de rechercher, créer, ou gérer des entrées de répertoire et de configurer la fonction de numérotation abrégée.
- **Gestion** : permet de créer ou supprimer votre numéro personnel, de définir des groupes d'appels et de vérifier l'état de la mémoire.
- **Services** : permet d'utiliser le répertoire des services, selon votre carte SIM.

#### **Chercher nom** *(Répertoire 1.1)*

Pour rechercher un numéro du répertoire, procédez comme suit :

1. Saisissez une ou plusieurs lettres du nom recherché.

La liste des entrées du répertoire s'affiche et l'entrée correspondant aux informations que vous avez saisies est mise en surbrillance.

- 2. Si nécessaire, faites défiler la liste jusqu'à l'entrée voulue avec la touche Haut ou Bas.
- 3. Une fois que vous avez trouvé l'entrée requise, appuyez sur la touche écran **Ok**.

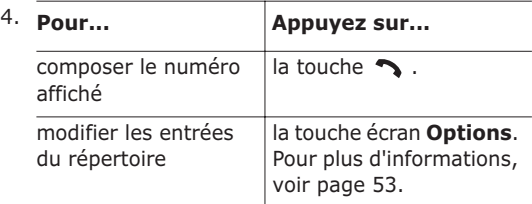

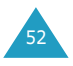

#### **Modification des entrées de la mémoire du téléphone**

Faites défiler la liste jusqu'à la catégorie que vous souhaitez modifier à l'aide de la touche Gauche ou Droite. Les catégories suivantes sont disponibles et vous pouvez modifier les informations de chaque catégorie en appuyant sur la touche écran **Options**.

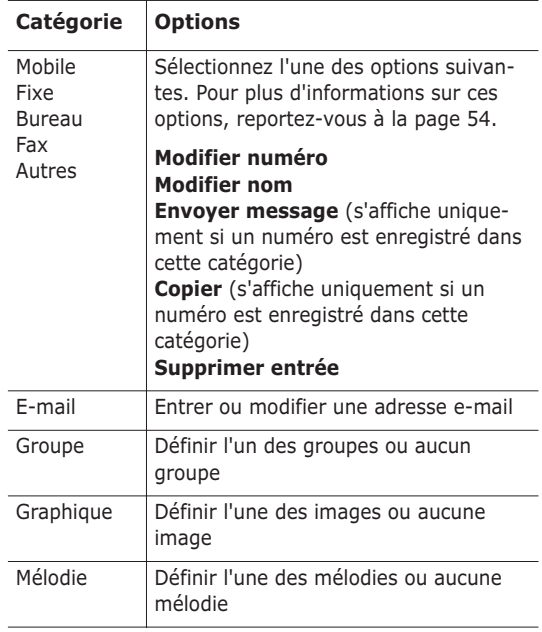

#### **Modification des entrées de la mémoire SIM**

Pour modifier les informations d'une entrée de la mémoire SIM, appuyez sur la touche écran **Options**.

Les options suivantes sont disponibles :

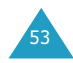

#### **Menu du répertoire**

#### **Modifier numéro**

Cette option vous permet de modifier le numéro. Si aucun numéro n'est enregistré pour la catégorie sélectionnée, vous pouvez également en ajouter un.

#### **Modifier nom**

Cette option vous permet de changer le nom de l'entrée.

Pour effacer l'ancien nom, appuyez sur la touche **C**. Pour plus d'informations sur la saisie de caractères, reportez-vous à la page 38.

#### **Envoyer message**

Cette option vous permet d'envoyer un message SMS au numéro désiré. Pour plus d'informations sur l'envoi d'un message, reportez-vous à la page 62.

#### **Copier**

Cette option vous permet de copier l'entrée de la mémoire du téléphone sur la carte SIM, et inversement.

#### **Supprimer entrée**

Cette option vous permet de supprimer l'entrée sélectionnée du répertoire. Lorsque vous êtes invité à confirmer la suppression, appuyez sur la touche écran **Oui**. Sinon, appuyez sur la touche écran **Non**.

#### **Ajouter entrée** *(Répertoire 1.2)*

Vous pouvez enregistrer les numéros de téléphone avec les noms correspondants dans la mémoire de la carte SIM. Vous avez également la possibilité d'enregistrer jusqu'à 1000 noms dans la mémoire du téléphone, chaque nom pouvant être associé à cinq numéros.

1. Saisissez le numéro que vous voulez enregistrer.

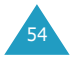

#### **Remarques** :

- si vous saisissez un numéro incorrect, utilisez la touche **C** pour le corriger. Pour plus d'informations, reportez-vous à la page 26.
- pour insérer une pause dans la numérotation pour les services téléphoniques spéciaux tels que la consultation de comptes bancaires, maintenez la touche  $\ast$  enfoncée. La lettre "P" s'affiche pour signaler la pause.
- 2. Si ce numéro est correct, appuyez sur la touche écran **Enreg.**.
- 3. Sélectionnez la mémoire dans laquelle vous voulez enregistrer le numéro (**Téléph.** ou **SIM**) et appuyez sur la touche écran **Sélect.**.
	- **Remarque** : si vous changez de téléphone, les numéros enregistrés sur la carte SIM resteront disponibles sur le nouveau téléphone, tandis que ceux entrés dans la mémoire du téléphone devront être réenregistrés.
- 4. Si vous sélectionnez **SIM** à l'étape 3, passez à l'étape 5.

Si vous sélectionnez **Téléph.** à l'étape 3, sélectionnez un type de numéro à l'aide de la touche Haut ou Bas, puis appuyez sur la touche écran **Sélect.**.

- 5. Entrez le nom correspondant. Pour plus d'informations sur la saisie de caractères, reportez-vous à la page 38.
- 6. Lorsque vous avez terminé, appuyez sur la touche écran **Ok**.
- 7. Si vous sélectionnez **Téléph.** à l'étape 3, passez à l'étape 8.

Si vous sélectionnez **SIM**, saisissez le numéro d'emplacement et appuyez sur la touche écran **Ok**.

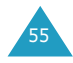

8. Si vous voulez modifier l'entrée, utilisez les options. Pour plus d'informations sur la procédure, reportez-vous à la page 54. Si vous voulez repasser en mode veille, appuyez sur la touche écran  $\sum$  ou sur la touche  $\sum^{\infty}$ .

#### **Enregistrement d'un numéro en mode veille**

Dès que vous commencez à saisir un numéro, le message **Enreg.** s'affiche au-dessus de la touche écran gauche, afin que vous puissiez enregistrer ce numéro dans le répertoire.

Suivez alors la procédure décrite à la page 54 pour enregistrer le numéro.

#### **Liste des numéros abrégés** *(Répertoire 1.3)*

Vous pouvez avoir jusqu'à huit numéros abrégés. Vous pouvez ensuite composer facilement ces numéros, à tout moment, en appuyant simplement sur la touche numérotée qui leur est associée.

#### **Création d'un numéro abrégé**

- 1. Mettez un emplacement vide en surbrillance à l'aide de la touche Haut ou Bas et appuyez sur la touche écran **Sélect.**.
- 2. Lorsque l'option **Modifier numéro** apparaît en surbrillance, appuyez sur la touche écran **Sélect.**.
- 3. Saisissez un numéro de téléphone et appuyez sur la touche écran **Ok**. Ou bien : Pour rechercher un numéro dans le répertoire, appuyez sur la touche écran **Répert.**. Sélectionnez une entrée dans la liste et appuyez sur la touche écran **Ok**. Appuyez sur la touche écran **Ok** pour l'enregistrer.
- 4. Lorsque vous avez terminé, appuyez sur la touche écran  $\bullet$  ou sur la touche  $\bullet$  pour quitter.

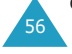

#### **Modification des numéros abrégés**

- 1. Sélectionnez le numéro abrégé que vous souhaitez modifier dans la liste et appuyez sur la touche écran **Sélect.**.
- 2. Sélectionnez l'une des options de menu suivantes en appuyant sur la touche Haut ou Bas et appuyez sur la touche écran **Sélect.** :
	- **Modifier numéro** : vous permet de modifier le numéro.
	- **Modifier nom** : vous permet de changer le nom de l'entrée.
	- **Supprimer** : vous permet d'annuler le réglage pour qu'aucun numéro ne soit affecté à la touche.
- 3. Lorsque vous avez terminé, appuyez sur la touche écran  $\bullet$  ou sur la touche  $\bullet$  pour quitter.

#### **Utilisation de la fonction de numérotation abrégée**

Lorsque l'écran de veille est affiché, appuyez sur la touche numérotée (l'une des touches **2** à **9**) affectée au numéro abrégé et appuyez sur la touche  $\rightarrow$ . Vous pouvez également maintenir la touche numérotée enfoncée.

**Remarque** : la touche **1** est réservée au numéro du serveur de la messagerie vocale.

#### **Composition d'un numéro enregistré sur la carte SIM**

Une fois que vous avez enregistré des numéros de téléphone sur votre carte SIM, vous pouvez les composer facilement quand vous en avez besoin.

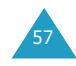

#### **Menu du répertoire**

Pour composer un numéro enregistré sur la carte SIM :

- 1. Entrez le numéro de l'emplacement de la carte SIM où est enregistré le numéro que vous voulez composer.
- 2. Appuyez sur la touche  $\#$ . L'écran affiche le nom et le numéro enregistrés à cet emplacement.
- 3. Appuyez sur la touche écran **Compos.** ou sur la touche  $\mathbf{\cdot}$ .

#### **Copier tout dans le téléphone**

*(Répertoire 1.4)*

Vous pouvez copier tous les numéros enregistrés sur la carte SIM dans la mémoire du téléphone.

1. Lorsque le téléphone affiche un message vous demandant de confirmer la copie, appuyez sur la touche écran **Oui**.

Les numéros sont copiés dans la mémoire du téléphone, avec comme intitulé par défaut le type correspondant, **Mobile**.

Sinon, appuyez sur la touche écran **Non**.

2. Lorsque vous avez terminé, appuyez sur la touche écran  $\bullet$  ou sur la touche  $\bullet^{\Phi}$  pour quitter.

#### **Supprimer tout** *(Répertoire 1.5)*

Vous pouvez supprimer des entrées du répertoire de façon sélective en fonction de l'emplacement mémoire ou supprimer toutes les entrées simultanément.

1. Faites défiler l'écran jusqu'à un emplacement et cochez ce dernier en appuyant sur la touche écran **Sélect.**.

Si vous sélectionnez **Tous**, une coche est insérée devant chaque emplacement.

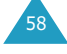

- 2. Si nécessaire, répétez l'étape 1 pour cocher d'autres options.
- 3. Une fois que vous avez sélectionné tous les messages à supprimer, appuyez sur la touche écran **Ok**.
- 4. Lorsqu'un message de confirmation apparaît, appuyez sur la touche écran **Oui** pour supprimer tous les entrées sélectionnées. Saisissez le mot de passe courant et appuyez sur la touche écran **Ok**. Le mot de passe préréglé en usine est "00000000". Pour le modifier, reportez-vous à la page 99.

Sinon, appuyez sur la touche écran **Non**.

#### **Définir numéro personnel** *(Répertoire 2.1)*

Pour enregistrer un ou plusieurs numéros de téléphone personnels avec un nom, procédez comme suit :

- 1. Faites défiler l'écran jusqu'à un emplacement vide avec la touche Haut ou Bas et appuyez sur la touche écran **Sélect.**.
- 2. Lorsque **Modifier numéro** apparaît en surbrillance, appuyez sur la touche écran **Sélect.**.
- 3. Saisissez votre numéro et appuyez sur la touche écran **Ok**.
- 4. Pour attribuer un nom, appuyez sur la touche Bas pour accéder à l'option **Modifier nom** et appuyez sur la touche écran **Sélect.**.
- 5. Saisissez un nom et appuyez sur la touche écran **Ok**.
- 6. Lorsque vous avez terminé, appuyez sur la touche écran  $\bullet$  ou sur la touche  $\bullet^{\circ}$  pour quitter.

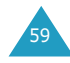

#### **Menu du répertoire**

Pour supprimer l'un de vos numéros :

- 1. Sélectionnez l'entrée que vous souhaitez supprimer dans la liste des numéros personnels et appuyez sur la touche écran **Sélect.**.
- 2. Faites défiler l'écran jusqu'à l'option **Supprimer** en appuyant sur la touche Haut ou Bas et appuyez sur la touche écran **Sélect.**.
- 3. Lorsque le téléphone affiche un message vous demandant de confirmer la suppression du numéro, appuyez sur la touche écran **Oui**.
	- Sinon, appuyez sur la touche écran **Non**.
- 4. Lorsque vous avez terminé, appuyez sur la touche écran  $\Delta$  ou sur la touche  $\sim$   $^{\circ}$  pour quitter.

#### **Groupes** *(Répertoire 2.2)*

Vous pouvez changer les paramètres des cinq groupes d'appels prédéfinis.

- 1. Sélectionnez un groupe d'appels à l'aide de la touche Haut ou Bas et appuyez sur la touche écran **Sélect.**.
- 2. Faites défiler le menu jusqu'à l'option voulue avec la touche Haut ou Bas et appuyez sur la touche écran **Sélect.**.

Les options suivantes sont disponibles :

- **Mélodie** : vous permet de sélectionner une mélodie spécifique aux appels provenant des membres du groupe.
- **Modifier nom** : vous permet de changer le nom de ce groupe ; pour plus d'informations sur la saisie des caractères, reportez-vous à la page 38.

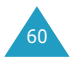

- **Afficher image** : vous permet de sélectionner l'image devant apparaître lorsque vous recevez un appel d'un membre du groupe.
- 3. Sélectionnez le paramètre voulu et appuyez sur la touche écran **Sélect.**.
- 4. Répétez les étapes 1 et 3 pour modifier les autres options.

Lorsque vous avez terminé, appuyez sur la touche écran  $\bullet$  ou sur la touche  $\bullet$ <sup>0</sup> pour quitter.

#### **État de la mémoire** *(Répertoire 2.3)*

Vous pouvez vérifier le nombre d'entrées enregistrées dans le répertoire, dans les mémoires de la carte et du téléphone, ainsi que le nombre d'emplacements libres disponibles.

Lorsque vous avez terminé, appuyez sur la touche écran  $\bullet$  ou sur la touche  $\bullet$ <sup>0</sup> pour quitter.

#### **Répertoire services** *(Répertoire 3.1)*

**Remarque** : la disponibilité de cette fonction dépend de la carte SIM utilisée.

La liste des numéros enregistrés dans le répertoire des services s'affiche.

Si nécessaire, faites défiler la liste jusqu'au numéro voulu à l'aide de la touche Haut ou Bas, puis appuyez sur la touche pour composer ce numéro.

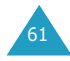

Ce menu vous permet de créer, d'envoyer, de lire et d'enregistrer des messages texte avec le service SMS (service de messages courts), le service EMS (service de messages incluant une image, une animation ou une mélodie) et le service MMS (service de messages multimédia incluant notamment des images en couleur et des sonneries polyphoniques). Des messages vocaux sont également disponibles.

**Remarque** : cette fonction n'est disponible que si elle est prise en charge par votre fournisseur de services. Pour plus d'informations, contactez votre fournisseur de services.

#### **Message texte** *(Menu 1.1)*

Le service SMS permet d'envoyer et de recevoir des messages texte à l'aide d'un téléphone mobile GSM. En outre, votre téléphone prend en charge le service EMS qui vous permet d'enrichir vos messages en y ajoutant des images, des mélodies, des animations et du texte formaté.

Pour transmettre des messages texte par téléphone, vous devez vous procurer le numéro du centre SMS auprès de votre fournisseur de services.

#### **Réception d'un nouveau message**

Lorsque vous recevez un nouveau message, l'icône Nouveau message ( $\lfloor \cdot \rfloor$ ) et un texte de notification affichant le numéro du message apparaissent à l'écran. Une alarme sonore est également émise en fonction de la sonnerie associée aux messages ; pour plus d'informations, reportez-vous à la page 91.

Pour lire le ou les nouveaux messages immédiatement, appuyez sur la touche écran **Affich.**. La liste des messages s'affiche.

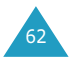

**Remarque** : pour effacer la notification de nouveau message, appuyez sur la touche  $\sigma^{\Phi}$ . Si des appels en absence, des messages vocaux, SMS, multimédia ou de diffusion sont également enregistrés, l'indicateur de la touche écran change de la façon suivante : **Affich.**, **Connex.**, **CB** et **Répert.**.

#### **Gestion de la mémoire**

La boîte de réception et la boîte d'envoi partagent une certaine quantité de mémoire dans votre téléphone ou sur la carte SIM. Lorsque la mémoire réservée aux messages est saturée, l'icône Nouveau message ( $\Box$ ) clignote et un message d'erreur s'affiche (il disparaît lorsque vous appuyez sur la touche  $\leftarrow^{\circ}$ , mais réapparaît si vous ne supprimez pas les anciens messages). Dans ce cas, vous ne pouvez pas recevoir de nouveaux messages. Pour libérer de l'espace, vous devez supprimer un ou plusieurs anciens messages grâce à l'option **Supprimer** de la boîte de réception ou de la boîte d'envoi, ou grâce à l'option **Supprimer tout** ; pour plus d'informations, reportez-vous à la page 68.

#### **Boîte de réception** *(Menu 1.1.1)*

Votre téléphone reçoit les messages entrants et les enregistre dans une boîte de réception. Les messages SMS sont généralement enregistrés sur la carte SIM, mais si la mémoire SIM est saturée, les messages entrants sont enregistrés dans la mémoire du téléphone.

Lorsque vous sélectionnez le menu **Boîte de réception**, la liste des messages que vous avez reçus s'affiche. Cette liste contient :

- le numéro de téléphone de l'expéditeur (ou son nom s'il est enregistré dans le répertoire) ;
- l'état du message :  $\bigotimes$  pour un message déjà lu,  $\mathbf{\times}$  pour un message à lire ou  $\mathbb{N}$  pour un message incomplet.

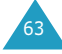

Pour afficher un message, faites défiler l'écran jusqu'à ce dernier et appuyez sur la touche écran **Sélect.**. L'écran affiche :

- la date et l'heure de réception du message ;
- la mémoire dans laquelle le message a été enregistré : **ig** pour la carte SIM ou **p** pour la mémoire du téléphone ;
- le contenu du message.

Vous pouvez accéder au message suivant ou précédent à l'aide de la touche Gauche ou Droite.

Pour faire défiler le contenu du message, appuyez sur la touche Haut ou Bas. Lorsque vous sélectionnez un objet qui inclut une mélodie, celle-ci est jouée.

Les options suivantes sont accessibles à l'aide de la touche écran **Options**.

**Supprimer** : vous permet de supprimer le message.

**Réponse texte** : vous permet de répondre en envoyant un message.

**Rappeler** : vous permet de rappeler l'expéditeur du message.

**Couper numéro** : vous permet d'envoyer un message au numéro ou de coller le numéro dans le répertoire.

**Envoyer** : vous permet d'envoyer le message à une autre personne.

**Modifier** : vous permet de modifier le message.

**Extraire média** : vous pouvez enregistrer le média (à l'exception des animations et des mélodies EMS prédéfinies) du message dans la boîte multimédia de votre téléphone. Vous pouvez ensuite utiliser ces éléments lors de la rédaction d'un message. Pour plus d'informations, reportez-vous à la section ciaprès.

**Transférer** : vous permet de transférer le message de la mémoire SIM vers la mémoire du téléphone.

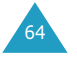

#### **Nouveau message** *(Menu 1.1.2)*

Par l'intermédiaire de ce menu, vous pouvez rédiger des messages contenant du texte, des images et des mélodies.

1. Créez un message.

Le nombre de caractères restant, le numéro du message courant et le nombre maximal de messages pouvant être créés ainsi que le style de la police défini dans l'option **Texte** sont affichés sur la première ligne.

**Remarque** : pour plus d'informations sur la saisie de caractères, reportez-vous à la page 38.

- 2. Pendant la saisie de votre message, appuyez sur la touche écran **Options** pour utiliser les options suivantes :
	- **Envoyer** : vous permet d'envoyer le message. Reportez-vous à l'étape suivante.
	- **Texte** : vous permet de mettre en forme le texte. Les attributs de texte suivants peuvent être combinés en fonction des besoins.

Taille du texte : Petit/Moyen/Grand

Mode Texte : Normal/Souligné/Barré

Gras : Activé/Désactivé

Italique : Activé/Désactivé

Alignement : Gauche/Centré/Droit

• **Ajouter média** : vous permet d'ajouter des images, des animations et/ou des mélodies au message.

Sélectionnez une catégorie : **Ajouter image**, **Ajouter animation** ou **Ajouter mélodie**. Vous pouvez alors choisir un objet préenregistré ou un objet provenant d'une autre source que vous avez stocké dans la boîte multimédia. Voir page 133.

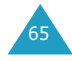

- **Messages préenregistrés** : vous permet d'ajouter un message préenregistré dans votre texte. Sélectionnez l'un des neuf messages enregistrés dans l'option de menu **Messages préenregistrés** (**Menu 1.4**). Voir page 80.
- **Enregistrer message** : vous permet d'enregistrer le message en vue d'un envoi ultérieur. Vous pouvez lire le message dans votre boîte d'envoi.
- 3. Une fois le message créé, sélectionnez l'option **Envoyer**.
- 4. Saisissez un numéro de destination dans l'écran Adresse.

Vous pouvez rechercher un numéro dans le répertoire en appuyant sur la touche écran **Répert.**.

**Remarque** : pour effacer tout le texte du message, appuyez sur la touche **C** ou maintenezla enfoncée. Si vous n'avez saisi aucun texte, maintenez la touche **C** pour revenir à l'écran précédent.

Si vous voulez envoyer le message à plusieurs destinations (jusqu'à 5), appuyez sur la touche écran **Ajouter** et répétez l'étape 4.

- 5. Lorsque vous avez saisi tous les numéros, appuyez sur la touche écran **Ok**.
- 6. Si l'écran de saisie du numéro de centre de messagerie s'affiche, entrez le numéro du service et appuyez sur la touche écran **Ok**.

Vous pouvez enregistrer le numéro du centre de service SMS. Pour plus d'informations, reportezvous à la page 82.

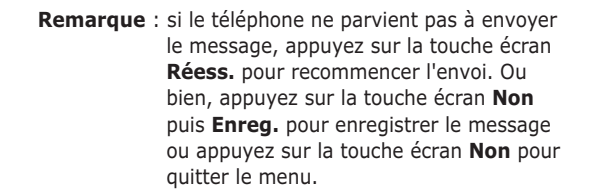

#### **Boîte d'envoi** *(Menu 1.1.3)*

La boîte d'envoi stocke tous les messages que vous avez déjà envoyés ou que vous avez enregistrés sans les envoyer.

Lorsque vous sélectionnez l'option de menu **Boîte d'envoi**, la liste des messages que vous avez envoyés ou enregistrés s'affiche. Cette liste contient :

- le numéro de téléphone de l'expéditeur (ou son nom s'il est enregistré dans le répertoire) ;
- l'état du message :  $\bigotimes$  pour un message envoyé ou  $\boxtimes$  pour un message à envoyer ;

Pour afficher un message, faites défiler l'écran jusqu'à ce dernier et appuyez sur la touche écran **Sélect.**. L'écran affiche :

- l'état du message : pour un message envoyé ou **pour un message à envoyer** ;
- la mémoire dans laquelle le message a été enregistré : **pour la carte SIM** ou **p**our la mémoire du téléphone ;
- le contenu du message.

Vous pouvez accéder au message suivant ou précédent à l'aide de la touche Gauche ou Droite.

Pour faire défiler le texte du message, appuyez sur la touche Haut ou Bas.

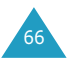

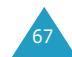

Les options suivantes sont accessibles à l'aide de la touche écran **Options**.

**Supprimer** : vous permet de supprimer le message. **Couper numéro** : vous permet d'envoyer un

message au numéro ou de coller le numéro dans le répertoire.

**Envoyer** : vous permet d'envoyer le message à une autre personne.

**Modifier** : vous permet de modifier le message.

**Transférer** : vous permet de transférer le message de la mémoire SIM vers la mémoire du téléphone et inversement.

**Supprimer tout** *(Menu 1.1.4)*

Ce menu vous permet de supprimer tous les messages enregistrés sur la carte SIM et dans la mémoire du téléphone.

1. Faites défiler l'écran jusqu'à un message et cochez ce dernier en appuyant sur la touche écran **Sélect.**.

Si vous sélectionnez **Tous**, chaque message est coché.

- 2. Si nécessaire, répétez l'étape 1 pour cocher un autre message.
- 3. Une fois que vous avez sélectionné tous les messages à supprimer, appuyez sur la touche écran **Ok**.
- 4. Lorsqu'un message de confirmation apparaît, appuyez sur la touche écran **Oui** pour supprimer tous les messages sélectionnés.

Sinon, appuyez sur la touche écran **Non**.

#### **Message multimédia** *(Menu 1.2)*

Le service de messages multimédia (MMS) est un service de messagerie très similaire au service de messages courts (SMS). Il permet d'envoyer des messages multimédia sur un téléphone, une adresse e-mail ou sur Internet (adresse URL).

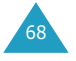

Les messages multimédia peuvent non seulement contenir du texte mais aussi des images et du son. Un message MMS est une présentation multimédia à part entière. Ce n'est pas un fichier de texte contenant des pièces jointes.

Cette fonction vous permet de recevoir des messages multimédia et également d'en envoyer. Cette fonction est disponible uniquement si elle est supportée par votre réseau. Seuls les téléphones disposant de cette fonction peuvent envoyer ou recevoir ce type de messages.

#### **Récupération d'un nouveau message**

Lorsque vous récupérez un message, l'icône de récupération ( ) s'affiche sur l'écran. Une fois le message récupéré, l'icône Nouveau message ( et un texte de notification affichant le numéro du message apparaissent à l'écran. Une alarme sonore est également émise en fonction de la sonnerie associée aux messages ; pour plus d'informations, reportez-vous à la page 91.

Pour lire le nouveau message, appuyez sur la touche écran **Affich.** en mode veille. La liste des messages stockés dans la boîte de réception s'affiche. Vous devez alors sélectionner un message pour le lire. **Remarques** :

### • lorsque vous réglez l'option **Réception de message**

(voir page 85) sur **Automatique**, vous ne pouvez pas accéder au menu **Téléchargements**  (**Menu 7.3.1**) et vous ne pouvez pas non plus accéder aux sites WAP en récupérant un nouveau message. Lorsque vous recevez un nouveau message alors que vous jouez à un jeu Java, votre téléphone reçoit uniquement un message de notification. A la fin du jeu, vous pouvez récupérer le message grâce à la notification enregistrée.

• pour effacer la notification de nouveau message, appuyez sur la touche  $\rightarrow^{\vee}$ . Si des appels en absence, des messages vocaux, SMS, multimédia ou de diffusion sont également enregistrés, l'indicateur de la touche écran change de la façon suivante : **Affich.**, **Connex.**, **CB** et **Répert.**.

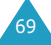
#### **Messages**

Si l'option **Réception de message** est réglée sur **Manuelle** (pour plus d'informations, reportez-vous à la page 83), vous devez accéder à la boîte de réception lorsque l'icône Nouveau message ([1]]) s'affiche sur l'écran. Vous devez alors sélectionner les messages accompagnés de l'icône ! B, B et B dans la boîte de réception. Vous pouvez ensuite sélectionner, récupérer ou supprimer un message en appuyant sur la touche écran **Opt.**.

#### **Gestion de la mémoire**

Lorsque la mémoire est saturée, l'icône Nouveau message (**)** clignote et un message d'erreur s'affiche. (Il disparaît lorsque vous appuyez sur la touche  $\bullet$ , mais réapparaît si vous ne supprimez pas les anciens messages). Dans ce cas, vous ne pouvez pas recevoir de nouveaux messages. Pour libérer de l'espace, vous devez supprimer un ou plusieurs anciens messages à l'aide de l'option **Supprimer** de la boîte de réception, de la boîte d'envoi, du dossier Brouillons ou de votre dossier personnel, ou à l'aide de l'option **Supprimer tout** ; pour plus d'informations, reportez-vous à la page 78.

#### **Remarques** :

- vous pouvez recevoir jusqu'à 150 messages.
- les boîtes contenant les messages et les fichiers multimédia partagent une quantité de mémoire donnée sur votre téléphone. Vous pouvez également utiliser l'option **Supprimer** ou **Supprimer tout** pour supprimer certains sons ou images de la boîte multimédia.

#### **Boîte de réception** *(Menu 1.2.1)*

Votre téléphone reçoit les messages entrants et les enregistre dans une boîte de réception.

Lorsque vous sélectionnez le menu **Boîte de réception**, la liste des messages que vous avez reçus s'affiche. Cette liste contient :

• l'objet du message ou aucun objet si le message n'en comporte pas.

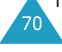

- le numéro de téléphone de l'expéditeur (ou son nom s'il est enregistré dans le répertoire) ;
- l'état du message ;  $\mathbb{R}$  ou pour un message lu,  $\mathbb{R}$ pour un message non lu,  $\Box$  pour une notification lue,  $\Box$  pour une notification non lue.

 **Remarque** : selon la priorité établie par l'expéditeur, l'icône du message peut prendre plusieurs formes: ! (我, 跑, 跑.

Pour afficher un message, faites défiler l'écran jusqu'à ce dernier et appuyez sur la touche écran **Sélect.**.

Pour faire défiler le contenu du message, appuyez sur la touche Haut ou Bas. Si le message comporte plusieurs pages, appuyez sur la touche Gauche ou Droite pour faire défiler les pages. Si vous n'appuyez sur aucune touche, les pages défilent automatiquement en fonction du délai de défilement défini par l'expéditeur.

#### **Remarques** :

- il est possible que certains fichiers son ou image ne puissent pas être lus ou affichés.
- si le message comporte une pièce jointe, telle qu'un clip vidéo, l'icône  $\left|\left|\right|\right|$  s'affiche sur la ligne d'intitulé. La lecture de la pièce jointe n'est pas obligatoire de même que son extraction du message.

Les options suivantes sont accessibles à l'aide de la touche écran **Opt.**.

**Supprimer** : supprime le message.

**Rejouer** : relit le message.

**Répondre** : répond à l'expéditeur en lui envoyant un message.

**Transférer** : transfère le message à une autre personne.

**Rappeler** : permet de rappeler l'expéditeur du message.

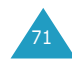

**Extraire média** : extrait l'image ou le son pour vous permettre de les utiliser comme fond d'écran ou sonnerie, ou de les envoyer sous forme de message multimédia.

**Extraire adresse** : extrait les numéros de téléphone, les adresses e-mail ou les adresses URL du message pour vous permettre de rappeler ces numéros, de leur envoyer un message ou de les enregistrer dans le répertoire.

**Propriétés** : affiche des informations détaillées sur le message.

**Déplacer vers Mon dossier** : déplace le message dans votre dossier personnel pour une utilisation ultérieure.

#### **Nouveau MMS** *(Menu 1.2.2)*

Ce menu permet de créer un nouveau message multimédia et de l'envoyer à plusieurs destinataires.

1. Sélectionnez l'une des options suivantes en appuyant sur la touche Haut ou Bas et appuyez sur la touche écran **Ajouter**.

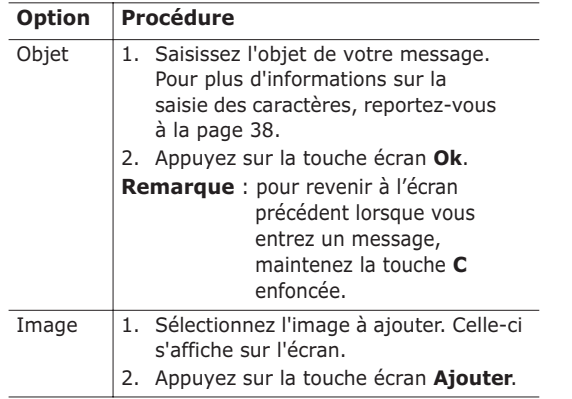

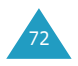

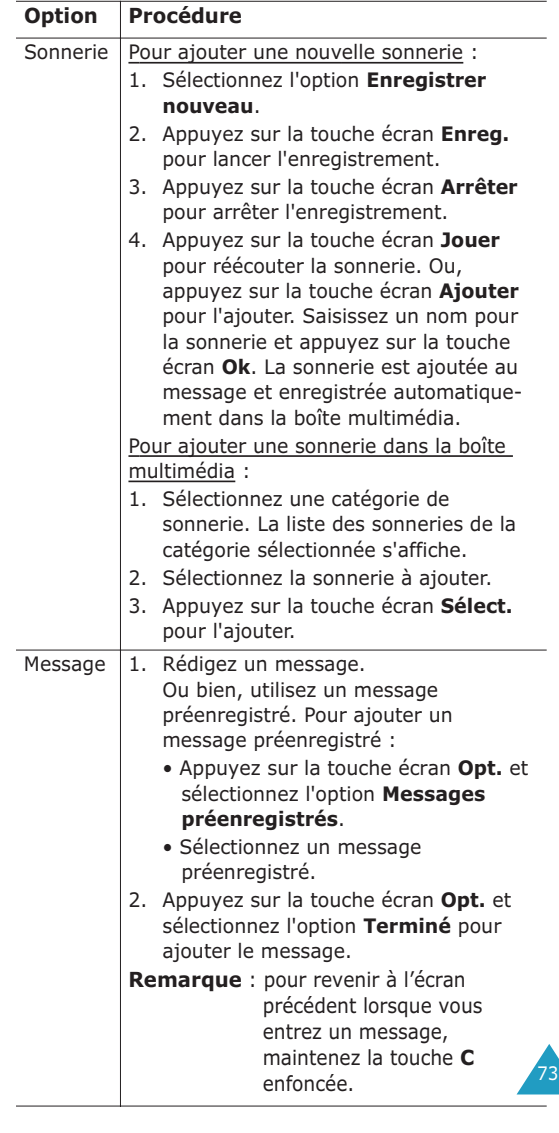

#### **Messages**

- 2. Appuyez sur la touche écran **Opt.** pour accéder aux options suivantes :
	- **Aperçu** : affiche le message tel qu'il apparaîtra sur le téléphone du destinataire. Pour revenir à l'écran précédent, appuyez sur la touche écran **Modif.**. Pour envoyer le message, appuyez sur la touche écran **Envoyer** et passez à l'étape 4.
	- **Envoyer** : vous permet d'envoyer le message à une autre personne. Reportez-vous aux étapes suivantes.
	- **Ajouter page** : vous permet d'ajouter jusqu'à 10 pages. Utilisez la touche Gauche ou Droite pour faire défiler les pages.
	- **Minutage** : vous permet de spécifier le délai de défilement des pages des messages reçus. Une fois ce délai passé, une page est automatiquement remplacée par une autre.
	- **Format texte** : vous permet de définir la couleur, la taille et le style du texte du message.
	- **Effacer Objet/Image/Son/Message**: vous permet d'effacer l'objet, l'image, la sonnerie ou le message sélectionné.
	- **Supprimer page** : vous permet de supprimer la page courante.
	- **Enregistrer message** : vous permet d'enregistrer le message dans le dosssier **Brouillons** (**Menu 1.2.4**) ou dans **Mon dossier** (**Menu 1.2.5**).
	- **Remarque** : pour revenir à l'écran d'édition, appuyez sur la touche écran  $\bigcirc$  ou sur la touche **C**.
- 3. Une fois la création du message terminée, sélectionnez l'option **Envoyer**.

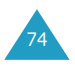

4. Sélectionnez une entrée dans l'écran d'envoi. Si l'entrée est vide, saisissez une destination à l'aide des options suivantes :

**Numéro** : permet d'entrer un numéro de destination.

**E-mail** : permet d'entrer une adresse e-mail.

**Répertoire** : permet d'entrer une destination à partir du répertoire.

Une fois la destination saisie, appuyez sur la touche écran **Ok**.

Si l'entrée n'est pas vide, utilisez les options suivantes :

**Modifier adresse** : permet de modifier l'adresse sélectionnée.

**Supprimer adresse** : permet de supprimer l'adresse sélectionnée.

- **Remarque** : pour effacer tout le texte du message, appuyez sur la touche **C** ou maintenez-la enfoncée. Si vous n'avez saisi aucun texte, maintenez la touche **C** pour revenir à l'écran précédent.
- 5. Pour envoyer le message à plusieurs destinataires (20 maximum), répétez l'étape 4.
- 6. Lorsque vous avez saisi tous les numéros, appuyez sur la touche écran **Envoyer**.

Appuyez sur la touche écran **Annuler** pour annuler l'envoi du message.

Si le téléphone ne parvient pas à envoyer le message, appuyez sur la touche écran **Réess.** pour recommencer l'envoi. Ou bien, appuyez sur la touche écran **Annuler** pour enregistrer le message.

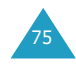

#### **Boîte d'envoi** *(Menu 1.2.3)*

La boîte d'envoi stocke tous les messages que vous avez envoyés, que vous n'avez pas pu envoyer ou dont vous avez annulé l'envoi.

Lorsque vous sélectionnez l'option de menu **Boîte d'envoi**, la liste des messages que vous avez envoyés ou enregistrés s'affiche. Cette liste contient :

- l'objet du message ou aucun objet si le message n'en comporte pas ;
- le numéro de téléphone de l'expéditeur (ou son nom s'il est enregistré dans le répertoire) ;
- le statut du message :  $\mathbb{E}$  pour un message envoyé,  $\frac{1}{2}$  pour un message que vous n'avez pas pu envoyer ou dont vous avez annulé l'envoi, ou  $\mathbb{N}$  pour un accusé de réception. Lorsque le destinataire reçoit un message que vous avez envoyé,  $\mathbb{E}$  se change en  $\mathbb{E}$ .

Pour afficher un message, faites défiler l'écran jusqu'à ce dernier et appuyez sur la touche écran **Sélect.**.

Pour faire défiler le texte du message, appuyez sur la touche Haut ou Bas. Si le message comporte plusieurs pages, appuyez sur la touche Gauche ou Droite pour faire défiler les pages. Si vous n'appuyez sur aucune touche, les pages défilent automatiquement en fonction du délai de défilement défini par l'expéditeur.

Les options suivantes sont accessibles à l'aide de la touche écran **Opt.**.

**Supprimer** : supprime le message.

**Rejouer** : relit le message.

**Envoyer** : envoie le message.

**Propriétés** : affiche des informations détaillées sur le message.

**Déplacer vers Mon dossier** : déplace le message dans votre dossier personnel pour une utilisation ultérieure.

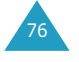

#### **Brouillons** *(Menu 1.2.4)*

Cette boîte stocke les messages que vous enregistrez et les messages dont la création a été interrompue par l'arrivée d'un appel ou des messages en cours de création.

**Remarque** : cette boîte stocke également les messages que vous n'avez pas pu envoyer.

Pour afficher un message, faites défiler l'écran jusqu'à ce dernier et appuyez sur la touche écran **Sélect.**.

Les options suivantes sont accessibles à l'aide de la touche écran **Opt.**.

**Envoyer** : répond à l'expéditeur en lui envoyant un message.

**Rejouer** : relit le message.

**Supprimer** : supprime le message.

**Propriétés** : affiche des informations détaillées sur le message.

#### **Mon dossier** *(Menu 1.2.5)*

Vous pouvez déplacer les messages stockés dans les boîtes de réception et d'envoi dans votre dossier personnel à l'aide de l'option **Déplacer vers Mon dossier**. Lorsque vous rédigez un nouveau message, vous pouvez le sauvegarder dans Mon dossier en sélectionnant l'option **Enregistrer message**.

Pour afficher un message, faites défiler l'écran jusqu'à ce dernier et appuyez sur la touche écran **Sélect.**.

Les options suivantes sont accessibles à l'aide de la touche écran **Opt.**.

**Supprimer** : supprime le message.

**Rejouer** : relit le message.

**Envoyer** : envoie le message.

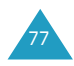

#### **Messages**

**Extraire média** : extrait l'image ou le son pour vous permettre de les utiliser comme fond d'écran ou sonnerie, ou de les envoyer sous forme de message multimédia.

**Extraire adresse** : extrait les numéros de téléphone, les adresses e-mail ou les adresses URL du message pour vous permettre de rappeler ces numéros, de leur envoyer un message ou de les enregistrer dans le répertoire.

**Propriétés** : affiche des informations détaillées sur le message.

#### **Supprimer tout** *(Menu 1.2.6)*

Cette option vous permet de supprimer tous les messages stockés dans une boîte. Vous pouvez également supprimer les messages de toutes les boîtes en une seule opération.

1. Faites défiler l'écran jusqu'à un message et cochez ce dernier en appuyant sur la touche écran **Sélect.**.

Si vous sélectionnez **Tous**, chaque message est coché.

- 2. Si nécessaire, répétez l'étape 1 pour cocher une autre boîte.
- 3. Une fois que vous avez sélectionné tous les messages à supprimer, appuyez sur la touche écran **Ok**.
- 4. Lorsqu'un message de confirmation apparaît, appuyez sur la touche écran **Oui** pour supprimer tous les messages sélectionnés.

Sinon, appuyez sur la touche écran **Non**.

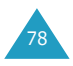

#### **Messagerie vocale** *(Menu 1.3)*

Lorsque vous recevez un message vocal, l'icône mo s'affiche et un signal retentit.

**Connexion à la messagerie vocale** *(Menu 1.3.1)*

- En mode veille, lorsque vous recevez un nouveau message vocal, appuyez sur la touche écran **Connex.** pour accéder à votre serveur de messagerie et suivez les instructions affichées à l'écran.
- En mode veille, maintenez la touche **1** enfoncée pour accéder à votre serveur de messagerie et suivez les instructions affichées à l'écran.
- Composez le numéro de votre serveur de messagerie en accédant au menu **Connexion à la messagerie vocale** (**Menu 1.3.1**) et suivez les instructions affichées à l'écran.

# **Numéro du serveur de messagerie**

*(Menu 1.3.2)*

Avant d'utiliser le service de messagerie vocale, vous devez enregistrer le numéro du serveur de messagerie. Pour obtenir ce numéro, contactez votre fournisseur de services.

Lorsque vous sélectionnez une entrée, les options suivantes sont disponibles :

**Modifier numéro** : entrez un numéro de serveur de messagerie vocale ou appuyez sur la touche écran **Répert.** pour utiliser un numéro du répertoire. Appuyez sur la touche écran **Ok**.

**Modifier nom** : entrez un nom de serveur et appuyez sur la touche écran **Ok** pour l'enregistrer.

**Supprimer** : lorsque le téléphone affiche un message vous demandant de confirmer la suppression, appuyez sur la touche écran **Oui**. Pour annuler la suppression, appuyez sur la touche écran **Non**.

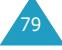

#### **Messages préenregistrés** *(Menu 1.4)*

Ce menu vous permet d'enregistrer jusqu'à neuf messages utilisés fréquemment. Lorsque vous accédez à ce menu, la liste des messages préenregistrés s'affiche.

- 1. Faites défiler l'écran jusqu'au message voulu ou jusqu'à une entrée vide en appuyant sur la touche Haut ou Bas.
- 2. Appuyez sur la touche écran **Sélect.** et saisissez un nouveau message ou modifiez l'ancien message. Pour plus d'informations sur la saisie des

caractères, reportez-vous à la page 38.

3. Appuyez sur la touche écran **Ok** pour enregistrer le message.

#### **Diffusion** *(Menu 1.5)*

Ce service réseau vous permet de recevoir des messages texte sur différents sujets, tels que la météo ou la circulation. Les messages sont affichés dès leur réception, sous réserve que :

- le téléphone soit en mode veille ;
- l'option **Recevoir** (**Menu 1.5.2**) soit réglée sur **Activé** ;
- le canal des messages soit activé dans la liste des canaux.

Lorsque vous obtenez des messages diffusion, vous pouvez les consulter en mode veille. S'il s'agit d'un message court, vous pouvez vous reporter à l'écran ; sinon, appuyez sur la touche écran **CB** pour lire le message.

Dans l'option de menu **Diffusion**, les options suivantes sont disponibles.

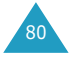

**Lire** : vous permet de lire les messages de diffusion reçus.

Messages enregistrés : affiche la liste des messages que vous avez enregistrés à partir de la liste des messages actuels.

Messages actuels : affiche les derniers messages. Ces messages sont supprimés lorsque le téléphone est éteint.

S'il s'agit d'un long message, appuyez sur la touche Haut ou Bas.

Lorsque vous lisez un message, appuyez sur la touche écran **Options** pour accéder aux options suivantes :

Couper numéro : affiche la liste des numéros inclus dans le message.

Enregistrer : (messages actuels uniquement) enregistre ce message dans la liste des archives.

Supprimer : supprime ce message.

Supprimer tout : permet de supprimer tous les messages de la liste.

**Recevoir** : vous permet d'activer ou de désactiver la réception des messages diffusés.

**Canal** : la coche devant **Tous** indique l'activation du canal.

Pour activer ou désactiver ce canal, appuyez sur la touche écran **Sélect.**, puis sélectionnez **Activer** ou **Désactiver**.

L'option **Ajouter à la liste** vous permet d'ajouter un nouveau canal à la liste. Saisissez le code de canal approprié communiqué par votre fournisseur de services, ainsi qu'un titre.

**Langue** : permet de sélectionner la langue que vous voulez utiliser. Par la suite, vous ne pouvez obtenir les messages diffusés que dans la langue sélectionnée.

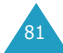

# **Réglages** *(Menu 1.6)*

# **Message texte** *(Menu 1.6.1)*

Ce menu vous permet de configurer des informations par défaut sur la fonction de gestion de messages texte (SMS). Les options suivantes sont disponibles :

**Centre de service** : vous permet d'enregistrer ou de modifier le numéro de votre centre SMS requis lors de l'envoi de messages. Contactez votre fournisseur de services afin qu'il vous communique ce numéro.

**Période de validité** : vous permet de programmer la durée de conservation par défaut de vos messages dans le centre SMS lorsque plusieurs tentatives de remise au destinataire sont effectuées.

**Type de message** : vous permet de définir le type du message : **Texte**, **Fax**, **Vocal**, **ERMES**, **X.400** ou **E-Mail**. Le réseau est en mesure de convertir le message au format sélectionné.

**Chemin de réponse** : permet au destinataire de votre message SMS de vous envoyer une réponse via le centre de messages, si ce service est fourni par le réseau.

**Accusé réception** : vous permet d'activer ou de désactiver la fonction de remise d'un accusé de réception. Lorsqu'elle est activée, le réseau vous indique si votre message a été remis ou non au destinataire.

#### **Message multimédia** *(Menu 1.6.2)*

Ce menu vous permet de configurer des informations par défaut pour l'envoi ou la réception de messages multimédia (MMS). Les options suivantes sont disponibles :

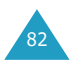

**Réglages émission** : les options suivantes sont disponibles :

Priorité : permet de définir le niveau de priorité d'un message.

Période de validité : vous permet de programmer la durée de conservation par défaut de vos messages dans le centre SMS lorsque plusieurs tentatives de remise au destinataire sont effectuées.

Délai envoi : vous permet de définir le délai au bout duquel les messages doivent être envoyés.

Garder une copie : vous permet de créer une copie du message que vous avez envoyé.

Masquer adresse : lorsque cette option est activée, votre numéro ne s'affiche pas sur le téléphone du destinataire.

Accusé réception : lorsque cette option est activée, le réseau vous indique si votre message a été remis ou non au destinataire.

Confirmation lecture : lorsque cette option est activée, le téléphone du destinataire renvoie un avis confirmant que votre message a été lu.

**Réglages réception** : les options suivantes sont disponibles :

Réception de message : vous permet de définir le mode de réception des messages. Vous avez le choix entre **Manuelle**, **Automatique** et **Rejeter**.

Refuser messages anonymes : lorsque cette option est **activée**, tous les messages ne comportant pas d'identifiant d'expéditeur sont refusés.

Refuser publicité : lorsque cette option est **activée**, les messages publicitaires envoyés par votre fournisseur de services sont refusés.

Accusés acceptés : lorsque cette option est **activée**, aucune confirmation de lecture n'est renvoyée au destinataire, même en cas de demande.

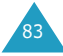

#### **Messages**

**Profils MMS** : ce menu permet de configurer différentes options de serveur MMS nécessaires à l'envoi ou à la réception de messages multimédia.

Serveur actuel : vous permet de sélectionner un serveur.

Paramètres du serveur : vous permet de configurer jusqu'à cinq serveurs.

- Nom de profil : saisissez le nom du profil.
- URL du serveur : saisissez l'adresse du serveur.
- Réglage GSM : vous pouvez changer les paramètres du proxy pour le réseau GSM.
	- Passerelle : saisissez l'adresse IP et le port IP.
	- Type d'appel données : sélectionnez un type de connexion réseau (Numérique ou Analogique).
	- Composer numéro : saisissez le numéro de téléphone du serveur.
	- Identifiant : saisissez l'identifiant de connexion au serveur.
	- Mot de passe : saisissez le mot de passe du serveur.
- Réglage GPRS : vous pouvez changer les paramètres du proxy pour le réseau GPRS.
	- Passerelle : saisissez l'adresse IP et le port IP.
	- APN : saisissez le nom du point d'accès utilisé pour l'adresse de la passerelle réseau GPRS.
	- Identifiant : saisissez l'identifiant requis pour vous connecter au réseau GPRS.
	- Mot de passe : saisissez le mot de passe nécessaire à la connexion au réseau GPRS.

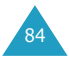

- Support données : sélectionnez le support à utiliser pour chaque type d'accès au réseau.
	- GPRS uniquement : votre téléphone utilisera uniquement le réseau GPRS.
	- GSM uniquement : votre téléphone utilisera uniquement le réseau GSM.

# **État de la mémoire** *(Menu 1.7)*

Vous pouvez vérifier l'état de la mémoire utilisée pour les messages.

#### **Message texte** *(Menu 1.7.1)*

Vous pouvez vérifier le nombre de messages enregistrés sur votre carte SIM ou dans le téléphone.

Lorsque vous avez terminé, appuyez sur la touche écran  $\bullet$  ou sur la touche  $\bullet^{\circ}$  pour quitter.

#### **Message multimédia** *(Menu 1.7.2)*

Les boîtes contenant les messages et les fichiers multimédia partagent une quantité de mémoire donnée sur votre téléphone.

La quantité de mémoire disponible et de mémoire utilisée s'affiche sur l'écran.

Pour afficher la quantité de mémoire utilisée par les messages et les fichiers multimédia, appuyez sur la touche Gauche ou Droite.

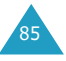

#### **Compteurs d'appels**

# **Compteurs d'appels**

Ce menu vous permet d'afficher :

- les appels en absence, reçus ou émis ;
- le coût de vos appels ;
- la durée de vos appels.
- **Remarque :** vous pouvez accéder aux numéros dans les trois types de compteurs en appuyant sur la touche  $\rightarrow$  en mode veille.

# **Appels en absence** *(Menu 2.1)*

Cette option vous permet d'afficher les 20 derniers appels auxquels vous n'avez pas répondu, si la fonction de présentation du numéro est disponible.

Le numéro, ou le nom s'il est disponible, s'affiche avec la date et l'heure de l'appel resté sans réponse.

Avec la touche écran **Options**, vous pouvez également :

- supprimer l'appel courant de la liste ;
- supprimer tous les appels ;
- coller le numéro dans le répertoire.

# **Appels reçus** *(Menu 2.2)*

Cette option vous permet d'afficher les 20 derniers appels reçus, si la fonction de présentation du numéro est disponible.

Le numéro, ou le nom s'il est disponible, s'affiche avec la date et l'heure de réception de l'appel.

Avec la touche écran **Options**, vous pouvez également :

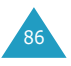

- supprimer l'appel courant de la liste ;
- supprimer tous les appels ;
- coller le numéro dans le répertoire.

# **Appels émis** *(Menu 2.3)*

Cette option vous permet d'afficher les 20 derniers numéros composés.

Le numéro, ou le nom s'il est disponible, s'affiche avec la date et l'heure d'émission de l'appel.

Avec la touche écran **Options**, vous pouvez également :

- supprimer l'appel courant de la liste ;
- supprimer tous les appels ;
- coller le numéro dans le répertoire.

# **Supprimer tout** *(Menu 2.4)*

Vous pouvez supprimer tous les numéros, tous ensemble ou en fonction de leur type.

Lorsqu'un message de confirmation s'affiche, appuyez sur la touche écran **Oui** pour confirmer la suppression. Sinon, appuyez sur la touche écran **Non**.

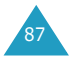

#### **Compteurs d'appels**

#### **Durée des appels** *(Menu 2.5)*

Cette option vous permet d'afficher les durées des appels émis et reçus.

#### **Remarques** :

- si votre carte SIM prend en charge la fonction de sonnerie différenciée (ALS), sélectionnez d'abord la liane voulue.
- la durée réelle que votre fournisseur de services facture pour vos appels peut varier en fonction, par exemple, des options du réseau et des arrondis effectués pour la facturation.

Les durées suivantes sont disponibles :

**Durée du dernier appel** : durée du dernier appel.

**Total appels émis** : durée totale des appels émis depuis la dernière réinitialisation du compteur.

**Total appels reçus** : durée totale des appels reçus depuis la dernière réinitialisation du compteur.

Vous pouvez utiliser l'option **Réinitialiser compteurs** pour remettre les durées des appels à zéro.

# **Coût des appels** *(Menu 2.6)*

Cette fonction vous permet d'afficher le coût des appels.

#### **Remarques** :

• cette fonction n'est pas prévue pour la facturation.

• les informations de taxation (AOC) peuvent être affichées en mode veille, en fonction de votre carte SIM ou de votre fournisseur de services.

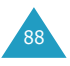

Les options suivantes sont disponibles :

**Coût du dernier appel** : coût du dernier appel émis.

**Coût total** : coût total de tous les appels émis depuis la dernière réinitialisation du compteur de coûts. Si le coût total dépasse le coût maximal défini avec l'option **Définir coût maximal autorisé**, vous devez alors réinitialiser le compteur pour pouvoir émettre de nouveaux appels.

**Coût maximal** : coût maximum programmé à l'aide de l'option **Définir coût maximal autorisé** (voir cidessous).

**Réinitialiser compteurs** : permet de remettre le compteur de coûts à zéro. Saisissez d'abord votre code PIN2 (voir page 146), puis appuyez sur la touche écran **Ok**.

**Définir coût maximal autorisé** : permet d'entrer le coût maximal autorisé pour vos appels. Saisissez d'abord votre code PIN2 (voir page 146), puis appuyez sur la touche écran **Ok**.

**Tarif** : permet de définir le coût d'une unité. Ce tarif est appliqué lorsque vous calculez le coût de vos appels. Saisissez d'abord votre code PIN2 (voir page 146), puis appuyez sur la touche écran **Ok**.

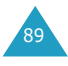

# **Sonneries**

Cette fonction vous permet de personnaliser différents réglages sonores, tels que :

- la tonalité, le volume et le type de la sonnerie pour les appels ou les messages entrants ;
- le volume de l'aide vocale ;
- les tonalités émises lorsque vous êtes connecté au réseau ou que vous appuyez sur une touche ;
- le mode silencieux activé lorsque vous maintenez la touche # enfoncée.

# **Appels entrants** *(Menu 3.1)*

Cette option vous permet de sélectionner la sonnerie vous signalant l'arrivée d'un appel.

**Remarque** : si votre carte SIM supporte la fonction de sonnerie différenciée (ALS), vous devez d'abord sélectionner la ligne à laquelle vous souhaitez attribuer une sonnerie différente.

Les options suivantes sont disponibles :

Chaque fois que vous sélectionnez une mélodie dans la liste, elle est jouée.

**Mélodies par défaut** : permet de sélectionner l'une des mélodies prédéfinies.

**Mes sonneries** : vous permet d'écouter une des sonneries provenant d'autres sources (sites WAP, logiciel EasyStudio ou messages multimédia).

**Volume sonnerie** : permet de régler le volume de la sonnerie. Utilisez à cet effet les touches Haut et Bas ou les touches volume situées sur le côté gauche de votre téléphone. Le nombre de barres affichées augmente en fonction du volume.

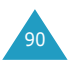

**Type d'indicateur** : permet de sélectionner la façon dont l'arrivée d'un appel est signalée.

Mélodie : le téléphone sonne en utilisant la mélodie sélectionnée via l'option **Mélodie**. Voir plus haut.

Vibreur : le téléphone vibre sans sonner.

Vibreur, puis mélodie : le téléphone commence par vibrer, puis se met à sonner.

Voyant seul : seul le voyant s'allume. Aucune sonnerie ni vibration n'est émise.

#### **Messages** *(Menu 3.2)*

Cette option permet de spécifier la sonnerie à utiliser pour indiquer l'arrivée de messages texte ou de messages multimédia.

#### **Message texte** *(Menu 3.2.1)* **/ Message multimédia** *(Menu 3.2.2)*

Les options suivantes sont disponibles :

**Tonalité** : permet de choisir l'une des nombreuses sonneries disponibles. Chaque fois que vous sélectionnez une sonnerie dans la liste, elle est jouée.

**Type d'indicateur** : permet de spécifier la façon dont vous voulez être averti de l'arrivée d'un nouveau message.

Tonalité : le téléphone sonne en utilisant la tonalité sélectionnée via l'option de menu **Tonalité**. Voir plus haut.

Vibreur : le téléphone vibre sans sonner.

Vibreur, puis tonalité : le téléphone commence par vibrer, puis se met à sonner.

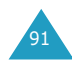

#### **Sonneries**

Voyant seul : seul le rétroéclairage est activé. Aucune sonnerie ne retentira et aucune vibration ne sera émise.

**Répétition** : permet de spécifier combien de fois le téléphone doit vous avertir de l'arrivée d'un nouveau message. Vous avez le choix entre deux options : **Une fois** et **Périodique**.

# **Marche/Arrêt** *(Menu 3.3)*

Cette option vous permet de sélectionner la mélodie émise par le téléphone lorsque vous le mettez en marche ou l'éteignez.

Vous avez le choix entre deux options : **Standard** et **Joyeux**. Pour désactiver le son, sélectionnez **Désactivé**.

# **Tonalité de connexion** *(Menu 3.4)*

Cette option vous permet de programmer l'émission d'un signal sonore lorsque la connexion est établie avec le réseau.

Les options suivantes sont disponibles :

**Désactivé** : aucun signal sonore n'est émis.

**Activé** : le téléphone émet un bip lorsque votre appel est accepté.

### **Tonalité clavier** *(Menu 3.5)*

Cette option vous permet de sélectionner la tonalité émise par le clavier lorsque vous appuyez sur une touche.

Les options suivantes sont disponibles :

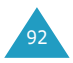

**Désactivé** : aucun son n'est émis quelle que soit la touche sur laquelle vous appuyez.

**Tonalité** : chaque touche émet un son aigu différent.

**Bip** : chaque touche émet un bip identique.

**Piano / Batterie** : chaque touche émet un son de piano ou de batterie.

Pour régler le volume de la tonalité du clavier en mode veille, utilisez les touches volume situées sur le côté gauche du téléphone.

#### **Bip durée d'appel** *(Menu 3.6)*

Cette option vous permet de programmer l'émission d'un signal sonore toutes les minutes pendant un appel afin de vous tenir informé de la durée de la communication.

Les options suivantes sont disponibles :

**Désactivé** : aucun signal sonore n'est émis.

**Activé** : le téléphone émet un signal sonore toutes les minutes.

# **Mode silencieux** *(Menu 3.7)*

Pour activer le mode silencieux en mode veille, maintenez la touche # enfoncée. Vous pouvez programmer le téléphone pour qu'il n'émette aucun son ou qu'il vibre en mode silencieux.

Les options suivantes sont disponibles :

**Vibreur** : le téléphone vibre, mais ne sonne pas en mode silencieux.

**Silencieux** : aucun son n'est émis en mode silencieux.

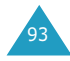

Votre téléphone dispose de fonctions diverses vous permettant d'effectuer des réglages personnalisés via le menu **Réglages téléphone**.

# **Message d'accueil** *(Menu 4.1)*

Cette option vous permet de programmer l'affichage temporaire d'un message d'accueil lorsque le téléphone est allumé.

Lorsque vous accédez à ce menu, le message courant s'affiche.

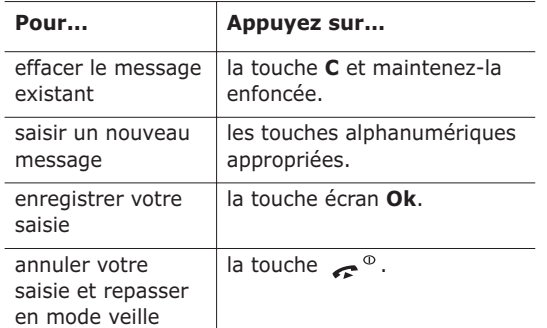

Pour plus d'informations sur la saisie de texte, reportez-vous à la page 38.

#### **Affichage** *(Menu 4.2)*

Vous pouvez changer l'image d'arrière-plan et la couleur des éléments de l'affichage en fonction de vos préférences et de vos besoins.

# **Fond d'écran** *(Menu 4.2.1)*

Cette option vous permet de changer l'image d'arrière-plan à afficher en mode veille.

Les options suivantes sont disponibles :

**Animations** : permet de sélectionner une animation.

**Images** : permet de sélectionner une image téléchargée depuis un site WAP, via le logiciel EasyStudio ou des messages multimédia dans la **Boîte multimédia**.

**Position du texte** : vous permet de sélectionner la position du texte affiché sur l'écran de veille (nom de l'opérateur, date et heure, texte des notifications pour les appels en absence ou les nouveaux messages, etc.). Choisissez **Début** ou **Fin**. Si vous réglez cette option sur **Désactivé**, votre téléphone affiche uniquement l'image du fond d'écran.

**Style du texte** : vous permet de définir le style du texte affiché sur l'écran de veille.

**Remarque** : lorsque vous choisissez **Calendrier** comme fond d'écran, les options Position du texte et Style du texte ne sont pas opérationnelles.

#### **Couleur des menus** *(Menu 4.2.2)*

Vous pouvez changer la couleur des éléments de l'affichage (texte, zone des indications des touches écran, noms des menus, icônes, etc.).

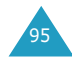

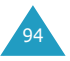

#### **Rétroéclairage** *(Menu 4.2.3)*

Vous pouvez spécifier pendant combien de temps le rétroéclairage reste activé.

Sélectionnez la durée pendant laquelle le rétroéclairage reste allumé après la dernière pression sur une touche.

#### **Contraste** *(Menu 4.2.4)*

Cette option vous permet de régler le contraste de l'écran.

- 1. Réglez le contraste à l'aide des touches Haut et Bas ou des touches volume situées sur le côté gauche de votre téléphone.
- 2. Lorsque vous êtes satisfait, appuyez sur la touche écran **Ok** pour enregistrer la sélection.

# **Verrouillage automatique** *(Menu 4.3)*

Vous pouvez régler le clavier du téléphone de telle sorte qu'il se verrouille automatiquement au bout d'un laps de temps défini. Cette fonction vous évite de composer un numéro par erreur sur le clavier.

Pour utiliser cette fonction, sélectionnez la durée pendant laquelle le clavier reste actif.

Vous pouvez choisir parmi les options : **15 sec**, **30 sec**, **1 min** et **2 min**.

Si vous ne souhaitez pas utiliser cette fonction, sélectionnez l'option **désactivé**.

**Remarque** : vous pouvez verrouiller le clavier manuellement. Pour plus d'informations, reportez-vous à la page 25.

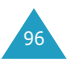

#### **Langue** *(Menu 4.4)*

Vous pouvez sélectionner une autre langue pour le texte affiché et les modes de saisie de texte. Les options suivantes sont disponibles :

**Langue affichage** : vous permet de changer la langue du texte affiché, notamment pour les menus, les options et les messages d'avertissement.

**Langue mode saisie** : vous permet de définir la langue par défaut à utiliser dans le mode de saisie de texte.

# **Sécurité** *(Menu 4.5)*

La fonction de sécurité vous permet de limiter l'utilisation de votre téléphone aux personnes et aux types d'appels de votre choix.

Différents codes et mots de passe permettent de protéger les fonctions du téléphone. Leur description est donnée dans les sections suivantes. Voir aussi page 145 -147.

#### **Vérification code PIN** *(Menu 4.5.1)*

Lorsque la fonction de vérification du code PIN est activée, vous devez saisir le code PIN chaque fois que vous allumez votre téléphone. Toute personne ignorant le code PIN se trouve donc dans l'impossibilité d'utiliser votre appareil sans votre accord.

**Remarque** : avant de désactiver la fonction de vérification du code PIN, vous devez saisir le code PIN.

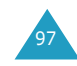

Les options suivantes sont disponibles :

**Désactiver** : le téléphone se connecte directement au réseau lorsque vous l'allumez.

**Activer** : vous devez saisir le code PIN chaque fois que vous allumez votre téléphone.

Pour changer votre code PIN, reportez-vous à l'option de menu **Modifier code PIN**. Voir ci-après.

#### **Modifier code PIN** *(Menu 4.5.2)*

Cette fonction vous permet de modifier le code PIN courant, sous réserve que la fonction de vérification du code PIN soit activée. Vous devez saisir le code PIN actuel avant d'en indiquer un nouveau.

Après avoir entré un nouveau code PIN, vous devez le valider en le saisissant une seconde fois.

#### **Verrouiller téléphone** *(Menu 4.5.3)*

Lorsque cette fonction est activée, le téléphone est verrouillé et vous devez alors saisir le mot de passe à 8 chiffres chaque fois que vous allumez votre téléphone.

Le mot de passe préréglé en usine est "00000000". Pour changer le mot de passe du téléphone, reportez-vous à l'option de menu **Modifier mot de passe** décrite à la page suivante.

Lorsque le mot de passe correct est saisi, vous pouvez utiliser le téléphone jusqu'à son arrêt.

Les options suivantes sont disponibles :

**Désactiver** : aucune saisie de mot de passe n'est requise lorsque vous allumez votre téléphone.

**Activer** : vous devez saisir le mot de passe du téléphone dès que vous allumez ce dernier.

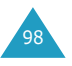

#### **Modifier mot de passe** *(Menu 4.5.4)*

Cette fonction vous permet de changer le mot de passe courant du téléphone. Vous devez saisir le mot de passe actuel avant d'en indiquer un nouveau.

Le mot de passe préréglé en usine est "00000000". Après avoir entré un nouveau mot de passe, vous devez le saisir une seconde fois pour le valider.

#### **Confidentialité** *(Menu 4.5.5)*

Cette fonction permet d'autoriser ou d'interdire l'accès à différents contenus, tels que les messages multimédia, les images et les sonneries.

Pour activer ou désactiver cette fonction, vous devez saisir le mot de passe du téléphone.

#### **Blocage carte SIM** *(Menu 4.5.6)*

Pour activer la fonction de blocage de la carte SIM, vous devez saisir un nouveau code composé de quatre à huit chiffres et le valider en le saisissant une seconde fois.

Les options suivantes sont disponibles :

**Désactiver** : vous pouvez utiliser n'importe quelle autre carte SIM avec votre téléphone.

**Activer** : vous devez saisir le code de blocage de la carte SIM pour pouvoir utiliser une autre carte avec votre téléphone.

Pour déverrouiller la carte SIM, saisissez le code de blocage.

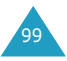

#### **Mode FDN** *(Menu 4.5.7)*

Le mode FDN, s'il est supporté par votre carte SIM, vous permet de restreindre vos appels sortants à un nombre limité de numéros de téléphone.

Les options suivantes sont disponibles :

**Désactiver** : vous pouvez composer un numéro quelconque.

**Activer** : vous pouvez uniquement composer les numéros de téléphone enregistrés dans le répertoire. Vous devez saisir votre code PIN2.

**Remarque** : les cartes SIM ne possèdent pas toutes de code PIN2. Si aucun code PIN2 n'est affecté à votre carte SIM, cette option de menu n'apparaît pas sur l'écran.

Pour changer votre code PIN2, reportez-vous à l'option de menu **Modifier code PIN2**. Voir ci-après.

#### **Modifier code PIN2** *(Menu 4.5.8)*

Cette fonction vous permet de modifier le code PIN2. Vous devez saisir le code PIN2 actuel avant d'en indiquer un nouveau.

Après avoir entré un nouveau code PIN2, saisissez-le une seconde fois pour le valider.

**Remarque** : les cartes SIM ne possèdent pas toutes de code PIN2. Si aucun code PIN2 n'est affecté à votre carte SIM, cette option de menu n'apparaît pas sur l'écran.

# **Rappel automatique** *(Menu 4.6)*

Lorsque la fonction de rappel automatique est activée, le téléphone effectue jusqu'à dix tentatives de rappel d'un numéro après un appel infructueux.

**Remarque** : l'intervalle entre deux tentatives d'appel est variable.

Les options suivantes sont disponibles :

**Désactivé** : le numéro n'est pas recomposé.

**Activé** : le numéro est automatiquement recomposé.

#### **Toutes touches** *(Menu 4.7)*

Vous pouvez répondre aux appels entrants en appuyant sur n'importe quelle touche.

**Désactivé** : vous pouvez appuyer sur la touche  $\Diamond$  ou sur la touche écran **Accept.** uniquement pour répondre aux appels entrants.

**Activé** : vous pouvez appuyer sur n'importe quelle touche, à l'exception de la touche  $\bullet$ <sup> $\circ$ </sup> et de la touche écran **Rejeter**.

# **Réponse automatique** *(Menu 4.8)*

Le téléphone répond automatiquement après 3, 5, et 10 secondes. Vous pouvez également désactiver cette fonction.

**Remarque** : cette fonction est uniquement disponible lorsque le téléphone est relié à un kit mains libres (en option).

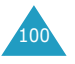

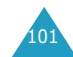

### **Mode fax** *(Menu 4.9)*

Vous pouvez utiliser votre téléphone comme un modem pour envoyer des télécopies lorsqu'il est connecté à des périphériques informatiques. Vous devez à cet effet vous procurer un kit de téléchargement, auprès de votre revendeur Samsung.

Ce menu vous permet d'activer le mode fax sur votre téléphone.

Les options suivantes sont disponibles :

**Désactivé** : vous pouvez émettre ou recevoir des appels données.

**Activé** : vous pouvez émettre ou recevoir des appels fax.

Dans tous les cas, vous pouvez émettre ou recevoir des appels vocaux.

Après avoir connecté le téléphone à votre périphérique informatique à l'aide du câble de téléchargement, réglez ce menu sur **Activé**. Votre téléphone fonctionne maintenant comme un faxmodem.

Pour plus d'informations sur l'envoi de télécopies à partir de votre ordinateur par l'intermédiaire de votre téléphone (configuration et procédure), reportezvous au manuel de l'ordinateur.

#### **Mode veille** *(Menu 4.10)*

Cette option vous permet d'activer ou non le voyant réseau et de changer la couleur de celui-ci.

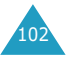

# **Réinitialisation des réglages** *(Menu 4.11)*

Cette option vous permet de rétablir la configuration par défaut de votre téléphone. Vous pouvez réinitialiser les sonneries, les réglages du téléphone ou tous les réglages en une seule opération.

- 1. Sélectionnez un réglage à réinitialiser à l'aide de la touche écran **Sélect.**.
- 2. Lorsque le téléphone affiche un message vous demandant de confirmer la réinitilisation, appuyez sur la touche écran **Oui**. Saisissez le mot de passe et appuyez sur la touche écran **Ok**. Le mot de passe par défaut est "00000000". Pour le modifier, reportez-vous à la page 103. Sinon, appuyez sur la touche écran **Non**.

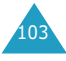

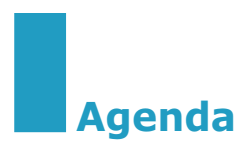

Les fonctions de l'agenda vous permettent :

- d'afficher le calendrier et/ou de rédiger un mémo ou une liste de tâches à exécuter ;
- de régler la date et l'heure et de connaître l'heure dans différentes villes du monde ;
- de programmer le réveil afin que le téléphone sonne à une heure donnée ;
- d'utiliser votre téléphone comme une calculatrice, un convertisseur, une minuterie ou un chronomètre.

# **Nouveau mémo** *(Menu 5.1)*

Cette option vous permet de créer un nouveau mémo.

- **Remarque** : vous pouvez également accéder à ce menu en maintenant la touche **C** enfoncée en mode veille.
- 1. Rédigez votre mémo (100 caractères au maximum), puis appuyez sur la touche écran **Ok**. Pour plus d'informations sur la saisie de texte, reportez-vous à la page 38.
- 2. Sélectionnez la catégorie du mémo que vous voulez enregistrer, puis appuyez sur la touche écran **Sélect.**.

Les catégories suivantes sont disponibles :

- **Agenda** : événement de type général, par exemple, un rendez-vous ou une réunion.
- **Liste de tâches** : liste de tâches à exécuter.
- **Appel** : permet de vous remémorer un appel téléphonique à passer.

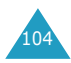

- **Anniversaire** : date à retenir, par exemple, un anniversaire, une fête ou tout autre jour particulier.
- **Remarque** : vous pouvez enregistrer jusqu'à 25 éléments dans chaque catégorie, soit un total de 100 mémos.
- 3. Faites défiler le calendrier jusqu'à une date à l'aide des touches de navigation. Appuyez sur la touche écran **Sélect.**.
- 4. Le cas échéant, suivant la catégorie sélectionnée, entrez l'heure de l'événement, puis appuyez sur la touche écran **Ok**.
- 5. Si vous avez sélectionné le format 12 heures pour l'horloge (voir page 111), sélectionnez **AM** ou **PM** à l'aide de la touche Haut ou Bas, puis appuyez sur la touche écran **Sélect.**.
- 6. Pour programmer une alarme pour le mémo, appuyez sur la touche écran **Oui**. Sinon, appuyez sur la touche écran **Non**. Le

mémo est enregistré immédiatement. Passez à l'étape 10.

- 7. Entrez l'heure à laquelle l'alarme doit sonner, puis appuyez sur la touche écran **Ok**.
- 8. Si vous avez sélectionné le format 12 heures pour l'horloge (voir page 111), sélectionnez **AM** ou **PM** à l'aide de la touche Haut ou Bas, puis appuyez sur la touche écran **Sélect.**.
- 9. Sélectionnez une mélodie de réveil et appuyez sur la touche écran **Sélect.**.

Le mémo est enregistré et s'affiche sur l'écran.

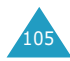

#### **Agenda**

- 10. Les options suivantes sont accessibles à l'aide de la touche écran **Options**.
	- **Ajouter** : permet d'ajouter un mémo à la date du jour.
	- **Supprimer** : permet de supprimer le mémo.
	- **Modifier** : permet de modifier le mémo.
	- **Déplacer** : permet de changer la date du mémo.
	- **Copier** : permet de copier le mémo à une autre date.
- 11.Lorsque vous avez terminé, appuyez sur la touche écran  $\bullet$  ou sur la touche  $\bullet$   $\circ$  pour quitter.

# **Calendrier** *(Menu 5.2)*

Le calendrier vous permet de ne pas oublier les événements planifiés, les appels téléphoniques à passer, les tâches à effectuer et les anniversaires. Vous pouvez programmer votre téléphone pour qu'il sonne à la date prévue.

# **Consultation du calendrier**

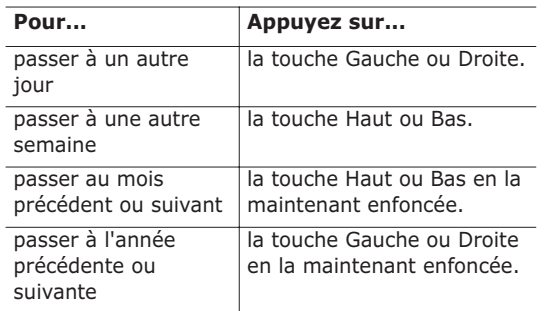

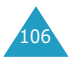

Si vous appuyez sur la touche écran **Options** lorsque le calendrier est affiché, les options suivantes apparaissent :

**Ajouter mémo** : permet d'ajouter un mémo à la date du jour.

**Aller à date** : permet d'entrer une date spécifique et de planifier un événement à cette date.

**Afficher tout** : permet d'afficher tous les événements planifiés.

**Supprimer jour** : permet d'effacer les événements planifiés au jour sélectionné.

**Supprimer tout** : permet de supprimer tous les événements planifiés.

#### **Création d'un nouveau mémo**

- 1. Faites défiler le calendrier jusqu'à la date voulue (voir la page 106), puis appuyez sur la touche écran **Sélect.**.
- 2. Écrivez votre mémo et appuyez sur la touche écran **Ok**.

Pour plus d'informations sur la saisie de caractères, reportez-vous à la page 38.

3. Sélectionnez la catégorie du mémo que vous voulez enregistrer, puis appuyez sur la touche écran **Sélect.**.

Les catégories suivantes sont disponibles :

- **Agenda** : événement de type général, par exemple, un rendez-vous ou une réunion.
- **Liste de tâches** : liste de tâches à exécuter.
- **Appel** : permet de vous remémorer un appel téléphonique à passer.
- **Anniversaire** : date à retenir, par exemple, un anniversaire, une fête ou tout autre jour particulier.
- 4. Suivez la procédure à partir de l'étape 4 de la page 105 pour enregistrer le mémo.

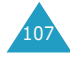

#### **Affichage des mémos de votre calendrier**

Une date pour laquelle un mémo a été créé apparaît en surbrillance dans un cadre rouge. Si vous sélectionnez une date pour laquelle des événements ont déjà été programmés, le nombre de mémos de chaque type est affiché au bas du calendrier.

- $\cdot$   $\overline{1}$  : Événements de type général
- $\boxed{v}$  : Liste de tâches
- $\textsf{a}:$  Appels
- 兽: Anniversaires

Appuyez sur la touche écran **Sélect.** pour afficher les mémos.

Si vous avez créé plusieurs mémos pour le même jour, vous pouvez les faire défiler jusqu'à l'événement voulu à l'aide de la touche Gauche ou Droite.

Les options suivantes sont disponibles lorsque vous appuyez sur la touche écran **Options**.

**Ajouter** : permet d'ajouter un nouveau mémo. Pour plus d'informations sur l'ajout d'un mémo, reportezvous à la page 104.

**Supprimer** : permet de supprimer le mémo.

**Modifier** : permet de modifier le mémo.

**Déplacer** : permet de changer la date du mémo.

**Copier** : permet de copier le mémo à une autre date.

#### **Liste de tâches** *(Menu 5.3)*

Ce menu vous permet d'afficher la liste des tâches à effectuer.

Pour créer un nouveau mémo de type tâche :

- 1. Rédigez le mémo à propos de votre tâche et appuyez sur la touche écran **Ok**. Pour plus d'informations sur la saisie de caractères, reportez-vous à la page 38.
- 2. Faites défiler le calendrier jusqu'à la date voulue (voir la page 106), puis appuyez sur la touche écran **Sélect.**.
- 3. Suivez la procédure à partir de l'étape 4 de la page 105 pour enregistrer le mémo.

Le menu **Liste de tâches** répertorie les tâches que vous avez créées en les identifiant par une icône d'état ( $\Box$ ) pour Terminé ou 図 pour Annuler).

Pour faire défiler l'écran jusqu'à une tâche spécifique, utilisez la touche Haut ou Bas, puis appuyez sur la touche écran **Sélect.**. La tâche s'affiche avec l'heure et la date programmées, le réglage de l'alarme, la tâche à accomplir et une icône d'état.

Vous pouvez accéder à la tâche précédente ou suivante à l'aide de la touche Gauche ou Droite.

Les options suivantes sont disponibles lorsque vous appuyez sur la touche écran **Options**.

**Ajouter** : permet d'ajouter une nouvelle tâche. Pour plus d'informations sur l'ajout de mémos de type tâche, reportez-vous à la page 104.

**Marquer** : permet de modifier l'icône d'état.

**Modifier** : permet de modifier le contenu de la tâche.

**Déplacer** : permet de changer la date de la tâche.

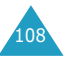

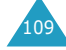

**Copier** : permet de copier la tâche à une autre date.

**Supprimer** : vous permet de supprimer la tâche.

**Supprimer tout** : permet de supprimer toutes les tâches de la liste.

#### **Horloge** *(Menu 5.4)*

Cette option vous permet de modifier la date et l'heure locale. Vous pouvez également connaître l'heure GMT et celle de 21 grandes villes dans le monde.

Les options suivantes sont disponibles :

**Régler heure** : permet de régler l'heure locale. L'option de menu **Régler format** vous permet de sélectionner le format horaire ; reportez-vous à la page 111.

**Remarque** : avant de régler l'heure, vous devez indiquer votre fuseau horaire à l'aide de l'option de menu **Régler fuseau horaire**.

**Régler date** : permet d'entrer le jour, le mois et l'année. L'option de menu **Régler format** vous permet de changer le format de la date ; reportezvous à la page 111.

**Régler fuseau horaire** : permet de connaître l'heure de 21 grandes villes dans le monde. Faites défiler les villes avec la touche Gauche ou Droite.

L'écran affiche :

- le nom de la ville ;
- la date et l'heure ;
- le décalage horaire entre la ville sélectionnée et la ville où vous vous trouvez si vous avez réglé l'heure locale (voir ci-dessous pour plus d'informations) ou l'heure de Greenwich (sélectionnée par défaut).

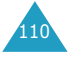

Pour sélectionner votre fuseau horaire :

1. Sélectionnez la ville correspondant à votre fuseau horaire en appuyant une ou plusieurs fois sur la touche Gauche ou Droite. La date et l'heure locale s'affichent.

2. Appuyez sur la touche écran **Régler**.

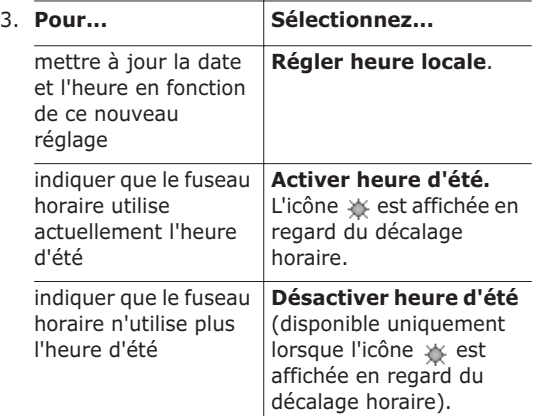

4. Lorsque vous avez terminé, appuyez sur la touche écran  $\bullet$  ou sur la touche  $\bullet$   $\bullet$  pour quitter.

**Régler format** : permet de modifier les formats de l'heure et de la date.

Format heure : 24 heures 12 heures

Format date : JJ/MM/AAAA (jour/mois/année) AAAA/MM/JJ (année/mois/jour)

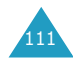

# **Réveil** *(Menu 5.5)*

Cette option vous permet de programmer le déclenchement du réveil à une date et une heure données. Vous pouvez programmer jusqu'à trois alarmes (réveil) ou régler le téléphone pour qu'il sonne lorsqu'il est éteint.

Pour configurer une alarme (réveil) :

- 1. Sélectionnez **Réveil matin**, **Sonnerie1** ou **Sonnerie2** à l'aide de la touche Haut ou Bas. L'icône ( signifie qu'aucune alarme (réveil) n'a été programmée. L'icône (c) signifie qu'une
- alarme (réveil) est déjà programmée.
- 2. Appuyez sur la touche écran **Sélect.**.
- 3. Appuyez sur la touche écran **Options**.
- 4. Faites défiler l'écran jusqu'à l'option voulue avec la touche Haut ou Bas et appuyez sur la touche écran **Sélect.**. Modifiez le réglage si nécessaire.
	- **Jour réveil** : cochez ou décochez le(s) jour(s) de la semaine en appuyant sur la touche écran **Sélect.**. Pour que le réveil sonne tous les jours, sélectionnez **Chaque jour**. Pour qu'il sonne ponctuellement, sélectionnez **Une seule fois**. Lorsque vous appuyez sur la touche **Ok** après la sélection, votre téléphone vous demande d'entrer l'heure de l'alarme (réveil).
	- **Heure réveil** : entrez l'heure à laquelle vous souhaitez que le réveil sonne.
	- **Choix sonnerie** : sélectionnez une mélodie de réveil.
	- **Supprimer réveil** : permet de désactiver le réveil.
- **Remarque** : le type d'alarme pour les options
	- Sonnerie1 et Sonnerie2 correspond au type d'alarme des appels entrants. Le type d'alarme pour le Réveil matin est toujours Mélodie.

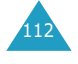

- 5. Répétez l'étape 4 pour modifier chaque réglage.
- 6. Lorsque vous avez terminé, appuyez sur la touche écran  $\bullet$  ou sur la touche  $\bullet$   $\bullet$  pour quitter.

Une fois un réveil programmé, l'icône Réveil ( ) s'affiche sur la première ligne de l'écran. Pour arrêter l'alarme lorsqu'elle sonne, appuyez sur n'importe quelle touche.

**Remarque** : lorsque le mode silencieux est activé, la sonnerie du réveil n'est pas audible. Toutefois, lorsque vous avez programmé un réveil matin, la sonnerie retentit même si le mode silencieux est activé.

Pour que le réveil se déclenche même lorsque le téléphone est éteint :

- 1. Sélectionnez **Activation automatique** dans le menu Réveil, puis appuyez sur la touche écran **Sélect.**.
- 2. Si nécessaire, appuyez sur la touche Haut ou Bas pour sélectionner l'option **Activé**.

Pour désactiver la fonction d'activation automatique, sélectionnez **Désactivé**.

- 3. Appuyez sur la touche écran **Sélect.** pour enregistrer le réglage.
- 4. Lorsque vous avez terminé, appuyez sur la touche écran  $\bullet$  ou sur la touche  $\bullet$   $\bullet$  pour quitter.

Une fois l'option **Activation automatique** activée, une marque apparaît à sa gauche. Si le téléphone est éteint à l'heure de l'alarme (réveil), il s'allume automatiquement et la sonnerie retentit. Il s'éteint ensuite de nouveau automatiquement.

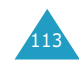

# **Calculatrice** *(Menu 5.6)*

Vous pouvez utiliser le téléphone comme calculatrice. La calculatrice fournit les fonctions arithmétiques de base : addition, soustraction, multiplication, division et pourcentages.

Pour effectuer un calcul :

- 1. Saisissez le premier nombre à l'aide des touches numériques.
	- **Remarque** : pour corriger une erreur ou effacer les caractères affichés à l'écran, appuyez sur la touche **C**.
- 2. Appuyez sur la touche  $*$  pour entrer un point décimal (.) ou sur la touche # pour entrer le symbole arithmétique approprié : **+** (addition), **-** (soustraction), **\*** (multiplication), **/** (division), **%** (reste), **(** ou **)**.
- 3. Saisissez le deuxième nombre.
- 4. Répétez les étapes 2 et 3 si nécessaire.
- 5. Appuyez sur la touche écran **Egal** pour afficher le résultat.

Le résultat s'affiche dans la zone **Résultat**.

**Remarque** : le résultat est arrondi à six décimales.

6. Lorsque vous avez terminé, appuyez sur la touche écran  $\Delta$  ou sur la touche  $\epsilon$ <sup>o</sup> pour quitter.

#### **Conversion** *(Menu 5.7)*

Cette option vous permet de convertir une valeur d'un type d'unité dans un autre.

Pour convertir une valeur :

- 1. Faites défiler l'écran jusqu'au type de conversion à effectuer. Vous avez le choix entre les options suivantes : **Devise**, **Longueur**, **Poids**, **Volume**, **Surface** et **Température**, puis appuyez sur la touche écran **Sélect.**.
- 2. Entrez la valeur à convertir, puis appuyez sur la touche Bas pour accéder au champ **De**. Vous pouvez saisir un point décimal (.) avec la touche  $\ast$ .
- 3. Sélectionnez l'unité d'origine avec la touche Gauche ou Droite, puis appuyez sur la touche Bas pour accéder au champ **A**.

Pour la liste des unités disponibles, reportez-vous au tableau suivant.

- 4. Sélectionnez l'unité requise avec la touche Gauche ou Droite.
- 5. Appuyez sur la touche écran **Ok** ou la touche pour afficher le résultat. Le résultat s'affiche dans la zone **Résultat**.
- 6. Lorsque vous avez terminé, appuyez sur la touche écran  $\bullet$  ou sur la touche  $\bullet$   $\bullet$  pour quitter.

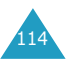

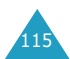

# **Unités disponibles**

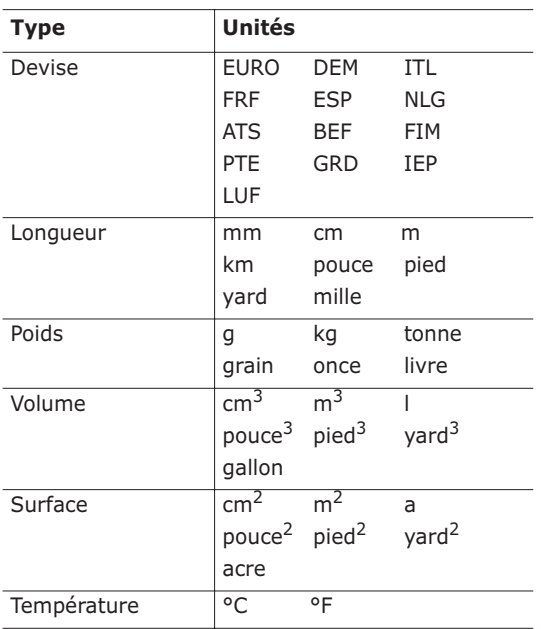

# **Minuteur** *(Menu 5.8)*

Cette fonction permet de faire sonner le téléphone après un certain délai.

- 1. Appuyez sur la touche écran **Régler**.
- 2. Entrez la durée du compte à rebours en heures et en minutes, puis appuyez sur la touche écran **Ok**.
- 3. Appuyez sur la touche écran **Démarr.** pour lancer le compte à rebours.

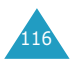

Le compte à rebours continue, même si vous quittez l'écran du minuteur. Lorsque le compte à rebours est terminé, une mélodie retentit et un texte de notification s'affiche.

Pour arrêter la mélodie du minuteur lorsqu'elle sonne, appuyez sur n'importe quelle touche.

Pour arrêter le compte à rebours avant la fin, appuyez sur la touche écran **Arrêter** lorsque l'écran du minuteur est affiché.

#### **Remarque** :

- l'utilisation du minuteur réduit l'autonomie de la batterie.
- lorsque le mode silencieux est activé, aucun son n'est émis.

# **Chronomètre** *(Menu 5.9)*

Vous pouvez vous servir du chronomètre pour mesurer le temps dans différentes épreuves sportives.

Exemple : course à pied, natation.

Vous pouvez mesurer jusqu'à quatre temps différents.

La précision du chronomètre est de un centième de seconde. La durée maximale de chronométrage est de 10 heures.

- 1. Pour démarrer le chronomètre, appuyez sur la touche écran **Ok**.
- 2. Pour arrêter le premier chronomètre, appuyez sur la touche écran **Ok**. Répétez cette étape pour les autres chronomètres.
- 3. Pour réinitialiser les chronomètres, appuyez sur la touche **Réinit.**.
- 4. Pour quitter, appuyez sur la touche **C** ou  $\bullet$ <sup> $\circ$ </sup>.

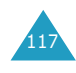

# **Services réseau**

Ces options de menu correspondent à des services réseau. Contactez votre fournisseur de services pour vérifier leur disponibilité et vous y abonner si vous le souhaitez.

# **Renvoi d'appel** *(Menu 6.1)*

**Remarque** : les options de renvoi d'appel diffèrent selon la carte SIM ; de plus, celles qui ne sont pas prises en charge par votre opérateur de réseau peuvent ne pas être affichées.

Ce service réseau permet de réacheminer les appels entrants vers le numéro indiqué.

Exemple : vous souhaitez renvoyer vos appels professionnels vers un collègue pendant votre période de congés.

Les options suivantes sont disponibles :

**Renvoi inconditionnel** : tous les appels sont renvoyés.

**Occupé** : les appels sont renvoyés si votre téléphone est déjà en communication.

**En absence** : les appels sont renvoyés si vous ne répondez pas.

**Inaccessible** : les appels sont renvoyés si vous ne vous trouvez pas dans la zone couverte par votre fournisseur de services.

**Annuler tout** : toutes les options de renvoi d'appel sont désactivées.

Vous pouvez définir des options de renvoi distinctes pour les types d'appels suivants :

• Appels vocaux uniquement

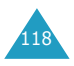

- Appels fax uniquement (non disponible lorsque la ligne 2 est occupée)
- Appels données uniquement (non disponible lorsque la ligne 2 est occupée)

#### Exemple : vous pouvez :

- renvoyer systématiquement les appels fax vers votre télécopieur professionnel.
- renvoyer les appels vocaux vers un collègue si votre téléphone est en cours d'utilisation.

#### **Définition des options de renvoi d'appel**

- 1. Sélectionnez le type de renvoi d'appel requis à l'aide de la touche Haut ou Bas, puis appuyez sur la touche écran **Sélect.**.
- 2. Sélectionnez le type d'appel à renvoyer à l'aide de la touche Haut ou Bas, puis appuyez sur la touche écran **Sélect.**.
- 3. Appuyez sur la touche écran **Activer** pour valider vos réglages.
- 4. Entrez le numéro vers lequel vous souhaitez renvoyer vos appels.

Pour saisir un code international, appuyez sur la touche **0** et maintenez-la enfoncée jusqu'à l'apparition du symbole +.

Vous pouvez également sélectionner un numéro dans le répertoire ou le numéro du serveur de la messagerie vocale en appuyant sur la touche écran **Options**, puis en sélectionnant **Répertoire** ou **Serveur de messagerie**.

5. Lorsque vous avez terminé, appuyez sur la touche écran **Ok**.

Le téléphone transmet vos réglages au réseau et l'accusé de réception du réseau s'affiche.

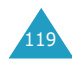

# **Désactivation de certaines options de renvoi d'appel**

- 1. Sélectionnez l'option de renvoi d'appel à désactiver.
- 2. Sélectionnez le type d'appel concerné par cette option.
- 3. Appuyez sur la touche écran **Suppr.**. Le téléphone transmet vos réglages au réseau et l'accusé de réception du réseau s'affiche.

Vous pouvez également désactiver toutes les options de renvoi d'appel en sélectionnant l'option **Annuler tout**.

# **Interdiction d'appel** *(Menu 6.2)*

Le service réseau d'interdiction d'appel vous permet de restreindre vos appels.

Vous pouvez configurer l'interdiction d'appel avec les options suivantes :

**Tous appels sortants** : aucun appel ne peut être émis.

**Appels internationaux** : aucun appel international ne peut être émis.

**Internat. sauf vers pays d'origine** : à l'étranger, seuls les numéros du pays où vous vous trouvez peuvent être appelés, ainsi que ceux du pays dans lequel se trouve votre fournisseur de services d'origine.

**Tous appels entrants** : aucun appel ne peut être reçu.

**Appels entrants à l'étranger** : aucun appel ne peut être reçu lorsque vous utilisez le téléphone en dehors de votre zone de couverture d'origine.

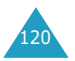

**Annuler tout** : permet de désactiver toutes les options d'interdiction d'appel. Les appels peuvent être émis et reçus de façon normale.

Vous pouvez définir des options d'interdiction distinctes pour les types d'appels suivants :

- Appels vocaux uniquement
- Appels fax uniquement (non disponible lorsque la ligne 2 est occupée)
- Appels données uniquement (non disponible lorsque la ligne 2 est occupée)

#### **Définition des options d'interdiction d'appel**

- 1. Sélectionnez le type d'interdiction d'appel requis à l'aide de la touche Haut ou Bas, puis appuyez sur la touche écran **Sélect.**.
- 2. Sélectionnez le type d'appel à interdire à l'aide de la touche Haut ou Bas, puis appuyez sur la touche écran **Sélect.**.
- 3. Appuyez sur la touche écran **Activer** pour valider vos réglages.
- 4. Saisissez le mot de passe d'interdiction d'appel communiqué par votre fournisseur de services et appuyez sur la touche écran **Ok**.
	- Le téléphone transmet vos réglages au réseau et l'accusé de réception du réseau s'affiche.

# **Désactivation de certaines options d'interdiction d'appel**

- 1. Sélectionnez l'option d'interdiction à désactiver.
- 2. Sélectionnez le type d'appel concerné par cette option.
- 3. Appuyez sur la touche écran **Désact.**.

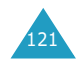

#### **Services réseau**

4. Saisissez le mot de passe d'interdiction d'appel communiqué par votre fournisseur de services.

Le téléphone transmet vos réglages au réseau et l'accusé de réception du réseau s'affiche.

Vous pouvez également désactiver toutes les options d'interdiction d'appel en sélectionnant l'option **Annuler tout**.

#### **Modification du mot de passe d'interdiction d'appel**

Cette fonction permet de définir et de modifier le mot de passe d'interdiction d'appel communiqué par votre fournisseur de services.

- 1. Sélectionnez **Modifier mot de passe** dans l'écran d'interdiction d'appel et appuyez sur la touche écran **Sélect.**.
- 2. Saisissez le mot de passe actuel et appuyez sur la touche écran **Ok**.
- 3. Saisissez un nouveau mot de passe et appuyez sur la touche écran **Ok**.
- 4. Saisissez le nouveau mot de passe encore une fois et appuyez sur la touche écran **Ok**.

#### **Signal d'appel** *(Menu 6.3)*

Ce service réseau vous signale qu'une autre personne cherche à vous joindre alors que vous êtes déjà en ligne.

Vous pouvez définir des options de signal d'appel distinctes pour les types d'appels suivants :

- Appels vocaux uniquement
- Appels fax uniquement (non disponible lorsque la ligne 2 est occupée)
- Appels données uniquement (non disponible lorsque la ligne 2 est occupée)

#### **Activation de la fonction de signal d'appel**

- 1. Sélectionnez le type d'appel auquel vous voulez appliquer la fonction de signal d'appel à l'aide de la touche Haut ou Bas, puis appuyez sur la touche écran **Sélect.**.
- 2. Appuyez sur la touche écran **Activer** pour valider vos réglages.

Le téléphone transmet vos réglages au réseau et l'accusé de réception du réseau s'affiche.

#### **Désactivation de certaines options de signal d'appel**

- 1. Sélectionnez le type d'appel concerné par cette option.
- 2. Appuyez sur la touche écran **Désact.**.

Le téléphone transmet vos réglages au réseau et l'accusé de réception du réseau s'affiche.

Vous pouvez également désactiver toutes les options de signal d'appel en sélectionnant l'option **Annuler tout**.

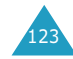

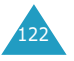

#### **Sélection réseau** *(Menu 6.4)*

Cette fonction vous permet d'indiquer si le réseau utilisé lorsque vous êtes en dehors de votre zone de couverture est sélectionné automatiquement ou manuellement.

**Remarque** : vous pouvez sélectionner un réseau différent de votre réseau d'origine sous réserve qu'un accord ait été conclu avec l'opérateur de ce dernier.

Pour indiquer si la sélection du réseau doit être automatique ou manuelle lorsque vous êtes en dehors de votre zone de couverture :

1. Mettez l'option appropriée en surbrillance à l'aide de la touche Haut ou Bas et appuyez sur la touche écran **Sélect.**.

Si vous sélectionnez **Automatique**, la connexion est établie avec le premier réseau disponible lorsque vous sortez de votre zone de couverture.

Si vous sélectionnez **Manuelle**, le téléphone recherche les réseaux disponibles. Passez à l'étape 2.

2. Mettez votre réseau préféré en surbrillance à l'aide de la touche Haut ou Bas et appuyez sur la touche écran **Sélect.**.

Vous êtes connecté à ce réseau lorsque vous sortez de votre zone de couverture.

#### **Présentation du numéro** *(Menu 6.5)*

Vous pouvez refuser d'afficher votre numéro de téléphone sur l'écran de la personne appelée.

**Remarque** : sur certains réseaux, il est impossible de modifier ce réglage.

Les options suivantes sont disponibles :

**Par défaut** : le réglage par défaut fourni par le réseau est utilisé.

**Masquer numéro** : votre numéro n'est pas affiché sur le téléphone de votre correspondant.

**Envoyer numéro** : votre numéro est transmis chaque fois que vous passez un appel.

# **Ligne active** *(Menu 6.6)*

Certaines cartes SIM peuvent être utilisées avec deux numéros d'abonné. Cette fonction n'est disponible que si elle est prise en charge par votre carte SIM.

Cette option de menu vous permet de sélectionner la ligne souhaitée pour émettre des appels. Cependant, vous pouvez répondre aux appels sur les deux lignes, quelle que soit la ligne sélectionnée.

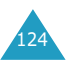

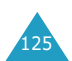

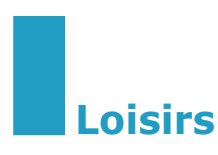

Le menu **Loisirs** contient différentes options relatives aux loisirs :

- Services Internet
- Boîte multimédia
- JAVA

# **Services Internet** *(Menu 7.1)*

Votre téléphone est équipé d'un navigateur WAP (Wireless Application Protocol, protocole d'application sans fil) vous permettant d'accéder à Internet à partir de votre téléphone mobile.

Dès que vous démarrez le navigateur WAP, le téléphone se connecte à Internet et l'icône indicateur du service ( $\bullet$  or  $\bullet$ ) s'affiche à l'écran. Cette icône vous informe que vous êtes connecté à Internet et que vous serez facturé en conséquence. Les tarifs varient en fonction de l'option de service choisie.

Le navigateur WAP interrompt la connexion au réseau après un certain délai d'inactivité et rétablit automatiquement la connexion si nécessaire. De ce fait, plusieurs connexions réseau peuvent être facturées au cours d'une seule et unique session. Ce procédé est normal et a pour but de diminuer votre facture.

### **Page d'accueil** *(Menu 7.1.1)*

Lorsque vous sélectionnez cette option, le téléphone se connecte au réseau et charge la page d'accueil du fournisseur de services Internet sans fil.

Lorsque la connexion est établie, l'écran affiche la page d'accueil. Le contenu de cette page dépend du fournisseur de services.

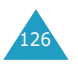

Pour faire défiler l'écran, utilisez les touches Haut et Bas.

Pour quitter le navigateur à tout moment, appuyez sur la touche  $\bullet$ . Le téléphone repasse en mode veille.

#### **Navigation à l'aide du navigateur WAP**

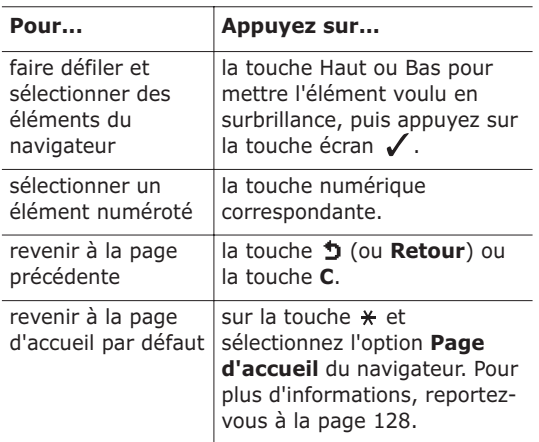

#### **Saisie de texte dans le navigateur WAP**

Lorsque vous êtes invité à saisir du texte, le mode de saisie de texte en vigueur apparaît au-dessus de la touche écran droite.

Pour plus d'informations sur la saisie de texte, reportez-vous à la page 38.

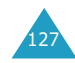

#### **Utilisation du menu du navigateur WAP**

Différentes options de menu sont disponibles lorsque vous surfez sur Internet via votre téléphone mobile.

Pour accéder au menu du navigateur WAP :

1. Appuyez sur la touche  $\ast$  ou faites défiler l'écran jusqu'au logo situé en haut à gauche de toutes les pages Internet et appuyez sur la touche écran  $\sqrt{\cdot}$ 

Une liste d'options s'affiche.

- 2. Mettez l'option voulue en surbrillance en appuyant sur la touche Haut ou Bas.
- 3. Appuyez sur la touche écran  $\swarrow$  pour sélectionner l'option.
- 4. Si nécessaire, sélectionnez l'option secondaire à l'aide de la touche Haut ou Bas, puis appuyez sur la touche écran  $\mathcal{J}$ .
	- **Remarque** : les options de menu peuvent varier en fonction de la version du navigateur WAP utilisée.

Les options suivantes sont disponibles :

**Préc.** : permet de revenir à la page précédente.

**Accueil** : permet de revenir à la page d'accueil du fournisseur de services Internet sans fil à tout moment.

**Quitter** : permet de quitter le navigateur WAP.

**Recharger** : permet de recharger la page actuelle.

**Montrer URL** : affiche l'adresse URL de la page WAP actuellement consultée.

**Avancés** : les options suivantes sont disponibles :

Vider le cache : permet d'effacer le contenu du cache (le cache désigne la mémoire temporaire du téléphone où sont enregistrées les pages WAP auxquelles vous avez accédé récemment).

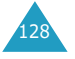

A propos... : affiche des informations relatives au navigateur.

#### **Utilisation des options du navigateur WAP**

Plusieurs options sont disponibles lorsque vous naviguez sur Internet sans fil. Pour accéder à ces options, une fois connecté à Internet sans fil, appuyez une fois sur la touche  $\boldsymbol{i}$ .

**Aller à l'URL** : vous permet d'entrer manuellement l'adresse URL du site auquel vous voulez accéder.

**Favoris** : vous permet d'utiliser l'option de menu **Favoris** du navigateur WAP. Pour plus d'informations, reportez-vous à la page 129.

**Messages** : vous permet de lire ou de rédiger un message SMS. Pour plus d'informations, reportezvous à la page 62.

**Boîte multimédia** : vous permet d'utiliser votre boîte multimédia. Pour plus d'informations, reportezvous à la page 133.

#### **Réponse à un appel pendant une connexion WAP**

Vous pouvez recevoir un appel pendant que vous surfez sur Internet avec le navigateur WAP.

Pour répondre à l'appel, appuyez sur la touche en suivant la procédure normale. Une fois la communication terminée, vous pouvez continuer de naviguer sur la page WAP consultée au préalable.

#### **Favoris** *(Menu 7.1.2)*

Cette option vous permet d'enregistrer jusqu'à 10 adresses URL de vos sites Web préférés.

Pour enregistrer une adresse URL :

- 1. Sélectionnez un emplacement vide et appuyez sur la touche écran **Sélect.**.
- 2. Saisissez l'adresse et appuyez sur la touche écran **Ok** pour l'enregistrer.

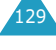

3. Saisissez le nom du favori et appuyez sur la touche écran **Ok**. Pour plus d'informations sur la saisie de texte, reportez-vous à la page 38.

Après avoir enregistré une adresse, vous avez accès aux options suivantes lorsque vous la sélectionnez.

**Aller** : vous permet d'accéder directement au site. **Modifier** : vous permet de modifier le nom et

l'adresse URL du favori.

**Supprimer** : vous permet de supprimer le favori.

#### **Aller à l'URL** *(Menu 7.1.3)*

Cette option de menu vous permet de saisir manuellement l'adresse URL du site Web auquel vous voulez accéder.

Saisissez l'adresse URL et appuyez sur la touche écran **Ok**.

Pour plus d'informations sur la saisie de texte, reportez-vous à la page 38.

#### **Vider le cache** *(Menu 7.1.4)*

Cette option de menu vous permet d'effacer le contenu du cache (le cache désigne la mémoire temporaire du téléphone où sont enregistrées les pages WAP auxquelles vous avez accédé récemment).

#### **Paramètres du proxy** *(Menu 7.1.5)*

Cette option de menu vous permet de configurer jusqu'à cinq serveurs proxy.

**Remarque** : dans la plupart des cas, il n'est pas nécessaire de modifier les paramètres du navigateur. Ne modifiez ces paramètres que si votre fournisseur de services vous le demande.

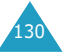

Pour chaque proxy, les options de réglage suivantes sont disponibles :

**Nom du proxy** : saisissez le nom du serveur proxy HTTP.

**Réglage GSM** : vous pouvez changer les paramètres du proxy pour le réseau GSM.

Passerelle : saisissez l'adresse IP et le port IP.

Type d'appel données : sélectionnez un type de connexion réseau (**Numérique** ou **Analogique**).

Composer numéro : saisissez le numéro de téléphone du serveur PPP.

Identifiant : saisissez l'ID de connexion au serveur PPP.

Mot de passe : saisissez le mot de passe du serveur PPP.

**Réglage GPRS** : vous pouvez changer les paramètres du proxy pour le réseau GPRS.

Passerelle : saisissez l'adresse IP et le port IP.

APN : saisissez le nom du point d'accès utilisé pour l'adresse de la passerelle réseau GPRS.

Identifiant : saisissez l'identifiant d'utilisateur requis pour la connexion au réseau GPRS.

Mot de passe : saisissez le mot de passe requis pour la connexion au réseau GPRS.

**URL page d'accueil** : vous pouvez changer l'adresse de votre page d'accueil par défaut.

Lorsque celle-ci s'affiche, vous pouvez la supprimer à l'aide la touche **C** et entrer votre propre choix. Pour saisir des caractères spéciaux tels que /, utilisez le mode symbolique ; reportez-vous à la page 44.

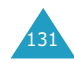

**Support données** : vous pouvez sélectionner le support à utiliser pour chaque type d'accès au réseau.

GPRS repli GSM : votre téléphone recherchera d'abord le réseau GPRS. Si ce service n'est pas disponible, vous pouvez activer temporairement le service GSM.

GPRS uniquement : votre téléphone utilisera uniquement le réseau GPRS.

GSM uniquement : votre téléphone utilisera uniquement le réseau GSM.

#### **Proxy actuel** *(Menu 7.1.6)*

Cette option de menu vous permet d'activer l'un des proxies configurés pour utiliser la connexion WAP.

#### **Messages push** *(Menu 7.1.7)*

Ce menu vous permet de configurer les options de réception et de lecture des messages push.

Les options suivantes sont disponibles :

**Boîte de réception** : votre téléphone reçoit les messages push et les enregistre dans une boîte de réception. Vous pouvez ensuite les consulter.

**Configuration** : cette option vous permet de définir les options de réception des messages push.

Toujours : tous les messages push sont reçus.

Jamais : tous les messages push sont refusés.

Choix serveur : les messages push dont le numéro d'envoi correspond au numéro configuré dans cette option. Le numéro par défaut est celui du centre de service. Vous pouvez également modifier le numéro.

**Supprimer tout** : supprime tous les messages push.

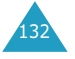

### **Boîte multimédia** *(Menu 7.2)*

Cette boîte permet de stocker des fichiers provenant de sources différentes, par exemple, d'un site WAP, du logiciel EasyStudio PC ou de messages multimédia.

#### **Images** *(Menu 7.2.1)*

Cette option vous permet d'afficher des images extraites de messages EMS ou MMS ou des images téléchargées depuis un site WAP, via le logiciel EasyStudio ou des messages multimédia.

Pour voir l'image, appuyez sur la touche écran **Affich.**.

Lorsque vous affichez une photo, appuyez sur la touche écran **Options** pour accéder aux options suivantes :

**Envoyer** : permet d'envoyer une photo sous forme de message.

**Renommer** : permet de renommer une photo.

**Supprimer** : permet de supprimer une photo.

**Définir comme fond d'écran** : permet d'utiliser une photo comme fond d'écran.

**Propriétés** : permet d'afficher les informations détaillées relative à la photo.

#### **Sonneries** *(Menu 7.2.2)*

Cette option vous permet d'écouter les enregistrements vocaux et les mélodies provenant d'autres sources (sites WAP ou messages multimédia).

**Voix** : permet d'écouter des enregistrements vocaux.

**Mes sonneries** : permet d'écouter différentes mélodies.

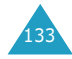

Lorsque vous sélectionnez une mélodie, appuyez sur la touche écran **Options** pour accéder à différentes options permettant d'envoyer, de renommer, de supprimer ou d'utiliser une image comme papierpeint ou d'en connaître les propriétés.

Pour plus d'informations sur ces options, reportezvous aux options du menu **Images** (**Menu 7.2.1**).

#### **Supprimer tout** *(Menu 7.2.3)*

Cette option permet de supprimer toutes les images et sonneries stockées dans la boîte multimédia.

**Images** : appuyez sur la touche écran **Oui** pour l'effacer ; sinon appuyez sur la touche **Non**.

#### **Sonneries** :

1. Faites défiler l'écran jusqu'à une boîte et cochez cette dernière en appuyant sur la touche écran **Sélect.**.

Si vous sélectionnez **Tous**, chaque boîte est cochée.

- 2. Si nécessaire, répétez l'étape 1 pour cocher une autre boîte.
- 3. Une fois que votre sélection terminée, appuyez sur la touche écran **Ok**.
- 4. Lorsqu'un message de confirmation apparaît, appuyez sur la touche écran **Oui** pour supprimer toutes les sonneries sélectionnées.

Sinon, appuyez sur la touche écran **Non**.

#### **État de la mémoire** *(Menu 7.2.4)*

Les boîtes contenant les messages et les fichiers multimédia partagent une quantité de mémoire donnée sur votre téléphone.

La quantité de mémoire disponible et de mémoire utilisée s'affiche sur l'écran.

Pour afficher la quantité de mémoire utilisée par les messages et les fichiers multimédia, appuyez sur la touche Gauche ou Droite.

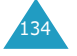

# **JAVA** *(Menu 7.3)*

Vous pouvez télécharger des MIDlets (applications Java fonctionnant sur les téléphones mobiles) depuis différentes sources à l'aide du navigateur WAP et les enregistrer sur votre téléphone.

#### **Téléchargements** *(Menu 7.3.1)*

Une liste de jeux Java s'affiche. Deux jeux préinstallés sont fournis avec votre téléphone. Si la liste des jeux est vide, un message vous invite à télécharger un nouveau jeu. Vous pouvez ajouter des jeux à la liste, en les téléchargeant à partir de sites Internet.

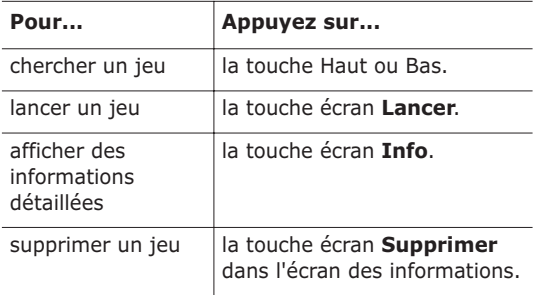

#### **SnowBallFight**

L'objectif de ce jeu est de défier et de battre les champions de quatre équipes différentes de bataille de boules de neige.

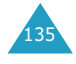

#### **Lancement d'un jeu**

Après avoir lancé le jeu, appuyez sur n'importe quelle touche pour vous rendre au premier écran de menu. Sur le premier menu, appuyez sur la touche  $\#$  pour jouer, ou appuyez sur la touche  $\ast$ pour accéder au menu principal de cette partie.

**Play** : vous permet de commencer une nouvelle partie ou de reprendre une partie sauvegardée. Recommencer une partie sauvegardée vous permet de reprendre au début du dernier niveau où vous étiez parvenu.

**Instructions** : vous explique les fonctions remplies par les touches de commande et vous indique les objets d'attaque et de défense.

**Configuration** : vous permet d'activer ou de désactiver les sons et les vibrations et de sélectionner la vitesse du jeu de 1 à 5.

**Quit** : permet de quitter le jeu et de revenir au menu des téléchargements.

#### **Partie**

Le but est de déplacer le personnage dans la rue à l'aide de la touche de navigation. Vous pouvez gagner des pièces d'or lors de vos combats. Si vous avez suffisamment de pièces, vous pouvez acheter des objets de défense au drug store et des objets d'attaque à la boutique (item shop). Déplacez votre personnage vers l'équipe du niveau où vous vous trouvez et appuyez sur la touche  $#$  pour la sélectionner. Quand la bataille de boules de neige commence, touchez vos adversaires avec les boules de neige tout en évitant les leurs. Vous pouvez utiliser les objets dont vous disposez lors de vos combats. Si vous développez assez de concentration, vous pouvez également utiliser une attaque spéciale. Vous devez remporter les batailles des quatre niveaux afin de pouvoir affronter les champions.

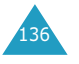

#### **Principales commandes**

4, 6 ou Gauche / Droite : se déplacer vers la gauche ou vers la droite

2, 5 ou Haut,  $\odot$ : contrôler la distance à la première pres-sion et lancer la boule de neige à la pression suivante.

Bas : utiliser l'attaque spéciale selon la concentration dont vous disposez.

3 : permet d'entrer en mode de sélection d'objets (Item Mode). Sélectionnez l'objet désiré en appuyant sur la touche 2, 5, Haut ou  $\odot$ .

#### **Attaques spéciales**

Niveau 1 : Aurora, tous les ennemis sont touchés par une boule de neige.

Niveau 2 : Ice dragon, tous les ennemis sont touchés par une boule de neige et sont immobilisés pendant huit secondes.

Niveau 3 : Icicle storm, attaque deux fois plus puissante contre tous les ennemis et baisse de la précision offensive pendant dix secondes.

#### **BubbleSmile**

BubbleSmile est un jeu d'arcade.

# **Lancement d'un jeu**

Après avoir lancé le jeu, appuyez sur la touche  $\odot$ pour sélectionner l'une ou l'autre des options suivantes :

**Start game** : vous permet de commencer une nouvelle partie en mode chronométré ou en mode défi.

• Timed mode (mode chronométré) : vous devez faire le plus haut score possible avant la fin du temps imparti. Le niveau de la barre de temps augmente quand vous réussissez à assembler des bulles de la même couleur.

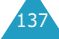

139

• Skilled mode (mode défi) : vous devez faire disparaître plus de quatre bulles à la fois pour que le niveau de la barre de défi augmente. Si vous en faites disparaître moins de quatre, le niveau de la barre diminue.

**Continue** : vous permet de continuer la partie entamée précédemment. Ce menu est disponible uniquement lorsqu'une partie a déjà été enregistrée.

**High Score** : permet d'afficher la liste des scores les plus élevés.

**How to play** : vous indique les règles du jeu et les fonctions des touches de commande.

**Option** : vous permet d'activer ou de désactiver le son.

#### **Partie**

Votre score augmente à mesure que vous faites disparaître les bulles. Les bulles ne disparaissent que si vous en alignez plus de 3 de la même couleur horizontalement ou en diagonale. Pour les aligner, déplacer le ruban encerclant les trois bulles à l'endroit correct et faites-le pivoter. À la fin de la partie, votre score figure sur le tableau d'honneur si vous terminez dans les trois premiers.

#### **Principales commandes**

2, 4, 6, 8, ou touche de navigation : déplace le ruban vers le haut, le bas, la gauche ou la droite.

1 : fait pivoter les bulles dans le ruban dans le sens inverse des aiguilles d'une montre.

3 : fait pivoter les bulles dans le ruban dans le sens des aiguilles d'une montre.

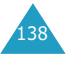

# **Réglages DNS** *(Menu 7.3.2)*

L'adresse du serveur de nom de domaine (DNS) permettant de se connecter au serveur Java est automatiquement définie lorsque vous configurez les appels de données. Cette adresse est fournie par le fournisseur de services mais vous pouvez la modifier manuellement.

#### **État de la mémoire** *(Menu 7.3.3)*

Vous pouvez vérifier l'espace disponible pour le téléchargement d'applications Java. La quantité de mémoire totale et la quantité de mémoire utilisée sont également affichées. Vous pouvez télécharger jusqu'à 600 Ko d'applications Java.

# **Utilisation du service de sonnerie différenciée (ALS)**

La fonction de sonnerie différenciée (ALS) permet d'associer deux lignes à une même carte SIM et, par conséquent, d'émettre et recevoir des appels sur la ligne de votre choix. Si vous vous abonnez à ce service réseau, des options de menu supplémentaires vous permettent de configurer cette fonction.

**Remarque :** contactez votre fournisseur de services pour vérifier la disponibilité de ce service et vous y abonner, si vous le souhaitez.

#### **Sélection d'une ligne**

Vous pouvez définir une ligne pour chaque appel avec l'option de menu **Ligne active** (**Menu 6.6**). Pour plus d'informations, reportez-vous à la page 125.

#### **Modification du nom d'une ligne**

Vous pouvez modifier le nom de chaque ligne avec l'option de menu **Numéro personnel**.

Lorsque vous modifiez le nom d'une ligne, ce nom apparaît à la place de "Ligne 1" ou "Ligne 2". Pour plus d'informations, reportez-vous à la page 59.

#### **Sélection du type de sonnerie**

Pour distinguer les appels entrants de la ligne 1 de ceux de la ligne 2, vous pouvez sélectionner une tonalité de sonnerie différente pour chaque ligne avec l'option de menu **Appels entrants** (**Menu 3.1**). Pour plus d'informations, reportez-vous à la page 90.

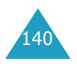

# **Définition des options de renvoi d'appel**

Vous pouvez configurer le renvoi d'appel avec l'option de menu **Renvoi d'appel** (**Menu 6.1**). Ce service réachemine les appels entrants sur la ligne de votre choix vers un numéro donné. Pour plus d'informations, reportez-vous à la page 118.

#### **Affichage des informations sur les appels**

Vous pouvez afficher les durées des appels et le coût du dernier appel pour chaque ligne. Pour plus d'informations, reportez-vous à la page 88.

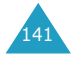
# **Dépannage**

Avant de contacter le service après-vente, effectuez les vérifications suivantes. Vous pourrez peut-être ainsi gagner du temps et économiser un appel inutile.

#### **Lorsque vous allumez votre téléphone, les messages suivants peuvent s'afficher :**

#### **No SIM card (Aucune carte SIM installée)**

Vérifiez que la carte SIM est correctement installée.

#### **Téléphone verrouillé. Saisissez le mot de passe.**

La fonction de verrouillage du téléphone est activée. Vous devez saisir le mot de passe du téléphone pour pouvoir vous en servir.

#### **Entrer PIN**

- Vous utilisez votre téléphone pour la première fois. Vous devez saisir le code PIN fourni avec la carte SIM.
- La fonction de vérification du code PIN est activée. Vous devez saisir le code PIN chaque fois que vous allumez votre téléphone. Pour désactiver cette fonction, utilisez l'option de menu **Vérification code PIN** (**Menu 4.5.1**). Voir page 97.

#### **Entrer PUK**

Un code PIN incorrect a été saisi trois fois de suite et le téléphone est à présent bloqué. Entrez le code PUK fourni par votre opérateur de réseau.

#### **Le message "Aucun service" s'affiche**

- La connexion au réseau a été perdue. Il est possible que vous vous trouviez dans une zone de mauvaise réception (dans un tunnel ou dans une zone entourée d'immeubles). Déplacez-vous et effectuez une nouvelle tentative d'appel.
- Vous tentez d'accéder à une option pour laquelle vous n'avez pas souscrit d'abonnement auprès de votre fournisseur de services. Contactez-le pour obtenir plus d'informations.

#### **Vous avez saisi un numéro, mais il n'a pas été composé**

- Avez-vous appuyé sur la touche ?
- Accédez-vous au réseau cellulaire approprié ?
- Vous avez peut-être programmé une option d'interdiction d'appel sortant.

#### **Votre correspondant n'arrive pas à vous joindre**

- Votre téléphone est-il en marche (avez-vous appuyé sur la touche  $\curvearrowright^{\circ}$  pendant plusieurs secondes) ?
- Accédez-vous au réseau cellulaire approprié ?
- Vous avez peut-être programmé une option d'interdiction d'appel entrant.

#### **Votre correspondant n'entend pas votre voix**

- Avez-vous désactivé le microphone (**Secret** s'affiche) ?
- Avez-vous placé le téléphone suffisamment près de votre bouche ? Le microphone se trouve sur la partie inférieure droite du téléphone.

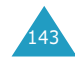

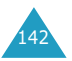

#### **Dépannage**

#### **Le téléphone commence à émettre des bips et le message "Batterie faible" clignote sur l'écran**

Le niveau de charge de la batterie est insuffisant. Remplacez la batterie et rechargez-la.

#### **La qualité sonore de l'appel est médiocre**

- Contrôlez l'indicateur de puissance de réception ( $T_{\text{null}}$ ) sur l'écran. Le nombre de barres indique la puissance du signal  $\left( \mathbf{T}_{\text{null}} \right)$  = maximum,  $\mathbf{T}_{\text{||}}$  = minimum).
- Essayez de déplacer légèrement le téléphone ou de vous rapprocher d'une fenêtre si vous êtes dans un bâtiment.

#### **Aucun numéro n'est composé lorsque vous choisissez une entrée du répertoire**

- Vérifiez que les numéros ont été correctement enregistrés en utilisant la fonction de recherche du répertoire.
- Réenregistrez les numéros, si nécessaire.

Si ces vérifications ne vous permettent pas de résoudre le problème rencontré, réunissez les informations suivantes :

- le modèle et le numéro de série de votre téléphone ;
- les détails de votre garantie ;
- une description précise du problème.

Contactez ensuite votre revendeur ou le service après-vente Samsung.

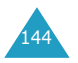

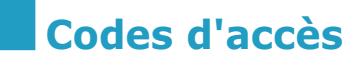

Votre téléphone et la carte SIM installée utilisent plusieurs codes d'accès permettant de restreindre l'utilisation de votre appareil.

Vous pouvez modifier certains codes d'accès avec l'option de menu **Sécurité** (**Menu 4.5**). Pour plus d'informations, reportez-vous à la page 97.

# **Mot de passe du téléphone**

La fonction de verrouillage du téléphone (voir page 98) utilise le mot de passe du téléphone pour protéger ce dernier contre les accès non autorisés.

L'appareil est livré avec un mot de passe par défaut préréglé en usine : pour changer le mot de passe, utilisez l'option de menu **Modifier mot de passe** (**Menu 4.5.4**). Voir page 99.

# **Code PIN**

Le code PIN (Personal Identification Number, numéro d'identification personnel) interdit l'utilisation de votre carte SIM par des personnes non autorisées. Il est généralement fourni avec la carte SIM. Lorsque la fonction de vérification du code PIN est activée (voir page 97), vous devez saisir votre code PIN chaque fois que vous allumez votre téléphone.

Si vous saisissez un code PIN incorrect trois fois de suite, saisissez le code PUK, puis appuyez sur la touche écran **Ok**. Saisissez un nouveau code PIN, puis appuyez sur la touche écran **Ok**. Saisissez le nouveau code PIN encore une fois, puis appuyez sur la touche écran **Ok**.

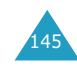

#### **PIN2**

Le code PIN2, fourni avec certaines cartes SIM, permet d'accéder à des fonctions spécifiques telles que les compteurs d'unités de taxation. La disponibilité de ces fonctions dépend du type de la carte SIM installée.

Si vous saisissez un code PIN2 incorrect trois fois de suite, saisissez le code PUK2, puis appuyez sur la touche écran **Ok**. Saisissez un nouveau code PIN2, puis appuyez sur la touche écran **Ok**. Saisissez le nouveau code PIN2 encore une fois, puis appuyez sur la touche écran **Ok**.

#### **Code PUK**

Le code PUK (PIN Unblocking Key, code de déblocage du PIN) permet de modifier un code PIN bloqué. Le code PUK peut être fourni avec la carte SIM. Sinon, contactez votre fournisseur de services local.

Si vous saisissez un code PUK incorrect dix fois de suite, la carte SIM devient inutilisable. Contactez votre fournisseur pour vous procurer une nouvelle carte.

Vous ne pouvez pas modifier le code PUK. En cas de perte de ce code, contactez votre fournisseur de services.

# **Code PUK2**

Le code PUK2, fourni avec certaines cartes SIM, permet de modifier un code PIN2 bloqué.

Si vous saisissez un code PUK2 incorrect dix fois de suite, vous ne pouvez plus accéder aux fonctions nécessitant la saisie du code PIN2. Contactez votre fournisseur pour vous procurer une nouvelle carte.

Vous ne pouvez pas modifier le code PUK2. En cas de perte de ce code, contactez votre fournisseur de services.

# **Mot de passe d'interdiction d'appel**

Ce mot de passe à quatre chiffres est requis lorsque vous utilisez la fonction d'interdiction d'appel. Votre fournisseur de services vous fournira ce mot de passe lors de votre abonnement à cette fonction.

Vous pouvez changer ce mot de passe avec l'option de menu **Interdiction d'appel** (**Menu 6.2**). Pour plus d'informations, reportez-vous à la page 122.

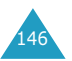

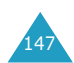

# **Exposition à l'énergie radiofréquence (informations sur le DAS)**

Ce téléphone répond à toutes les réglementations européennes concernant l'exposition aux ondes radio.

Votre téléphone mobile est un équipement destiné à émettre et à recevoir des ondes radio. Il a été conçu pour ne pas dépasser les limites d'exposition aux radiofréquences (RF) recommandées par le Conseil de l'Union européenne. Ces limites font partie d'un ensemble de directives complètes et fixent les niveaux d'exposition aux radiofréquences pour l'ensemble de la population. Ces directives ont été élaborées par des organismes scientifiques indépendants au moyen d'une évaluation périodique des études réalisées. Les limites incluent une marge de sécurité importante afin de garantir la sécurité des personnes, quel que soit leur âge ou leur état de santé.

L'exposition standard aux ondes émises par les téléphones mobiles est mesurée à l'aide d'une unité dénommée débit d'absorption spécifique (DAS). La valeur DAS limite recommandée par le Conseil de l'Union Européenne est de 2,0 W/kg.

\* La limite DAS définie pour les téléphones mobiles grand public est de 2,0 watts/kilogramme (W/kg). Elle est mesurée sur un cube représentant dix grammes de tissus du corps humain. Cette limite intègre une marge de sécurité importante afin de garantir une sécurité maximale de l'utilisateur et de prendre en compte les variations pouvant intervenir lors des mesures. Les limites DAS peuvent varier en fonction des réglementations nationales et de la bande utilisée par le réseau.

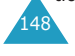

#### **Informations relatives à la santé et à la sécurité**

Le débit d'absorption spécifique est mesuré dans des conditions normales d'utilisation, le téléphone émettant à son niveau de puissance maximum certifié dans toutes les bandes de fréquences testées. Dans la pratique, le niveau réel du DAS du téléphone est largement inférieur à ce niveau maximum. En effet, le téléphone est conçu pour fonctionner à plusieurs niveaux de puissance, mais n'utilise que le niveau minimal pour établir une liaison au réseau. En général, plus vous êtes à proximité d'un relais, moins la puissance utilisée par le téléphone est élevée.

Avant qu'un téléphone ne soit commercialisé, sa conformité avec la directive européenne R&TTE doit être démontrée. Cette directive exige notamment que la santé et la sécurité de l'utilisateur et de toute autre personne soient garanties.

# **Précautions lors de l'utilisation des batteries**

- N'utilisez jamais de batterie ou de chargeur endommagé.
- Utilisez la batterie uniquement sur votre téléphone.
- Si vous utilisez votre appareil à proximité de la station de base du réseau, la puissance requise sera alors réduite. Les durées de conversation et de veille dépendent fortement de la puissance du signal sur le réseau cellulaire et des paramètres définis par l'opérateur de réseau.
- Les durées de chargement des batteries dépendent du niveau de charge restant et du type de batterie et de chargeur utilisé. La batterie peut être chargée et déchargée des centaines de fois, mais elle s'usera petit à petit. Lorsque la durée de fonctionnement (conversation et veille) devient nettement plus courte que la normale, vous devez vous procurer une batterie neuve.

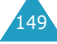

- Lorsque le téléphone reste inutilisé pendant une durée prolongée, une batterie pleine se décharge toute seule.
- Utilisez uniquement des batteries Samsung et rechargez votre batterie exclusivement avec des chargeurs Samsung. Lorsque vous n'utilisez pas le chargeur, débranchez-le de la source d'alimentation. Ne laissez pas la batterie branchée sur un chargeur pendant plus d'une semaine, car une surcharge pourrait raccourcir sa durée de vie.
- Les températures extrêmes affecteront la capacité de charge de votre batterie : un refroidissement ou un réchauffement préalable sera alors vraisemblablement requis.
- Ne laissez pas la batterie dans un endroit chaud ou froid, tel qu'une voiture placée en plein soleil ou stationnée dans un garage en hiver, car vous réduirez la capacité et la durée de vie de la batterie. Essayez toujours de maintenir la batterie à température ambiante. Un téléphone dont la batterie est chaude ou froide peut rencontrer des difficultés de fonctionnement temporaires, même si la batterie est complètement chargée. Les batteries Li-ion sont particulièrement sensibles aux températures inférieures à 0 °C.
- Ne court-circuitez pas la batterie. Un court-circuit accidentel peut survenir lorsqu'un objet métallique (pièce, trombone ou stylo) établit un contact direct entre les bornes + et - de la batterie (languettes métalliques situées à l'arrière de la batterie), par exemple lorsque vous transportez une batterie de rechange dans une poche ou un sac. Une mise en court-circuit des bornes peut endommager la batterie ou l'objet engendrant le court-circuit.
- Éliminez les batteries usagées en respectant la réglementation locale. Recyclez toujours les batteries. Ne jetez jamais de batteries au feu.

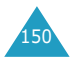

#### **Sécurité routière**

Votre téléphone mobile vous permet de passer des communications vocales depuis quasiment n'importe où et à n'importe quel moment. En contrepartie, cette liberté exige une certaine responsabilité de la part de l'utilisateur.

Votre principale responsabilité lorsque vous êtes au volant est de conduire prudemment. Si vous utilisez votre téléphone mobile en voiture, agissez de façon raisonnée et gardez les recommandations suivantes à l'esprit.

- 1. Apprenez à utiliser votre téléphone et les fonctions qu'il propose, telles que la numérotation abrégée ou la renumérotation automatique. Ces fonctions vous permettent d'utiliser votre téléphone tout en restant concentré sur la conduite.
- 2. Si possible, utilisez un kit mains libres. Plusieurs accessoires sont aujourd'hui disponibles pour améliorer votre confort et votre sécurité.
- 3. Placez votre téléphone à portée de main de façon à ne pas quitter la route des yeux si vous devez l'utiliser. Si vous recevez un appel à un moment requérant toute votre attention, laissez votre messagerie répondre pour vous.
- 4. Indiquez à votre interlocuteur que vous êtes au volant et interrompez la communication si les conditions météorologiques ou du trafic l'exigent. La pluie, la neige, le verglas, voire une circulation intense, requièrent toute votre attention lorsque vous conduisez.

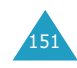

- 5. Ne prenez pas de notes et ne recherchez pas de numéros de téléphone lorsque vous conduisez. Votre attention est détournée de la route lorsque vous consultez la liste de vos tâches ou le répertoire : votre première responsabilité est de pouvoir conduire en toute sécurité.
- 6. Utilisez raisonnablement votre téléphone et évaluez l'intensité du trafic. Si possible, passez vos appels lorsque vous êtes à l'arrêt ou avant de vous engager dans la circulation. Déterminez à l'avance des périodes d'arrêt pendant lesquelles vous pourrez passer vos appels. Si vous devez passer un appel en conduisant, saisissez quelques chiffres, vérifiez la route et regardez dans vos rétroviseurs, puis saisissez le reste du numéro.
- 7. N'entamez pas de conversation qui pourrait distraire votre attention. Indiquez à votre interlocuteur que vous êtes au volant et interrompez toute conversation qui pourrait diminuer votre vigilance.
- 8. Utilisez votre téléphone pour appeler les secours, notamment en cas d'incendie, d'accident ou d'urgence médicale. Ces numéros sont gratuits.
- 9. Utilisez votre téléphone mobile pour porter assistance à autrui en cas d'urgence. Appelez les secours si vous êtes témoin d'un accident, d'un délit ou d'une situation mettant la vie d'autres personnes en danger.
- 10.Appelez une assistance de dépannage ou un numéro d'aide non urgente si vous apercevez un véhicule en panne ne présentant pas de danger sérieux, un panneau de signalisation défectueux, un accident mineur ou un véhicule volé.

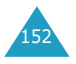

#### **Environnement de fonctionnement**

Respectez la législation spéciale en vigueur dans certains pays et éteignez toujours votre téléphone lorsque son utilisation est interdite ou lorsqu'elle peut provoquer des interférences ou un danger.

Lorsque vous reliez votre téléphone ou un accessoire à un autre équipement, lisez attentivement les consignes de sécurité indiquées dans son mode d'emploi. Ne reliez pas deux produits incompatibles entre eux.

Comme pour tout appareil de transmission radio mobile, afin de garantir une performance et une sécurité optimales, il est recommandé d'utiliser le téléphone comme un combiné classique (écouteur plaqué sur l'oreille, antenne orientée vers le haut).

# **Équipements électroniques**

La plupart des équipements électroniques modernes sont munis d'un blindage contre les radiofréquences (RF). Cependant, il est possible que certains de ces équipements ne soient pas protégés contre les signaux émis par votre téléphone. Contactez le fabricant de l'équipement concerné.

#### **Stimulateurs cardiaques**

Les fabricants de stimulateurs cardiaques recommandent un espacement minimum de 15 cm entre le téléphone et le stimulateur afin d'éviter tout problème de fonctionnement de ce dernier. Cette recommandation est conforme aux études menées par les organismes indépendants et les recommandations du programme américain de recherche sur les technologies de téléphonie mobile (Wireless Technology Research).

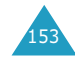

Il est recommandé aux personnes munies d'un stimulateur cardiaque :

- de toujours garder une distance minimum de 15 cm entre le stimulateur et le téléphone lorsque celui-ci est allumé ;
- de ne pas ranger le téléphone dans une poche au niveau de la poitrine ;
- de placer le téléphone contre l'oreille du côté opposé au stimulateur afin de réduire d'éventuelles interférences.

Si vous pensez que le fonctionnement du stimulateur est perturbé par le téléphone, éteignez ce dernier immédiatement.

#### **Prothèses auditives**

Certains téléphones mobiles numériques peuvent perturber le fonctionnement de certaines prothèses auditives. Si tel est le cas, contactez le fabricant de votre prothèse.

#### **Autres équipements médicaux**

Si vous utilisez un autre équipement médical, contactez son fabricant pour vous assurer qu'il est parfaitement protégé contre les radiofréquences. Vous pouvez également obtenir ces informations auprès de votre médecin. Éteignez votre téléphone dans les locaux médicaux chaque fois que la signalétique vous le demande. Les équipements utilisés dans les hôpitaux et les unités de soins sont sensibles aux radiofréquences.

#### **Véhicules**

Les radiofréquences peuvent perturber le fonctionnement des systèmes électroniques mal installés ou non blindés des véhicules à moteur. Contactez votre revendeur ou le constructeur pour obtenir plus d'informations sur les équipements d'origine et sur ceux ayant pu être ajoutés ultérieurement sur votre véhicule.

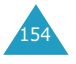

#### **Zones signalisées**

Éteignez votre téléphone dans tous les locaux où la signalétique vous le demande.

# **Atmosphères potentiellement explosives**

Éteignez votre téléphone dans les zones présentant des risques d'explosions et respectez la signalétique et les instructions fournies. Une étincelle pourrait provoquer une explosion et causer des dommages corporels graves, voire mortels.

Il est impératif d'éteindre le téléphone dans les stations-service. Il est également recommandé de suivre les restrictions concernant l'utilisation d'équipements radio dans les dépôts de carburants (zones de stockage et de distribution), les usines chimiques et tous les lieux où des opérations de mise à feu sont en cours.

Les zones présentant une atmosphère potentiellement explosive sont en principe clairement signalées, mais ce n'est pas toujours le cas. Ces zones incluent notamment les ponts inférieurs des navires, les usines de transfert ou de stockage de produits chimiques, les véhicules fonctionnant au GPL (butane ou propane, par exemple), les lieux dont l'air contient des produits chimiques ou des particules, tels que de la poussière de céréales ou de métal, ainsi que toutes les zones où vous devez normalement éteindre le moteur de votre véhicule.

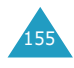

# **Appels d'urgence**

Ce téléphone, comme tout autre téléphone cellulaire, utilise des signaux radio, des réseaux cellulaires et filaires, ainsi que des fonctions programmées par l'utilisateur qui ne peuvent pas garantir une connexion dans toutes les situations. Par conséquent, ne vous reposez pas exclusivement sur votre téléphone cellulaire pour les appels d'urgence ou autres appels importants (service d'aide médicale d'urgence, par exemple).

Pour l'émission ou la réception d'appels, le téléphone doit être allumé et se trouver dans une zone de service fournissant une puissance de signal cellulaire adéquate. Il est possible que les appels d'urgence n'aboutissent pas sur tous les réseaux de téléphones cellulaires ou lorsque certains services réseau et/ou fonctions téléphoniques sont utilisés. Contactez votre fournisseur de services pour obtenir des informations complémentaires.

Pour passer un appel d'urgence :

- 1. Allumez votre téléphone si nécessaire.
- 2. Composez le numéro d'urgence (par exemple, le 112 ou tout autre numéro d'urgence national). Les numéros d'urgence diffèrent selon les pays.
- 3. Appuyez sur la touche  $\rightarrow$ .

Si certaines fonctions sont activées (interdiction d'appel, etc.), désactivez-les avant de passer votre appel. Reportez-vous au mode d'emploi du téléphone et contactez votre opérateur.

Lorsque vous passez un appel d'urgence, n'oubliez pas de fournir toutes les informations nécessaires avec la plus grande précision. Gardez à l'esprit que votre téléphone est le seul moyen de communication sur le lieu d'un accident. N'interrompez jamais la communication avant d'y être autorisé.

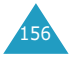

# **Autres informations relatives à la sécurité**

- L'installation ou la réparation du téléphone dans un véhicule doit être confiée uniquement à un technicien qualifié. Une installation défectueuse ou une réparation incorrecte peut s'avérer dangereuse et annuler toute clause de garantie applicable à l'appareil.
- Vérifiez régulièrement que tous les équipements cellulaires présents dans votre véhicule sont montés et fonctionnent correctement.
- N'entreposez pas ou ne transportez pas de liquides inflammables, de gaz ou de matériaux explosifs dans le même habitacle que le téléphone, ses composants ou accessoires.
- Pour les personnes possédant un véhicule équipé d'un airbag, n'oubliez pas que le déclenchement de ce dernier est très violent. Ne placez pas d'objets, y compris un équipement téléphonique fixe ou mobile, au-dessus de l'airbag ou dans sa zone de déploiement. Si l'équipement téléphonique n'est pas correctement installé, le déclenchement de l'airbag pourraient occasionner des blessures graves pour le conducteur.
- Éteignez votre téléphone cellulaire en avion. L'utilisation de ce type de téléphone en avion est illégale et peut s'avérer dangereuse pour le fonctionnement de l'avion.
- Pour le contrevenant, le non-respect de ces instructions peut aboutir à la suspension ou à l'interdiction d'abonnement à des services téléphoniques cellulaires, à des poursuites, voire aux deux actions combinées.

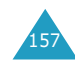

#### **Entretien et réparation**

- Conservez le téléphone, ses pièces et accessoires hors de portée des enfants.
- Maintenez l'appareil à l'abri de toute humidité. L'eau, l'humidité et les liquides contenant des minéraux corroderont les circuits électroniques.
- Ne touchez pas le téléphone avec les mains humides pendant le chargement de la batterie. Vous risqueriez de recevoir une décharge électrique ou d'endommager le téléphone.
- N'utilisez pas et ne posez pas le téléphone dans des zones poussiéreuses et encrassées car ses composants pourraient être endommagés.
- Maintenez le téléphone à l'abri de la chaleur. Des températures élevées peuvent réduire la durée de vie des composants électroniques, endommager la batterie et déformer ou faire fondre certains plastiques.
- Maintenez le téléphone à l'abri du froid. Lorsque votre appareil retrouve une température normale, de la condensation susceptible d'endommager les circuits électroniques peut se former à l'intérieur du téléphone.
- Évitez de laisser tomber, de heurter et de secouer le téléphone. Un choc peut endommager les circuits internes.
- N'utilisez pas de produits chimiques corrosifs, de solvants de nettoyage ou de détergents puissants pour nettoyer l'appareil. Essuyez-le avec un chiffon doux légèrement imbibé d'eau savonneuse tiède.

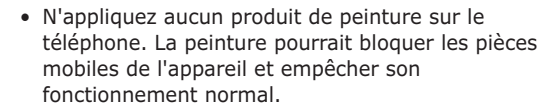

- Ne placez pas le téléphone dans ou sur des appareils de chauffage, tels qu'un four à microondes, un poêle ou un radiateur. Il risque d'exploser en cas de surchauffe.
- Utilisez uniquement l'antenne de rechange fournie ou, à défaut, une antenne agréée par Samsung. L'utilisation d'une antenne non agréée ou des modifications dans son système de fixation pourrait endommager le téléphone et constituer une violation des réglementations en vigueur sur les équipements radio.
- En cas de fonctionnement incorrect du téléphone, de la batterie, du chargeur ou de l'un des accessoires, rapportez-le au service après-vente le plus proche. Des techniciens vous aideront alors à résoudre le problème et effectueront, si nécessaire, la réparation de l'appareil.

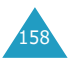

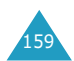

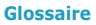

# **Glossaire**

Les définitions suivantes vous permettront de comprendre les principaux termes techniques et les abréviations utilisés dans ce manuel et de tirer pleinement profit des fonctions de votre téléphone mobile.

#### **Appel de conférence**

Fonction permettant d'organiser une conférence téléphonique regroupant jusqu'à cinq utilisateurs.

#### **Code PIN (Personal Identification Number)**

Code de sécurité empêchant l'utilisation du téléphone et de la carte SIM par une personne non autorisée. Le code PIN est communiqué par le fournisseur de services, en même temps que la carte SIM. Il se compose de quatre à huit chiffres et peut être modifié si nécessaire.

# **Code PUK (PIN Unblocking Key)**

Code de sécurité permettant de déverrouiller le téléphone lorsqu'un code PIN incorrect a été saisi trois fois de suite. Ce nombre à huit chiffres est communiqué par le fournisseur de services, en même temps que la carte SIM.

#### **EMS (Enhanced Message Service)**

Service réseau permettant d'expédier et de recevoir des messages texte en direction et en provenance d'un autre abonné, sans nécessiter de conversation avec le correspondant.

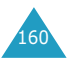

#### **GPRS (General Packet Radio Service)**

Ce nouveau service à valeur ajoutée non vocal permet d'envoyer et de recevoir des informations sur un réseau de téléphones mobiles. Le service GPRS garantit une connexion ininterrompue à Internet pour les utilisateurs de téléphones et d'ordinateurs mobiles. Il est basé sur les connexions cellulaires à commutation de circuits GSM (Global System for Mobile Communication) et le service de messages courts (SMS).

#### **GSM (Global System for Mobile Communication)**

Norme internationale de communication cellulaire garantissant la compatibilité entre les différents opérateurs de réseaux. Le réseau GSM couvre la plupart des pays européens et de nombreuses autres régions du globe.

#### **Interdiction d'appel**

Fonction permettant de restreindre les appels entrants et sortants.

#### **Itinérance**

Utilisation de votre téléphone lorsque vous sortez de votre zone de couverture d'origine (lorsque vous voyagez par exemple).

#### **Messagerie vocale**

Service informatisé répondant automatiquement aux appels lorsque vous n'êtes pas disponible. Ce service diffuse un message d'accueil (prononcé par vousmême si vous le souhaitez) et enregistre un message.

#### **Mise en attente**

Fonction permettant de mettre un appel en attente pendant que vous répondez à un autre appel ou passez un autre appel ; vous pouvez alors basculer d'un appel à l'autre à votre guise.

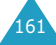

#### **Glossaire**

#### **Renvoi d'appel**

Fonction permettant de réacheminer les appels vers un autre numéro.

#### **Service de messages texte (SMS)**

Service réseau permettant d'expédier et de recevoir des messages texte en direction et en provenance d'un autre abonné, sans nécessiter de conversation avec le correspondant. Le message créé ou reçu peut être affiché, reçu, modifié ou envoyé.

#### **Service de présentation du numéro**

Ce service permet aux abonnés d'afficher ou de bloquer les numéros de téléphone des appelants.

#### **Service de sonnerie différenciée (ALS)**

Fonction permettant d'associer deux lignes à une même carte SIM et, par conséquent, d'émettre et recevoir des appels sur la ligne de votre choix.

#### **Signal d'appel**

Fonction permettant d'avertir les utilisateurs d'un appel entrant lorsqu'ils sont en communication.

#### **SIM (Subscriber Identification Module)**

Carte contenant une puce avec toutes les informations requises pour faire fonctionner le téléphone (informations sur le réseau et la mémoire, ainsi que données personnelles de l'abonné). La carte SIM s'insère dans un petit logement disponible à l'arrière du téléphone et elle est protégée par la batterie.

#### **Touches écran**

Touches repérées par  $\Diamond$  et  $\Diamond$  sur le téléphone. Leur rôle :

- varie suivant la fonction en cours d'utilisation.
- est indiqué sur la dernière ligne de l'écran, juste au-dessus de la touche correspondante.

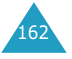

# **Index**

# **A**

ABC, mode • 38, 42 Accessoires • 9 Activation automatique, réveil • 113 Agenda • 104 ALS • 140 Appels compteurs • 86 conférence • 34 coût • 88 durée • 88 émis • 87 émission • 26 en absence • 28, 86 en attente • 32 fin • 29 groupes • 60 interdiction • 120 internationaux • 27 journal • 27 mise en attente • 31 présentation • 125 rappel • 27 automatique • 101 recherche d'un numéro dans le répertoire • 52 reçus • 86 rejet • 29 renvoi • 118 réponse • 29 à un deuxième appel • 32 sonnerie • 90 type d'indicateur d'appel • 91 urgence • 156 Arrière-plan, définition de l'image • 95

# **B**

Batterie chargement • 20 consignes • 149 indicateur de batterie déchargée • 21

# **B** *(suite)*

Batterie *(suite)* installation • 18 retrait • 19 Bip durée appel • 93 Blocage carte SIM • 99 téléphone • 98 Boîte d'envoi • 67, 76 Boîte multimédia • 133

# **C**

Calculatrice • 114 Calendrier • 106 Caractères saisie • 38 Carte SIM blocage • 99 composition de numéros • 57 insertion • 17 retrait • 18 Chargeur rapide • 20 Chronomètre • 117 Codes d'accès • 145 Conférence, appels de conversation privée • 36 émission • 34 retrait d'un participant • 36 Conversion, unité • 115 Coût des appels • 88

# **D**

Date, régler • 110 Deuxième appel, réponse • 32 Durée des appels • 88, 93

# **E**

Ecouteur, volume • 30 Écran contraste • 96 icônes • 14 langue • 97

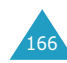

#### **Index**

**E** *(suite)* Écran *(suite)* principal • 13 réglages • 95 En attente, appel • 32 Entretien • 158 Etat de la mémoire • 61

# **F**

FDN, mode • 100 Fonctions, sélection • 23 Fuseau horaire • 110

#### **G**

Groupe, paramètres • 60

#### **H**

Heure fuseau horaire • 110 réglage • 110 Horloge • 110

# **I**

Icônes • 14 Interdiction d'appel • 120 Internationaux, appels • 27 Internet • 126

# **L**

Langue, définition • 97 Lettres saisie • 38 Ligne active sélection • 125 service, utilisation • 140 Liste de tâches • 109 Loisirs • 126

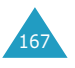

# **M**

Maintenance • 158 Marche/arrêt microphone • 30 téléphone • 22 Mémos affichage • 108 émission • 104, 107 Menu défilement • 45 Messages • 62 accueil • 94 boîte d'envoi • 67 boîte de réception • 62 diffusion • 80 messagerie vocale • 79 MMS • 68 rédaction • 65 SMS • 62 sonnerie • 91 suppression • 68, 85 type d'indicateur • 91 Microphone, mode secret • 30 Minuteur • 116 Mise en marche/arrêt, tonalité • 92 Mode FDN (Fixed Dial Number) • 100 Mode silencieux • 93 Mot de passe interdiction • 122, 147 téléphone • 99, 145

#### **N**

Navigateur WAP • 126 Noms enregistrement • 54 recherche/ composition • 52 saisie • 38

#### **N** *(suite)*

Numéros abrégés • 56 correction • 26 d'identification personnel • 145 enregistrement • 54 FDN • 100 mode • 38, 44 Numérotation • 26 numéros de la carte SIM • 57

# **O**

Options, sélection • 23 Oreillette • 37

#### **P**

PIN, code modification • 98 vérification • 97 PIN2, code modification • 100 Problème, résolution • 142 PUK, code • 146 PUK2, code • 147

# **R**

Rappel automatique,  $\alpha$ ctivation  $\cdot$  101 Réglages affichage • 95 date  $\cdot$  110 heure • 110 langue affichage • 97 réinitialisation • 103 réseau • 118 réveil • 112 sécurité • 97 sonneries • 90 téléphone • 94 Réinitialisation des réglages • 103

#### **R** *(suite)*

Répertoire • 52 copie de numéros • 54 des services, utilisation • 61 enregistrement de numéros/noms • 54 envoi SMS • 54 état de la mémoire • 61 modifier des numéros • 54 suppression de numéros • 54 Rétroéclairage • 15, 96 Réveil, régler • 112

**S**

Saisie, mode langue, définition • 96, 97 modification • 39 Sécurité atmosphères explosives • 155 batteries • 149 consignes • 7 environnement de fonctionnement • 153 équipements électroniques • 153 équipements médicaux • 154 informations • 148, 157 réglages • 97 routière • 151 Sélection réseau • 124 Services Internet • 126 réseau • 118 SMS • 62 SnowBallFight • 135 Sonnerie appels entrants • 90 messages • 91 Symbolique, mode • 38, 44

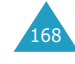

#### **Index**

**Index**

# **T**

T9, mode • 38, 40 Téléphone marche/arrêt • 22 présentation • 10 réglages • 94 Texte langue • 97 modes de saisie • 38 saisie • 38 Tonalité clavier • 92 connexion • 92 message • 91 mise en marche/ arrêt • 92 type, sélection • 92 volume • 30 Touches emplacement • 10 Touches écran, utilisation • 22, 23, 25 Type d'indicateur • 91

# **V**

Volume écouteur • 30 sonnerie d'appel • 90

# **W**

WAP, navigateur • 126

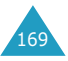

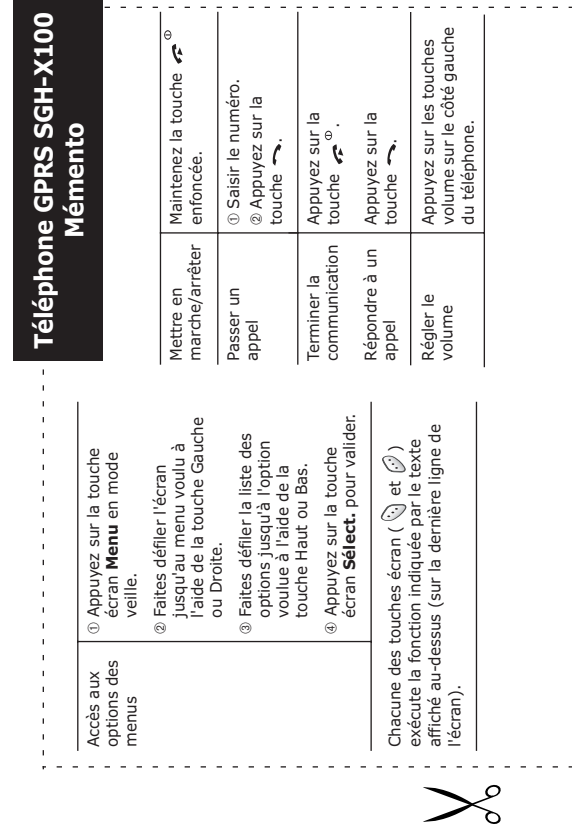

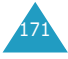

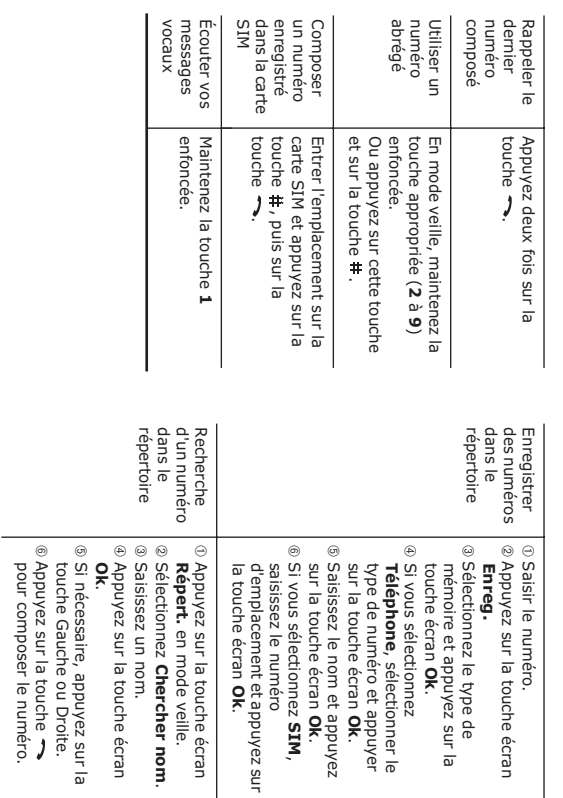

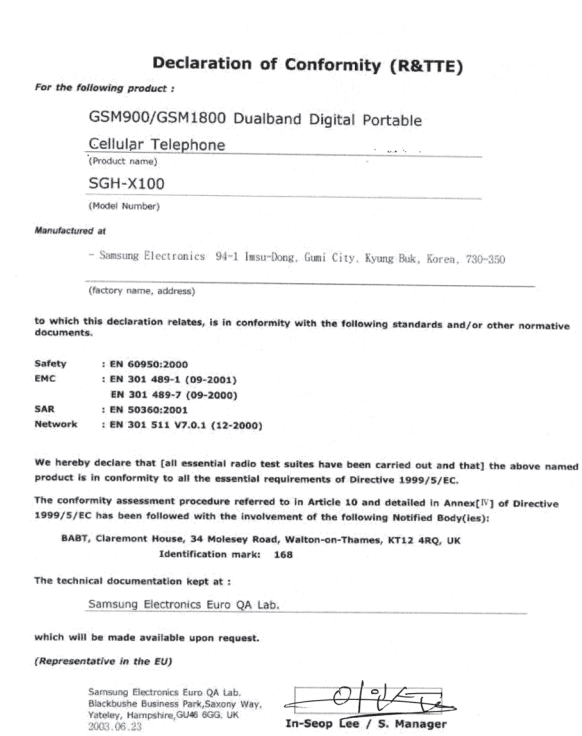

\* It is not the address of Samsung Service Centre. For the address or the phone number of Samsung Service<br>Centre, see the warranty card or contact the retailer where you purchased your phone.

(name and signature of authorized person)

 $\qquad \qquad \text{(place and date of issue)}\\$ 

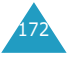